# **PHILIPS**

# **Philips LCD Monitor Electronic User's Manual**

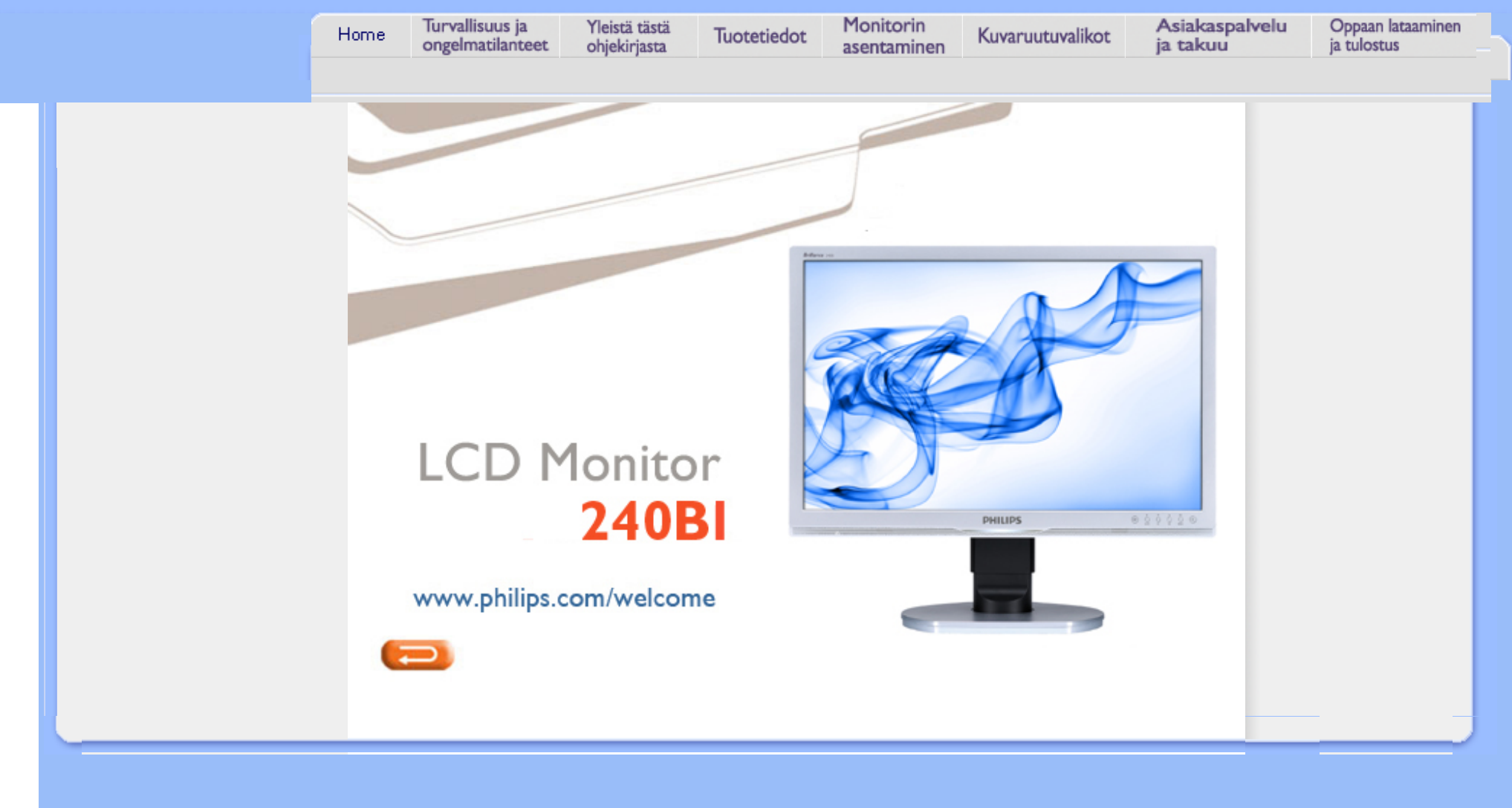

Turvallisuusohjeet ja laitteen hoito

[Yleisimmät kysymykset](#page-3-0)

[Ongelmatilanteet](#page-7-0)

[Regulatory Information](#page-10-0)

# **Turvallisuus ja vianetsintä**

# **Turvallisuusohjeet ja laitteen hoito**

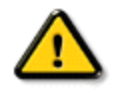

**VAROITUS: Tässä oppaassa esitettyjen käyttö- ja säätöohjeiden sekä muiden toimintaohjeiden laiminlyönti voi johtaa sähköiskuvaaraan tai muuhun sähköiseen tai mekaaniseen vahingonvaaraan.** 

Lue seuraavat ohjeet huolellisesti ja noudata niitä kytkiessäsi ja käyttäessäsi näyttöä:

# **Käyttö:**

- Älä pidä näyttöä suorassa auringonvalossa äläkä uunien tai muiden lämmönlähteiden läheisyydessä.
- Poista esineet, jotka voivat pudota tuuletusaukkoihin tai estää näytön elektroniikan kunnollisen jäähdytyksen.
- Älä tuki kotelon jäähdytysaukkoja.
- Sijoita näyttö siten, että pistorasia ja virtapistoke ovat hyvin ulottuvilla.
- Jos näyttö on suljettu irrottamalla virtakaapeli tai -johto, on odotettava kuusi sekunttia ennen sen kytkemistä takaisin.
- Käytä aina Philipsin toimittamaa hyväksyttyä virtajohtoa. Jos virtajohto on hävinnyt, ota yhteyttä paikalliseen huoltopisteeseen. (Katso lisätiedot kohdasta Asiakaspalvelukeskus)
- Huolehdi siitä, että LCD-näyttö ei altistu kovalle tärinälle tai iskuille käytön aikana.
- Älä kolhi tai pudota näyttöä käytön tai kuljetuksen aikana.

# **Kunnossapito:**

- Näyttösi suojaamiseksi mahdollisilta vaurioilta, vältä LCD-näyttöön kohdistuvaa suurta painetta. Siirrä näyttöä tarttumalla sen reunukseen. Älä nosta näyttöä niin, että sormet tai käsi koskettaa LCD-paneelia.
- Kytke näyttö irti, jos se on käyttämättömänä pitkän aikaa.
- Kytke näyttö irti kun puhdistat sitä. Suorita puhdistaminen käyttämällä kevyesti kostutettua liinaa. Näyttöruudun voi pyyhkiä kuivalla liinalla kun virta ei ole päällä. Älä kuitenkaan koskaan käytä näytön puhdistamiseen alkoholitai ammoniakkipohjaisia nesteitä tai muita orgaanisia liuottimia.
- Sähköiskun ja näytön pysyvän vaurioitumisen estämiseksi älä altista näyttöä pölylle, sateelle, vedelle tai käytä sitä paikoissa joiden kosteus on erittäin suuri.
- Jos näyttö kastuu, kuivaa se mahdollisimman nopeasti kuivalla liinalla.
- Jos jotain ulkopuolista ainetta tai vettä pääsee näytön sisään, sammuta näyttö välittömästi ja irroita sen virtajohto. Poista sen jälkeen vieras aine tai vesi ja lähetä näyttö huoltoon.
- Älä käytä tai säilytä LCD-näyttöä sellaisissa paikoissa, joissa se altistuu kuumuudelle, suoralle auringonvalolle tai kovalle kylmyydelle.
- Näyttö toimii parhaiten ja sen käyttöikä on mahdollisimman pitkä kun käytät sitä ainoastaan sellaisissa paikoissa jotka ovat seuraavien lämpötila- ja kosteusrajojen mukaisia.
	- ❍ Lämpötila: 0-40°C 32-95°F

❍ Kosteus: 20-80% RH

● **TÄRKEÄÄ:** Aktivoi aina liikkuva näytönsäästöohjelma, kun lopetat näytön käyttämisen. Aktivoi aina jaksoittainen näytönpäivitysohjelma, jos LCD-näyttö näyttää muuttumatonta ja likkumatonta sisältöä. Keskeyttämätön pysäytyskuvien tai liikkumattomien kuvien näyttäminen pitkiä aikoja voi aiheuttaa näytöllä "kiinni palamisen", joka tunnetaan myös "jälkikuvantamisena" tai "haamukuvantamisena". "Kiinni palaminen", "jälkikuvantaminen" tai "haamukuvantaminen" on yleisesti tunnettu ilmiö LCD-paneelitekniikassa. Useimmissa tapauksissa "kiinnipalamiset" tai "jälkikuvantamiset" tai "haamukuvantamiset" häviävät asteittaisesti jonkin ajan päästä siitä, kun virta on kytketty pois päältä.

**VAROITUS:** *Pahat "kiinnipalamisen" tai "jälkikuvantamisen" tai* 

*"haamukuvantamisen" merkit eivät häviä, eikä niitä voi korjata. Takuu ei kata yllä mainittua vauriota.* 

# **Huolto:**

- Näytön ulkokuoren saa avata ainoastaan siihen oikeutettu henkilö.
- Jos tarvitset näytön korjaamiseen tai kytkemiseen liittyviä ohjeita, ota yhteyttä paikalliseen huoltopisteeseen. (Katso lisätiedot kohdasta "Asiakaspalvelukeskus")
- Kuljetusohjeet löytyvät kohdasta "Tekniset tiedot".
- Älä jätä näyttöä suoraan auringonvaloon autoon tai sen tavaratilaan.

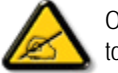

Ota yhteyttä huoltoon, jos näyttö ei toimi normaalisti tai et ole varma miten jokin tässä käsikirjassa neuvottu toiminto suoritetaan.

TAKAISIN SIVUN ALKUUN

# <span id="page-3-2"></span><span id="page-3-0"></span>[Turvallisuus ja Vianetsintä](file:///P|/P_TranslateFile/CC9/2009/6/Qisda-Philips%20240B1%20EDFU/OK/0610-from-Effie/FINNISH/240B1/SAFETY/safety.htm)

[Usein kysyttyä - Yleisiä](#page-3-1)

<span id="page-3-1"></span>[Yhteensopivuus muiden](#page-5-0)  [oheislaitteiden kanssa](#page-5-0) [LCD paneeliteknologia](#page-5-1)

[Ergonomia, ekologia ja](#page-6-0) [turvallisuusstandardit](#page-6-0)

[Vianetsintä](#page-7-0)

[Säädökset](file:///P|/P_TranslateFile/CC9/2009/6/Qisda-Philips%20240B1%20EDFU/OK/0610-from-Effie/FINNISH/240B1/SAFETY/regs/regulat.htm)

# **FAQ - Usein kysyttyä**

# **Usein kysyttyä - Yleisiä**

**Kysymys 1:Mitä minun tulee tehdä, kun näytölle ilmestyy viesti 'Tätä videotilaa ei voi näyttää' näyttöä asentaessani?**

# **V: Suositeltu Philips 24" tarkkuus. 1920 × 1200 @60Hz.**

- 1. Irrota kaikki kaapelit ja liitä PC-tietokoneesi aikaisemmin käyttämääsi näyttöön.
- 2. Valitse Windows Käynnistys-valikossa Asetukset (Settings)/Ohjauspaneeli (Control Panel). Valitse Ohjauspaneelin (Control Panel) Näyttö (Display). Valitse Ohjauspaneelin näytössä (Display Control Panel) 'Asetukset' ('Settings')-välilehti. Siirrä asetukset-välilehdellä olevan 'työpöytäalue' ('desktop area') -laatikon vierityspalkki 1920 × 1200 pikselin (24") kohdalle.
- 3. Avaa 'Lisäominaisuudet' ('Advanced Properties') ja aseta Virkistystaajuus (Refresh Rate) 60Hz: iin ja napsauta OK.
- 4. Käynnistä tietokoneesi uudelleen ja tee kohdat 2 ja 3 uudelleen tarkistaaksesi, että PCtietokoneesi asetukset ovat 1920 × 1200@60Hz (24").
- 5. Sammuta tietokoneesi, irrota vanha näyttösi ja liitä Philips LCD-näyttösi uudelleen tietokoneeseesi.
- 6. Käynnistä näyttösi ja sen jälkeen PC-tietokoneesi.

# **Kysymys 2:Mikä on LCD-näytön suositeltu virkistystaajuus?**

**V:**LCD-näytön suositeltu virkistystaajuus on 60Hz. Jos näytöllä ilmenee häiriöitä, voit yrittää poistaa ne muuttamalla virkistystaajuuden 75Hz:ksi.

# **Kysymys 3:Mitä ovat CD-ROM:in .inf ja .icm tiedostot? Miten asennan ajurit (.inf ja .icm)?**

**V:** Nämä ovat näyttösi ajuritiedostoja. Asenna ajurit käyttöoppaan ohjeiden mukaisesti. Tietokoneesi saattaa pyytää näyttösi ajureita (drivers) (.inf ja .icm tiedostot) tai ajurin levyä (driver disk), kun asennat näyttösi ensimmäistä kertaa. Asenna tässä pakkauksessa oleva (companion CD-ROM) ohjeiden mukaisesti. Näytön ajurit (.inf ja .icm tiedostot) asennetaan automaattisesti.

#### **Kysymys 4:Miten säädän tarkkuutta?**

**V:** Videokortti/graafinen ajuri ja näyttö määräävät käytössä olevat tarkkuudet. Valitse haluamasi tarkkuus Windows® Ohjauspaneelin (Control Panel) "Näytössä" ("Display properties").

**Kysymys 5:Mitä teen, jos en ole varma tekemistäni näytön säädöistä?**

**V:**Paina OK-näppäintä ja valitse 'Palauta' ('Reset'), joka palauttaa kaikki tehdasasetukset.

## **Kysymys 6: Kestääkö LCD-näyttö naarmuuntumista?**

**V:** Yleisenä neuvona suositellaan, että paneelin pintaa ei altisteta suurille shokeille ja että se suojataan teräviltä ja tylsiltä esineiltä. Koskiessasi näyttöön, varmista, että paneelin pintaan ei kohdistu minkäänlaista painetta. Tämä saattaisi vaikuttaa näytön takuuseen.

# **Kysymys 7:Miten puhdistan LCD-näytön?**

**V:**Käytä puhdasta, pehmeää kangasta normaalipuhdistukseen. Käytä isopropanolia vaativaan puhdistukseen. Älä käytä muita liuotteita, kuten etyylialkoholia, etanolia, asetonia, heksaania jne.

# **Kysymys 8:Voinko muuttaa näyttöni väriasetuksia?**

**V:**Kyllä, voit muuttaa näyttösi väriasetuksia kuvaruutunäytöllä (OSD) seuraavien ohjeiden mukaisesti,

1. Tuo näytölle kuvaruutunäytön (OSD, On Screen Display) valikko painamalla "OK" 2. Valitse "Väri" ("Color") -vaihtoehto painamalla "Alas nuolta". Paina "OK" ja siirry väriasetuksiin, jossa on seuraavat kolme valintaa.

a. Värilämpötila; Kuusi asetusta ovat 5000K, 6500K, 7500K, 8200K, 9300K ja 11500K. Valitessasi 5000K, paneeli vaikuttaa punavalkoisen sävyisenä 'lämpimältä', kun taas 11500K lämpötila on 'kylmä ja sinivalkoinen.'

b. sRGB; tämä on standardiasetus, joka varmistaa oikeiden värien vaihdon laitteesta toiseen (esim. digitaaliset kamerat, näytöt, tulostimet, skannerit, jne.)

c. Käyttäjän määräämä; käyttäjä voi valita haluamansa väriasetukset säätämällä punaista, vihreää ja sinistä.

\*Mittayksikkö lämmitettävästä kohteesta säteilevälle valon värille. Tähän käytetään absoluuttisia arvoja (Kelvin-asteita). Alemmat Kelvin-lämpötilat, kuten 2004K ovat punaisia; korkeammat lämpötilat, kuten 9300K ovat sinisiä. Neutraali lämpötila, 6504K, on valkoinen.

# **Kysymys 9:Voiko Philips LCD-näytön kiinnittää seinälle?**

**V:**Kyllä. Philips LCD-näytöissä on tämä vaihtoehtoinen mahdollisuus. Näytön takaosassa olevat neljä standardia VESA-telineen reikää mahdollistavat Philips-näytön kiinnittämisen suurimpaan osaan VESAstandardien mukaisia telineitä ja lisälaitteita. Suosittelemme, että pyydät lisätietoja Philipsmyyntiedustajaltasi.

#### [PALAA SIVUN YLÄREUNAAN](#page-3-2)

# <span id="page-5-0"></span>**Yhteensopivuus muiden oheislaitteiden kanssa**

**Kysymys 10:Voinko liittää LCD-näyttöni mihin tahansa PC-, workstation- tai Mactietokoneeseen?**

**V:**Kyllä. Kaikki Philips LCD-näytöt ovat täysin yhteensopivia standardien PC-, Mac- ja workstationtietokoneiden kanssa. Joudut ehkä käyttämään kaapeliadapteria liittäessäsi näyttösi Mac-järjestelmään. Suosittelemme, että pyydät lisätietoja Philips-myyntiedustajaltasi.

# **Kysymys 11:Onko LCD-näytöissä Plug-and-Play?**

**V:**Kyllä, näytöt ovat Plug-and-Play -yhteensopivia Windows® 95, 98, 2000, XP, Vista ja Linux järjestelmien kanssa?

#### [PALAA SIVUN YLÄREUNAAN](#page-3-2)

# <span id="page-5-1"></span>**LCD paneeliteknologia**

#### **Kysymys 12:Mikä laajakulmateknologia on käytössä?**

**V:**Tällä hetkellä IPS-tyyppisissä paneeleissa on paras kontrastisuhde (Contrast Ratio) verrattuna MVAtai PVA-teknologioihin. TN-paneelit ovat parantuneet vuosien varrella, mutta eivät edelleenkään tarjoa IPS-paneelin kaltaisia kontrastisuhteita.

# [PALAA SIVUN YLÄREUNAAN](#page-3-2)

# <span id="page-6-0"></span>**Ergonomia, ekologia ja turvallisuusstandardit**

**Kysymys 13: Mitä LCD-paneelin Image Sticking, Image Burn-in, After Image ja Ghost Image tarkoittavat?**

**V:** Pidemmän aikaa näytöllä oleva pysäytyskuva saattaa aiheuttaa näytölläsi "burn in"-ilmiön, josta käytetään myös termejä "after-imaging" ja "ghost imaging". "Burn-in", "after-imaging" ja "ghost imaging" on laajalti tiedossa oleva ilmiö LCD-paneeliteknologiassa. Valtaosassa tapauksia "burn in" tai "afterimaging" tai "ghost imaging" katovaa vähitellen tietyn ajan kuluttua siitä, kun virta on sammutettu.

Aktivoi aina liikkuva ruudunsäästöohjelma, kun poistut näytön luota.

Aktivoi aina määräaikainen ruudunpäivitysohjelma, jos LCD-näytölläsi on muuttumattomia, staattisia kohteita.

VAROITUS: Vakavat "burn-in" tai "after-image" tai "ghost image" ongelmat **eivät** häviä ja niitä **ei voi**  korjata. Takuu ei korvaa yllä lueteltuja vaurioita.

# **Kysymys 14: Minkä vuoksi näyttöni teksti ei ole selvää ja näytöllä on epäselviä merkkejä?**

**V:** LCD-näyttösi toimii parhaiten, kun käytössä on natiivi tarkkuus, 1920 × 1200@60Hz. Käytä tätä tarkkuutta saadaksesi paras mahdollinen kuva.

[PALAA SIVUN YLÄREUNAAN](#page-3-2)

# <span id="page-7-0"></span>[Turvallisuus ja](file:///P|/P_TranslateFile/CC9/2009/6/Qisda-Philips%20240B1%20EDFU/OK/0610-from-Effie/FINNISH/240B1/SAFETY/safety.htm) [Vianetsintä](file:///P|/P_TranslateFile/CC9/2009/6/Qisda-Philips%20240B1%20EDFU/OK/0610-from-Effie/FINNISH/240B1/SAFETY/safety.htm) [FAQ - Usein kysyttyä](file:///P|/P_TranslateFile/CC9/2009/6/Qisda-Philips%20240B1%20EDFU/OK/0610-from-Effie/FINNISH/240B1/SAFETY/saf_faq.htm)

**Vianetsintä**

Yleisiä ongelmia

Kuvaan liittyviä ongelmia

[Säädökset](file:///P|/P_TranslateFile/CC9/2009/6/Qisda-Philips%20240B1%20EDFU/OK/0610-from-Effie/FINNISH/240B1/SAFETY/regs/regulat.htm)

Tämän sivun ongelmat ovat sellaisia, että käyttäjä voi itse korjata ne. Jos tämän sivun ratkaisut eivät korjaa ongelmaa, ota yhteyttä Philipsasiakaspalveluun.

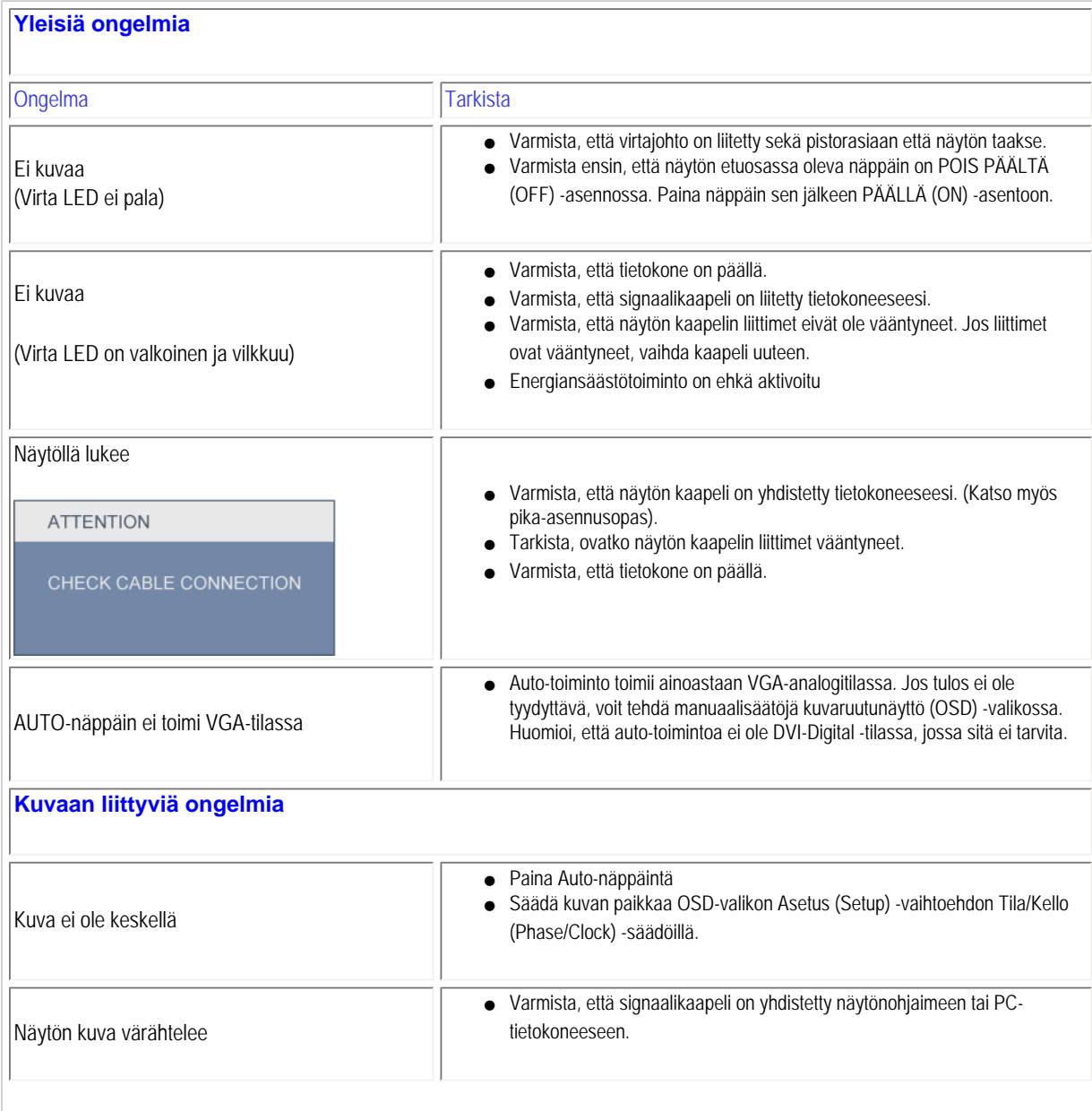

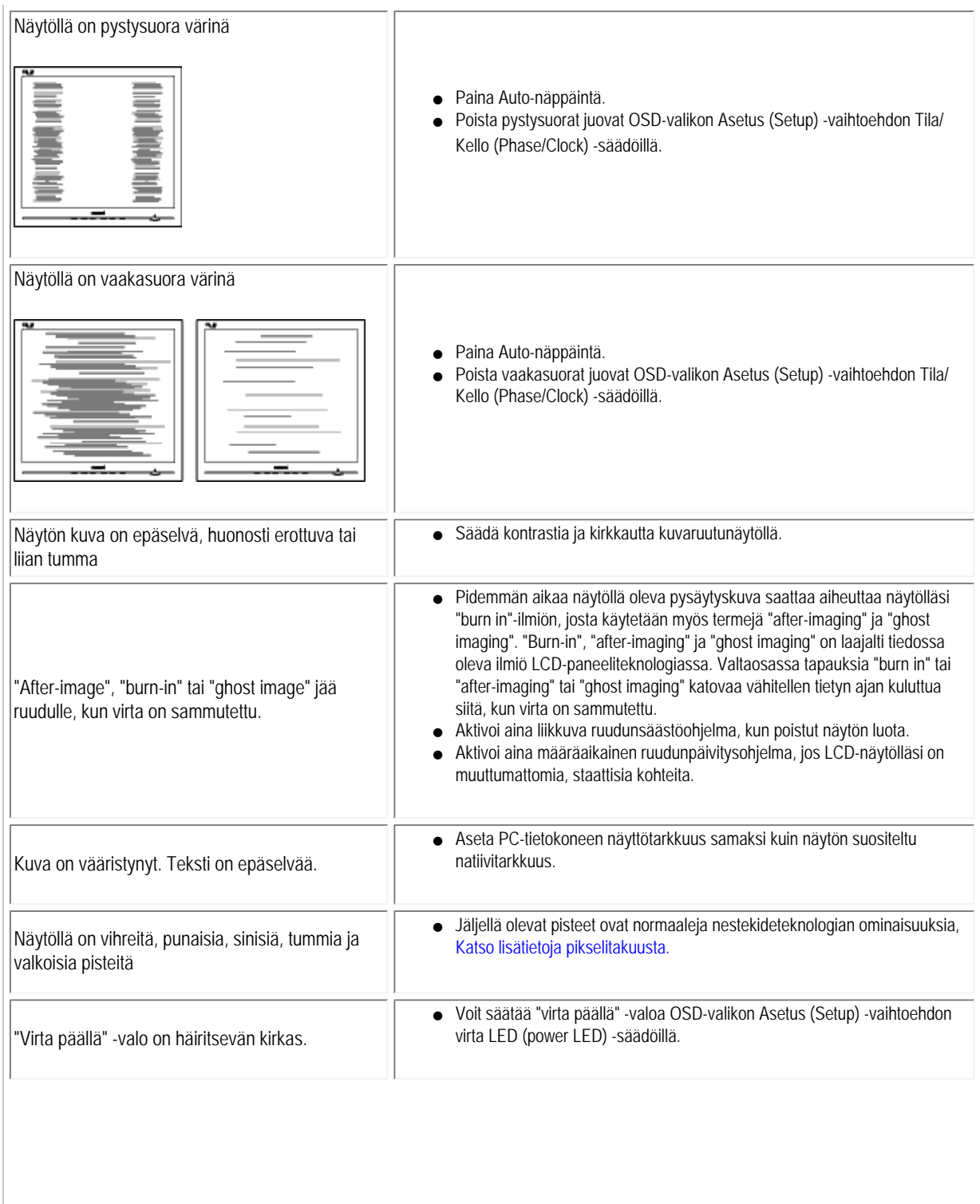

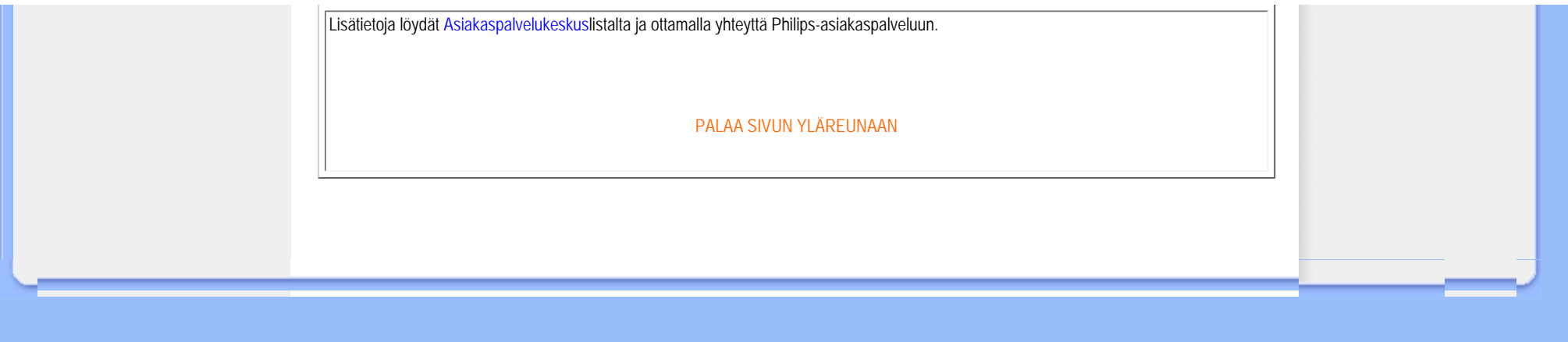

#### <span id="page-10-0"></span>TCO Displays 5.0 Information

Recycling Information for Customers Waste Electrical and Electronic Equipment-WEEE

CE Declaration of Conformity

Federal Communications Commission (FCC) Notice (U.S. Only)

[FCC Declaration of Conformity](#page-10-0)

Commission Federale de la Communication (FCC Declaration)

EN 55022 Compliance (Czech Republic Only) Polish Center for Testing and Certification

**Notice** 

North Europe (Nordic Countries) Information [BSMI Notice \(Taiwan Only\)](#page-16-0)

Ergonomie Hinweis (nur Deutschland) Philips End-of-Life Disposal China RoHS

Lead-free Product

**[Troubleshooting](#page-7-0)** 

[Other Related Information](file:///P|/P_TranslateFile/CC9/2009/6/Qisda-Philips%20240B1%20EDFU/OK/0610-from-Effie/FINNISH/240B1/SAFETY/saf_other.htm)

[Frequently Asked Questions \(FAQs\)](file:///P|/P_TranslateFile/CC9/2009/6/Qisda-Philips%20240B1%20EDFU/OK/0610-from-Effie/FINNISH/240B1/SAFETY/saf_faq.htm)

# **Regulatory Information**

Available for selective models

#### **TCO Displays 5.0 Information**

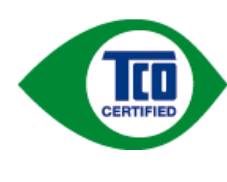

#### **Congratulations, Your display is designed for both you and the planet!**

This display carries the TCO Certified label. This ensures that the display is designed for minimal impact on the climate and natural environment, while offering all the performance expected from top of the line electronic products. TCO Certified is a third party verified program, where every product model is tested by an accredited independent test laboratory. TCO Certified represents one of the toughest certifications for displays worldwide.

#### **Some of the Usability features of the TCO Displays 5.0 requirements:**

#### *Visual Ergonomics*

Good visual ergonomics in order to improve the working environment for the user and to reduce sight and strain problems. Important parameters are:

- Light levels without color tint, Uniform color and luminance, Wide color gamut
- Calibrated color temperature and gamma curve
- Wide luminance level, Dark black levels, Low motion blur

#### *Electrical Safety*

• Product fulfills rigorous safety standards

#### *Emissions*

- Low alternating electric and magnetic fields emissions
- Low acoustic noise emissions

#### **Some of the Environmental features of the TCO Displays 5.0 requirements:**

- The brand owner demonstrates corporate social responsibility and has a certified environmental management system (EMAS or ISO 14001)
- Very low energy consumption both in on- and standby mode
- Restrictions on chlorinated and brominated flame retardants, plasticizer and polymers
- Restrictions on heavy metals such as cadmium, mercury and lead (RoHS compliance)
- Both product and product packaging is prepared for recycling
- The brand owner offers take-back options

The requirements included in this label have been developed by TCO Development in co-operation with scientists, experts, users as well as manufacturers all over the world. Since the end of the 1980s TCO has been involved in influencing the development of IT equipment in a more user-friendly direction. Our labeling system started with displays in 1992 and is now requested by users and IT-manufacturers all over the world.

For more information, please visit **[www.tcodevelopment.com](http://www.tcodevelopment.com/)**

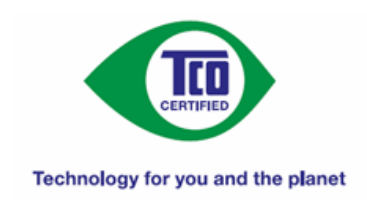

#### RETURN TO TOP OF THE PAGE

#### **Recycling Information for Customers**

There is currently a system of recycling up and running in the European countries, such as The Netherlands, Belgium, Norway, Sweden and Denmark.

In Asia Pacific, Taiwan, the products can be taken back by Environment Protection Administration (EPA) to follow the IT product recycling management process, detail can be found in web site [www.epa.gov.tw](http://www.epa.gov.tw/)

The monitor contains parts that could cause damage to the nature environment. Therefore, it is vital that the monitor is recycled at the end of its life cycle.

For help and service, please contact [Consumers Information Center](#page-76-0) or [F1rst Choice Contact Information Center](#page-72-0) in each country.

#### RETURN TO TOP OF THE PAGE

#### **Waste Electrical and Electronic Equipment-WEEE**

Attention users in European Union private households

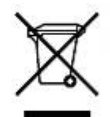

 This marking on the product or on its packaging illustrates that, under European Directive 2002/96/EC governing used electrical and electronic appliances, this product may not be disposed of with normal household waste. You are responsible for disposal of this equipment through a designated waste electrical and electronic equipment collection. To determine the locations for dropping off such waste electrical and electronic, contact your local government office, the waste disposal organization that serves your household or the store at which you purchased the product.

Attention users in United States:

Like all LCD products, this set contains a lamp with Mercury. Please dispose of according to all Local, State and Federal laws. For the disposal or recyciing information, contact [www.mygreenelectronics.com](http://www.mygreenelectronics.com/) or [www.eiae.org.](http://www.eiae.org/)

RETURN TO TOP OF THE PAGE

# **EPEAT**

#### EPEAT

"The EPEAT (Electronic Product Environmental Assessment Tool) program evaluates computer desktops, laptops, and monitors based on 51 environmental criteria developed through an extensive stakeholder consensus process supported by US EPA. EPEAT system helps purchasers in the public and private sectors evaluate, compare and select desktop computers, notebooks and monitors based on their environmental attributes. EPEAT also provides a clear and consistent set of performance criteria for the design of products, and provides an opportunity for manufacturers to secure market recognition for efforts to reduce the environmental impact of its products."

Benefits of EPEAT Reduce use of primary materials Reduce use of toxic materials Avoid the disposal of hazardous waste

#### RETURN TO TOP OF THE PAGE

ROHS is a European Directive aiming to control the use of certain hazardous substances in the production of new electrical and electronic equipment. Philips has completely eliminated four of six RoHS-banned substances form its products by 1998-eight full years before compliance was required and has lowered usage of the remaining substances significantly below the mandated levels.

#### RETURN TO TOP OF THE PAGE

#### **CE Declaration of Conformity**

This product is in conformity with the following standards

- EN60950-1:2001 (Safety requirement of Information Technology Equipment)

- EN55022:2006 (Radio Disturbance requirement of Information Technology Equipment)

- EN55024:1998 (Immunity requirement of Information Technology Equipment)

- EN61000-3-2:2006 (Limits for Harmonic Current Emission)

- EN61000-3-3:1995 (Limitation of Voltage Fluctuation and Flicker)

following provisions of directives applicable

- 2006/95/EC (Low Voltage Directive)

- 2004/108/EC (EMC Directive)

and is produced by a manufacturing organization on ISO9000 level.

The product also comply with the following standards

- ISO13406-2 (Ergonomic requirement for Flat Panel Display)

- GS EK1-2000 (GS specification)

- prEN50279:1998 (Low Frequency Electric and Magnetic fields for Visual Display)

- MPR-II (MPR:1990:8/1990:10 Low Frequency Electric and Magnetic fields)

- TCO'03, TCO Displays 5.0 (Requirement for Environment Labelling of Ergonomics, Energy, Ecology and Emission, TCO: Swedish Confederation of Professional Employees) for TCO versions

#### RETURN TO TOP OF THE PAGE

#### **Federal Communications Commission (FCC) Notice (U.S. Only)**

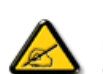

This equipment has been tested and found to comply with the limits for a Class B digital device, pursuant to Part 15 of the FCC Rules. These limits are designed to provide reasonable protection against harmful interference in a residential installation. This equipment generates, uses and can radiate radio frequency energy and, if not installed and used in accordance with the instructions, may cause harmful interference to radio communications. However, there is no quarantee that interference will not occur in a particular installation. If this equipment does cause harmful interference to radio or television reception, which can be determined by turning the equipment off and on, the user is encouraged to try to correct the interference by one or more of the following measures:

- Reorient or relocate the receiving antenna.
- Increase the separation between the equipment and receiver.
- Connect the equipment into an outlet on a circuit different from that to which the receiver is connected.
- Consult the dealer or an experienced radio/TV technician for help.

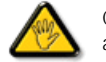

Changes or modifications not expressly approved by the party responsible for compliance could void the user's authority to operate the equipment.

Use only RF shielded cable that was supplied with the monitor when connecting this monitor to a computer device.

To prevent damage which may result in fire or shock hazard, do not expose this appliance to rain or excessive moisture.

THIS CLASS B DIGITAL APPARATUS MEETS ALL REQUIREMENTS OF THE CANADIAN INTERFERENCE-CAUSING EQUIPMENT REGULATIONS.

#### RETURN TO TOP OF THE PAGE

#### **FCC Declaration of Conformity**

Declaration of Conformity for Products Marked with FCC Logo, United States Only

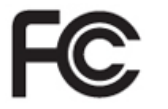

This device complies with Part 15 of the FCC Rules. Operation is subject to the following two conditions: (1) this device may not cause harmful interference, and (2) this device must accept any interference received, including interference that may cause undesired operation.

#### RETURN TO TOP OF THE PAGE

**Commission Federale de la Communication (FCC Declaration)**

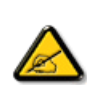

Cet équipement a été testé et déclaré conforme auxlimites des appareils numériques de class B,aux termes de l'article 15 Des règles de la FCC. Ces limites sont conçues de façon à fourir une protection raisonnable contre les interférences nuisibles dans le cadre d'une installation résidentielle. CET appareil produit, utilise et peut émettre des hyperfréquences qui, si l'appareil n'est pas installé et utilisé selon les consignes données, peuvent causer des interférences nuisibles aux communications radio. Cependant, rien ne peut garantir l'absence d'interférences dans le cadre d'une installation particulière. Si cet appareil est la cause d'interférences nuisibles pour la réception des signaux de radio ou de télévision, ce qui peut être décelé en fermant l'équipement, puis en le remettant en fonction, l'utilisateur pourrait essayer de corriger la situation en prenant les mesures suivantes:

- Réorienter ou déplacer l'antenne de réception.
- Augmenter la distance entre l'équipement et le récepteur.
- Brancher l'équipement sur un autre circuit que celui utilisé par le récepteur.
- Demander l'aide du marchand ou d'un technicien chevronné en radio/télévision.

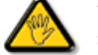

Toutes modifications n'ayant pas reçu l'approbation des services compétents en matière de conformité est susceptible d'interdire à l'utilisateur l'usage du présent équipement.

N'utiliser que des câbles RF armés pour les connections avec des ordinateurs ou périphériques.

CET APPAREIL NUMERIQUE DE LA CLASSE B RESPECTE TOUTES LES EXIGENCES DU REGLEMENT SUR LE MATERIEL BROUILLEUR DU CANADA.

RETURN TO TOP OF THE PAGE

#### **EN 55022 Compliance (Czech Republic Only)**

This device belongs to category B devices as described in EN 55022, unless it is specifically stated that it is a Class A device on the specification label. The following applies to devices in Class A of EN 55022 (radius of protection up to 30 meters). The user of the device is obliged to take all steps necessary to remove sources of interference to telecommunication or other devices.

Pokud není na typovém štítku počítače uvedeno, že spadá do do třídy A podle EN 55022, spadá automaticky do třídy B podle EN 55022. Pro zařízení zařazená do třídy A (chranné pásmo 30m) podle EN 55022 platí následující. Dojde-li k rušení telekomunikačních nebo jiných zařízení je uživatel povinnen provést taková opatřgní, aby rušení odstranil.

RETURN TO TOP OF THE PAGE

#### **Polish Center for Testing and Certification Notice**

The equipment should draw power from a socket with an attached protection circuit (a three-prong socket). All equipment that works together (computer, monitor, printer, and so on) should have the same power supply source.

The phasing conductor of the room's electrical installation should have a reserve short-circuit protection device in the form of a fuse with a nominal value no larger than 16 amperes (A).

To completely switch off the equipment, the power supply cable must be removed from the power supply socket, which should be located near the equipment and easily accessible.

A protection mark "B" confirms that the equipment is in compliance with the protection usage requirements of standards PN-93/T-42107 and PN-89/

E-06251.

#### Wymagania Polskiego Centrum Badań i Certyfikacji

Urządzenie powinno być zasilane z gniazda z przyłączonym obwodem ochronnym (gniazdo z kołkiem). Współpracujące ze sobą urządzenia (komputer, monitor, drukarka) powinny być zasilane z tego samego źródła.

Instalacja elektryczna pomieszczenia powinna zawierać w przewodzie fazowym rezerwową ochronę przed zwarciami, w postaci bezpiecznika o wartości znamionowej nie większej niż 16A (amperów). W celu całkowitego wyłączenia urządzenia z sieci zasilania, należy wyjąć wtyczkę kabla zasilającego z gniazdka, które powinno znajdować się w pobliżu urządzenia i być łatwo dostępne. Znak bezpieczeństwa "B" potwierdza zgodność urządzenia z wymaganiami bezpieczeństwa użytkowania zawartymi w PN-93/T-42107 i PN-89/E-06251.

#### Pozostałe instrukcje bezpieczeństwa

- Nie należy używać wtyczek adapterowych lub usuwać kołka obwodu ochronnego z wtyczki. Ježeli konieczne jest użycie przedłużacza to należy użyć przedłużacza 3-żyłowego z prawidłowo połączonym przewodem ochronnym.
- System komputerowy należy zabezpieczyć przed nagłymi, chwilowymi wzrostami lub spadkami napięcia, używając eliminatora przepięć, urządzenia dopasowującego lub<br>bezzakłoceniowego źródła zasilania.
- · Należy upewnić się, aby nic nie leżało na kablach systemu komputerowego, oraz aby kable nie były umieszczone w miejscu, gdzie można byłoby na nie nadeptywać lub potykać się o nie.
- $\bullet$  Nie należy rozlewać napojów ani innych płynów na system komputerowy.
- Nie należy wpychać żadnych przedmiotów do otworów systemu komputerowego, gdyż może to spowodować pożar lub porażenie prądem, poprzez zwarcie elementów wewnętrznych.
- System komputerowy powinien znajdować się z dala od grzejników i źródeł ciepła. Ponadto,<br>nie należy blokować otworów wentylacyjnych. Należy unikać kładzenia lużnych papierów pod komputer oraz umieszczania komputera w ciasnym miejscu bez możliwości cyrkulacji powietrza wokół niego.

#### RETURN TO TOP OF THE PAGE

#### **North Europe (Nordic Countries) Information**

Placering/Ventilation

#### **VARNING:**

FÖRSÄKRA DIG OM ATT HUVUDBRYTARE OCH UTTAG ÄR LÄTÅTKOMLIGA, NÄR DU STÄLLER DIN UTRUSTNING PÅPLATS.

Placering/Ventilation

#### **ADVARSEL:**

SØRG VED PLACERINGEN FOR, AT NETLEDNINGENS STIK OG STIKKONTAKT ER NEMT TILGÆNGELIGE.

#### Paikka/Ilmankierto

**VAROITUS:** 

SIJOITA LAITE SITEN, ETTÄ VERKKOJOHTO VOIDAAN TARVITTAESSA HELPOSTI IRROTTAA PISTORASIASTA.

Plassering/Ventilasjon

#### **ADVARSEL:**

NÅR DETTE UTSTYRET PLASSERES, MÅ DU PASSE PÅ AT KONTAKTENE FOR STØMTILFØRSEL ER LETTE Å NÅ.

RETURN TO TOP OF THE PAGE

#### <span id="page-16-0"></span>**BSMI Notice (Taiwan Only)**

符合乙類資訊產品之標準

#### RETURN TO TOP OF THE PAGE

#### **Ergonomie Hinweis (nur Deutschland)**

Der von uns gelieferte Farbmonitor entspricht den in der "Verordnung über den Schutz vor Schäden durch Röntgenstrahlen" festgelegten Vorschriften.

Auf der Rückwand des Gerätes befindet sich ein Aufkleber, der auf die Unbedenklichkeit der Inbetriebnahme hinweist, da die Vorschriften über die Bauart von Störstrahlern nach Anlage III ¤ 5 Abs. 4 der Röntgenverordnung erfüllt sind.

Damit Ihr Monitor immer den in der Zulassung geforderten Werten entspricht, ist darauf zu achten, daß

- 1. Reparaturen nur durch Fachpersonal durchgeführt werden.
- 2. nur original-Ersatzteile verwendet werden.
- 3. bei Ersatz der Bildröhre nur eine bauartgleiche eingebaut wird.

Aus ergonomischen Gründen wird empfohlen, die Grundfarben Blau und Rot nicht auf dunklem Untergrund zu verwenden (schlechte Lesbarkeit und erhöhte Augenbelastung bei zu geringem Zeichenkontrast wären die Folge).

Der arbeitsplatzbezogene Schalldruckpegel nach DIN 45 635 beträgt 70dB (A) oder weniger.

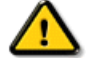

**ACHTUNG:** BEIM AUFSTELLEN DIESES GERÄTES DARAUF ACHTEN, DAß NETZSTECKER UND NETZKABELANSCHLUß LEICHT ZUGÄNGLICH SIND.

RETURN TO TOP OF THE PAGE

#### **End-of-Life Disposal**

Your new monitor contains materials that can be recycled and reused. Specialized companies can recycle your product to increase the amount of reusable materials and to minimize the amount to be disposed of.

Please find out about the local regulations on how to dispose of your old monitor from your sales representative.

#### **(For customers in Canada and U.S.A.)**

This product may contain lead and/or mercury. Dispose of in accordance to local-state and federal regulations. For additional information on recycling contact [www.eia.org](http://www.eia.org/) (Consumer Education Initiative)

#### RETURN TO TOP OF THE PAGE

#### **China RoHS**

The People's Republic of China released a regulation called "Management Methods for Controlling Pollution by Electronic Information Products" or commonly referred to as China RoHS. All products including CRT and LCD monitor which are produced and sold for China market have to meet China RoHS request.

#### 中国大陆RoHS

根据中国大陆《电子信息产品污染控制管理办法》(也称为中国大陆RoHS), 以下部分列出了本产品中可能包含的有毒有害物质或元素的名称和含量

#### 本表适用之产品

显示器(液晶及CRT)

#### 有毒有害物质或元素

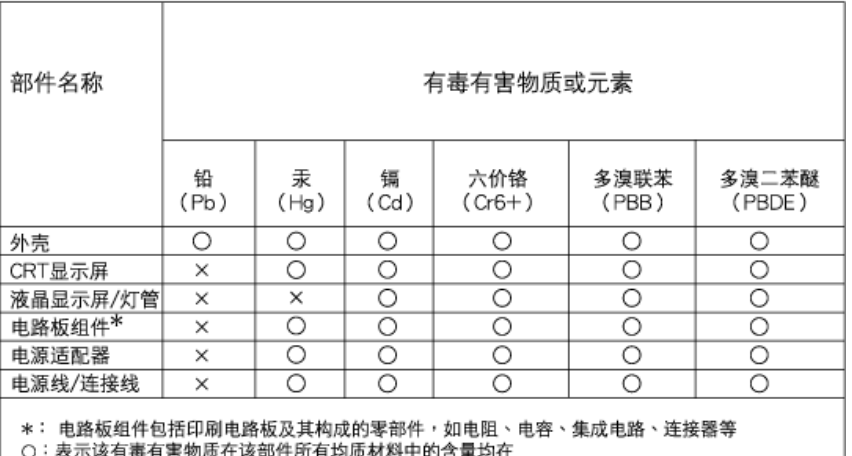

,<br>农小区有每有害物风任以印什乃有玛贝材料中的合量均在<br>《电子信息产品中有毒有害物质的限量要求标准》规定的限量要求以下

X:表示该有毒有害物质至少在该部件的某一均质材料中的含量超出

《电子信息产品中有毒有害物质的限量要求标准》规定的限量要求;但是上表中打"×"的部件, 符合欧盟RoHS法规要求(属于豁免的部分)

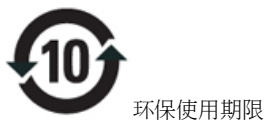

此标识指期限(十年),电子信息产品中含有的有毒有害物质或元素在正常使用的条件下不会发生外泄或突变, 电子信息 产品用户使用该电子信息产品不会对环境造成严重污染或对其人身、 财产造成严重损害的期限.

# 中国能源效率标识

# 根据中国大陆《能源效率标识管理办法》本显示器符合以下要求:

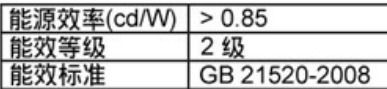

# 详细有关信息请查阅中国能效标识网: http://www.energylabel.gov.cn/

RETURN TO TOP OF THE PAGE

#### **Lead-free Product**

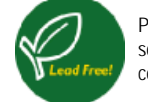

Philips eliminated toxic substances like lead from its displays. Lead-free display helps protect your health and promotes environmentally sound recovery and disposal of waste from electrical and electronic equipment. PHILIPS Brand designs and produces display products in compliance with strict Restriction of Hazardous Substances (RoHS) european legislation that restrict lead and other toxic.

#### RETURN TO TOP OF THE PAGE

Yleistä

# **Yleistä tästä oppaasta**

# Oppaassa käytetyt merkinnät

# **Yleistä**

Tämä sähköinen käyttäjän opas on tarkoitettu kaikille Philipsin nestekidenäyttöjen käyttäjille. Oppaassa esitetään nestekidenäyttöjen ominaisuudet, asennus ja käyttö sekä annetaan muita tärkeitä tietoja. Sähköinen opas sisältää täsmälleen samat tiedot kuin painettu versio.

Opas sisältää seuraavat osat:

- [Turvallisuus ja vianetsintä](file:///P|/P_TranslateFile/CC9/2009/6/Qisda-Philips%20240B1%20EDFU/OK/0610-from-Effie/FINNISH/240B1/SAFETY/SAFETY.HTM) -osa sisältää ohjeita ja ratkaisuja usein esiintyviin ongelmiin sekä muita aihepiiriin liittyviä tietoja, joita saatat tarvita.
- Yleistä sähköisestä käyttöohjekirjasta -osa sisältää yleistiedot oppaan sisällöstä, käytettyjen kuvamerkkien selitykset ja viittaukset muihin käytettävissä oleviin oppaisiin.
- [Tuotetietoa](file:///P|/P_TranslateFile/CC9/2009/6/Qisda-Philips%20240B1%20EDFU/OK/0610-from-Effie/FINNISH/240B1/PRODUCT/PRODUCT.HTM)-osa sisältää yleisesityksen näytön ominaisuuksista ja tekniset tiedot.
- [Näytön asentaminen](file:///P|/P_TranslateFile/CC9/2009/6/Qisda-Philips%20240B1%20EDFU/OK/0610-from-Effie/FINNISH/240B1/INSTALL/INSTALL.HTM) -osassa neuvotaan käyttöönoton yhteydessä tehtävät asetukset sekä esitetään näytön käyttö pääpiirteissään.
- [Kuvaruutuvalikot-](file:///P|/P_TranslateFile/CC9/2009/6/Qisda-Philips%20240B1%20EDFU/OK/0610-from-Effie/FINNISH/240B1/OSD/OSDDESC.HTM)osassa kerrotaan, miten näytön asetuksia voidaan säätää.
- [Asiakaspalvelu ja takuu](#page-69-0) -osa sisältää luettelon Philipsin eri puolilla maailmaa sijaitsevista asiakaspalvelukeskuksista sekä asiakastuen puhelinnumerot. Lisäksi tästä osasta löytyvät tuotetta koskevat takuutiedot.
- [Sanasto-](file:///P|/P_TranslateFile/CC9/2009/6/Qisda-Philips%20240B1%20EDFU/OK/0610-from-Effie/FINNISH/240B1/GLOSSARY/GLOSSARY.HTM)osassa määritellään tekniset termit.
- [Lataaminen ja tulostaminen](#page-90-0) -osassa voit ladata koko oppaan tietokoneen kovalevylle, josta käsin sitä on helppo lukea.

# TAKAISIN SIVUN ALKUUN

# **Oppaassa käytetyt merkinnät**

Seuraavassa esitetään tässä oppaassa käytetyt merkinnät.

# **Ohje-, huomio- ja varoitusmerkit**

Oppaassa on kohtia, jotka on lihavoitu tai kursivoitu ja varustettu kuvamerkillä. Nämä kohdat sisältävät ohjeita, huomautuksia ja varoituksia. Merkkejä on käytetty seuraavasti:

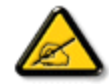

**OHJE: Kuvamerkki tarkoittaa tärkeitä tietoja tai neuvoja, jotka helpottavat ja tehostavat tietokonejärjestelmän käyttöä.**

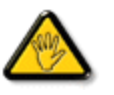

**HUOMIO: Kuvamerkki tarkoittaa tietoja, joiden avulla käyttäjä voi estää laitteiston mahdollisen vahingoittumisen tai tietokoneessa olevien tietojen häviämisen.**

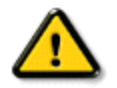

**VAROITUS: Tämä kuvamerkki viittaa mahdolliseen tapaturmavaaraan. Kohdassa neuvotaan, miten vaara vältetään.**

Joissain tapauksissa varoitukset on merkitty toisella tavalla eikä niiden ohessa ole kuvamerkkiä. Tällaiset varoitukset on esitetty viranomaisten määräyksien edellyttämässä muodossa.

TAKAISIN SIVUN ALKUUN

<span id="page-21-0"></span>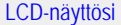

**Smartimage** 

**SmartContrast** 

**SmartSaturate** 

**SmartSharpness** 

Tekniset tiedot

Tarkkuus & esiasetustilat

[Philips Pikselitaku \(Pixel Defect](#page-31-0)

[Policy\)](#page-31-0) Automaattinen virransäästö

Kuvia tuotteesta

Säätömahdollisuudet

[SmartControl II](#page-35-0)

#### **Tuotetiedot**

# **LCD-näyttösi**

Onneksi olkoon ja tervetuloa Philips-tuotteen käyttäjäksi. Hyötyäksesi parhaiten Philipsin tarjoamasta tuesta, rekisteröi tuotteesi osoitteessa [www.](http://www.philips.com/welcome) [philips.com/welcome](http://www.philips.com/welcome)

## **SmartImage**

#### **Määritelmä?**

SmartImagen esiasetukset optimoivat näytön eri sisältötyypeille säätämällä kirkkautta, kontrastia, väriä ja terävyyttä dynaamisesti reaaliajassa. Philips SmartImage LCD-näytön suorituskyky on optimoitu niin tekstipohjaisille sovelluksille, kuin kuvien ja elokuvien katseluun.

# **Mihin tarvitsen sitä?**

Haluat LCD-näytön, joka on optimoitu kaikille suosikkisisältötyypeillesi. SmartImage sovellus säätää kirkkautta, kontrastia, väriä ja terävyyttä dynaamisesti reaaliajassa ja parantaa näin LCD-katselukokemustasi.

# **Miten se toimii?**

Philipsillä on yksinoikeus johtavaan SmartImage-Philips-teknologiaansa, joka analysoi näyttösi sisältöä. Riippuen valitsemastasi vaihtoehdosta, SmartImage parantaa dynaamisesti kuvien ja elokuvien kontrastia, värikylläisyyttä ja terävyyttä luodakseen parhaan mahdollisen kuvan - kaikki reaaliajassa yhtä nappia painamalla.

#### **Miten käynnistän SmartImagen?**

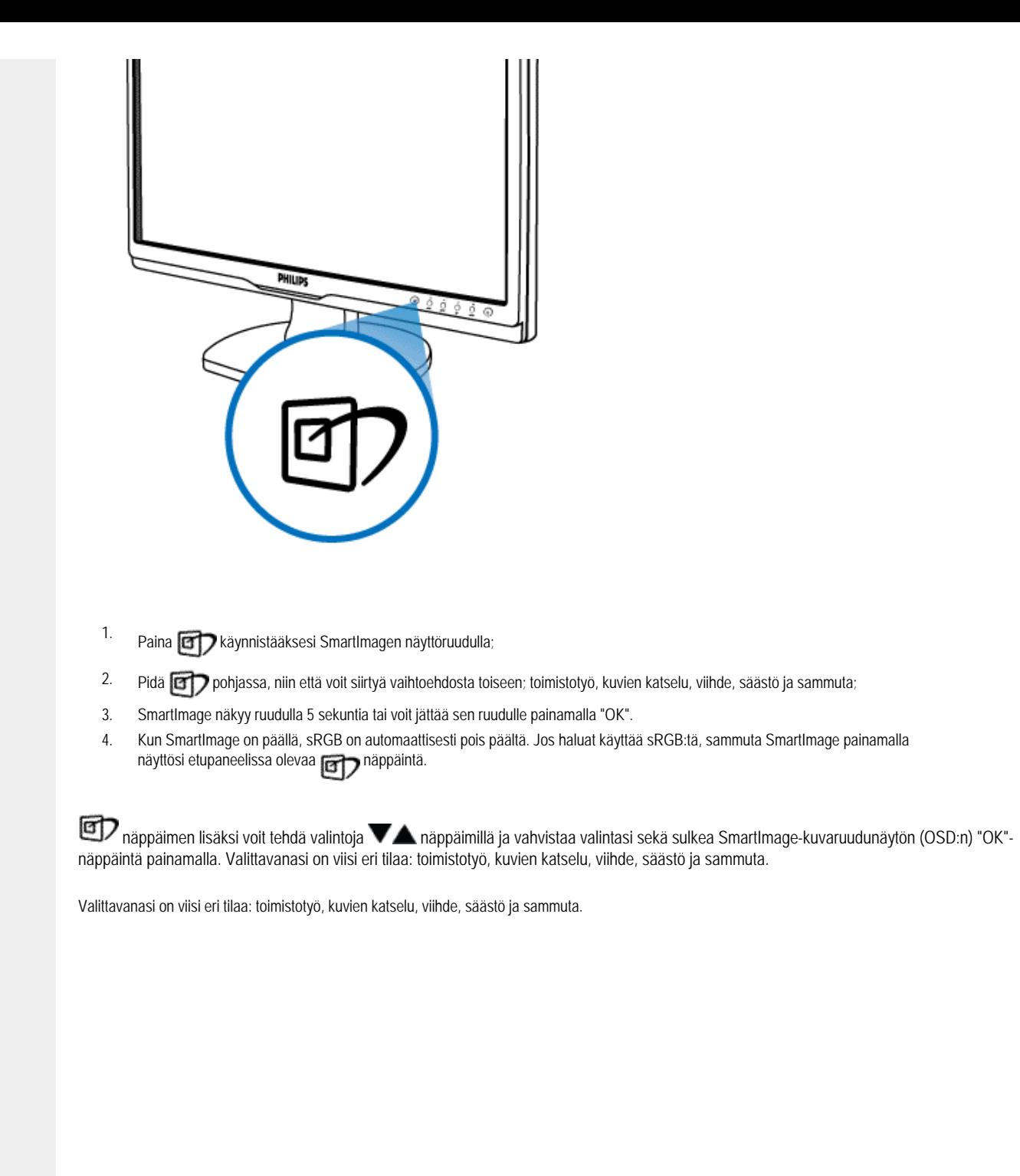

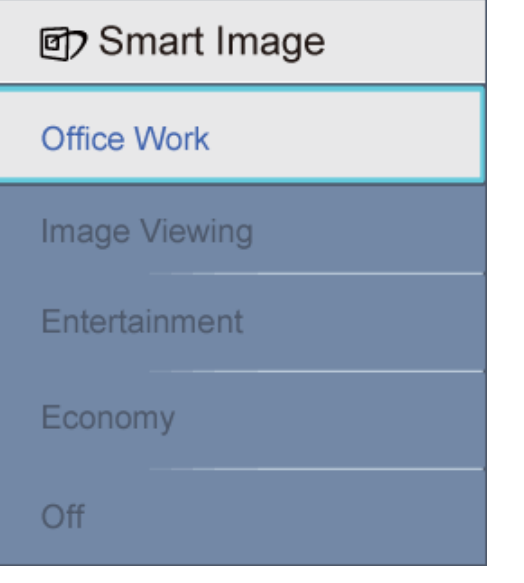

- 1. **Toimistotyö:**Lisää luettavuutta ja vähentää silmien rasittumista tekstiä korostamalla ja kirkkautta himmentämällä. Tämä tila huomattavasti parantaa luettavuutta ja tehostaa taulukko-ohjelmien, PDF-tiedostojen, skannattujen artikkelejen ja muiden yleisten toimistosovellusten käyttöäsi.
- 2. **Kuvien katselu:** This profile combines color saturation, dynamic contrast and sharpness enhancement to display photos and other images with outstanding clarity in vibrant colors – all without artifacts and faded colors.
- 3. **Viihde:** Tehostetun valotiheyden, tavallista suuremman värikylläisyyden, dynaamisen kontrastin ja veitsenterävien kuvien ansiosta elokuvissasi on dynaamiset luonnolliset värit, pimeimpien kohtien jokainen yksityiskohta näkyy ja valoisammat kohdat ovat kirkkaita.
- 4. **Säästö:** Tämän profiilin kirkkautta, kontrasteja ja taustavaloa on säädetty siten, että ne soveltuvat päivittäin käytettäville toimistosovelluksille ja vähentävät sähkönkulutusta.
- 5. **Sammuta:** Ei SmartImage optimointia.

#### PALAA SIVUN YLÄREUNAAN

#### **SmartContrast**

#### **Määritelmä?**

Ainutlaatuista teknologiaa, joka analysoi dynaamisesti näytön sisällön ja optimoi automaattisesti LCD-näytön kontrastisuhteen, jotta saavutetaan maksimi visuaalinen selkeys ja katselunautinto. Tämä teknologia lisää taustavaloa, jotta kuvat ovat selkeämpiä, terävämpiä ja kirkkaampia tai himmentää sitä, jotta kuvat näkyvät selkeästi tummaa taustaa vasten.

#### **Mihin tarvitsen sitä?**

Haluat parhaan mahdollisen visuaalisen selkeyden ja katselumukavuuden kaikentyyppiselle sisällölle. SmartContract seuraa dynaamisesti kontrasteja ja säätää taustavaloa, jotta peli- ja elokuvanäytöt ovat selkeitä, teräviä ja kirkkaita ja toimistotyön teksti selkeää ja helposti luettavaa. Näytön sähkönkulusta vähentämällä säästät sähkölaskuissa ja pidennät näyttösi käyttöikää.

**Miten se toimii?** 

Aktivoimasi SmartContrast analysoi näyttösi sisältöä reaaliajassa ja säätää värejä ja taustavalon voimakkuutta. Toiminto parantaa dynaamisesti kontrasteja ja nostaa elokuvien katselemisen ja pelien pelaamisen viihdearvoa.

#### PALAA SIVUN YLÄREUNAAN

#### **SmartSaturate**

#### **Määritelmä?**

Smart-teknologiaa, joka määrää värikylläisyyden - eli kuinka paljon näytöllä oleva väri sekoittuu sen vieressä olevaan väriin - ja luo voimakkaat ja kirkkaat kuvat, jotka lisäävät elokuvien katselun viihdearvoa.

#### **Mihin tarvitsen sitä?**

Valokuvien ja elokuvien viihdearvon lisäämiseksi, haluat kuvien olevan voimakkaita ja kirkkaita.

#### **Miten se toimii?**

SmartSaturate määrää värikylläisyyden dynaamisesti - eli sen, kuinka paljon näytöllä oleva väri sekoittuu sen vieressä olevaan väriin - ja luo näyttösi viihde-tilassa voimakkaat ja kirkkaat kuvat, jotka lisäävät kuvien elokuvien katselun viihdearvoa. Se on poissa päältä toimistosovelluksia käytettäessä, jotta näytön kuvan laatu on mahdollisimman hyvä ja säästötilassa, jotta säästetään sähköä.

#### PALAA SIVUN YLÄREUNAAN

#### **SmartSharpness**

#### **Määritelmä?**

Smart-teknologia lisää terävyyttä, kun haluat näytön laadun oleven parhaan mahdollisen ja lisäämään elokuvien ja valokuvien viihdearvoa.

#### **Mihin tarvitsen sitä?**

Valokuvien ja elokuvien viihdearvon lisäämiseksi, haluat kuvien olevan mahdollisimman teräviä.

#### **Miten se toimii?**

Smart-teknologia lisää terävyyttä, kun haluat näytön laadun olevan parhaan mahdollisen tai viihdearvon lisäämiseksi katsoessasi elokuvia tai valokuvia viihde-tilassa. Se on poissa päältä toimistosovelluksia käytettäessä, jotta näytön kuvan laatu on mahdollisimman hyvä ja säästötilassa, jotta säästetään sähköä.

#### PALAA SIVUN YLÄREUNAAN

#### **Tekniset tiedot\***

file:///P|/P\_TranslateFile/CC9/2009/6/Qisda-Philips%20240B1%20EDFU/OK/0610-from-Effie/FINNISH/240B1/product/product.htm 第 4 頁 / 共 10 [2009/6/11 下午 05:04:50]

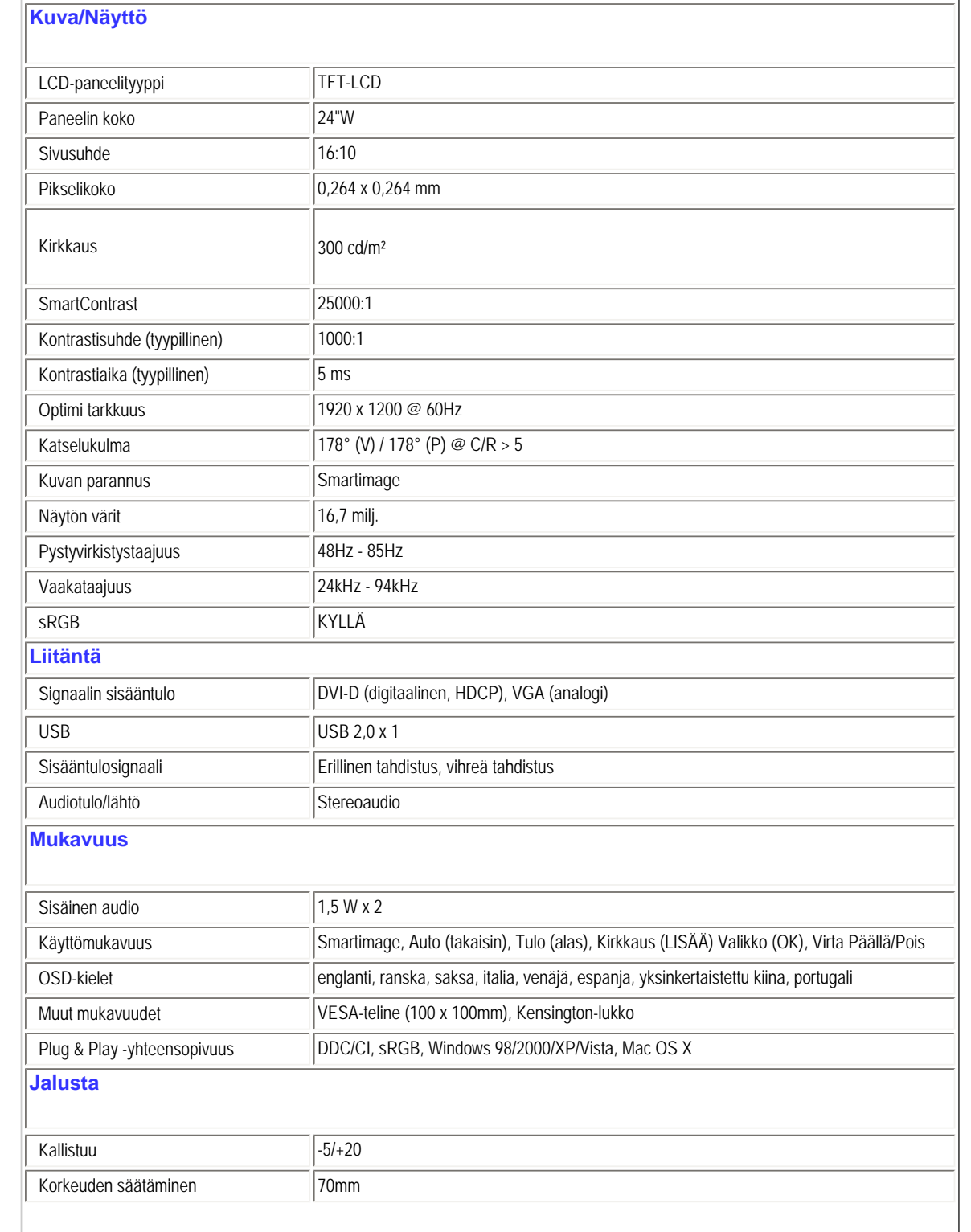

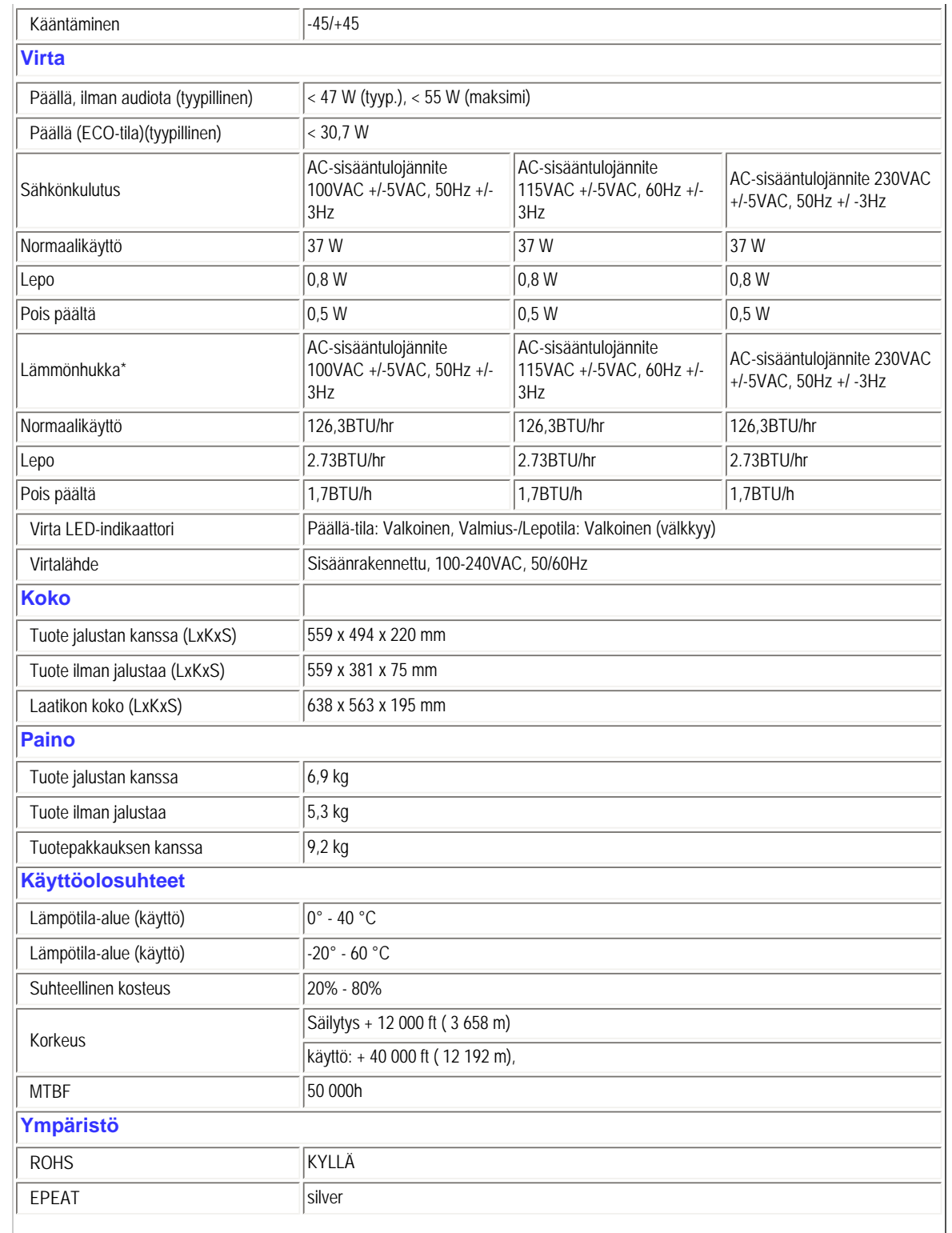

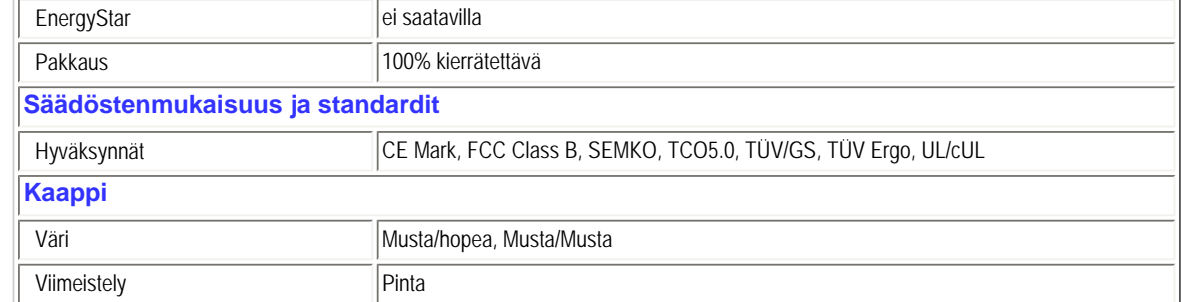

*\*Näitä tietoja voidaan muuttaa ilman etukäteisilmoitusta.*

#### PALAA SIVUN YLÄREUNAAN

# **Tarkkuus & esiasetustilat**

- A. Maksimitarkkuus
- 240B1:lle

1920 x 1200, 60 Hz (analoginen sisääntulo)

1920 x 1200, 60 Hz (digitaalinen sisääntulo)

- B. Suositeltu tarkkuus
- 240B1:lle 1920 x 1200, 60 Hz (digitaalinen sisääntulo)

# **15 tehdasasetusta:**

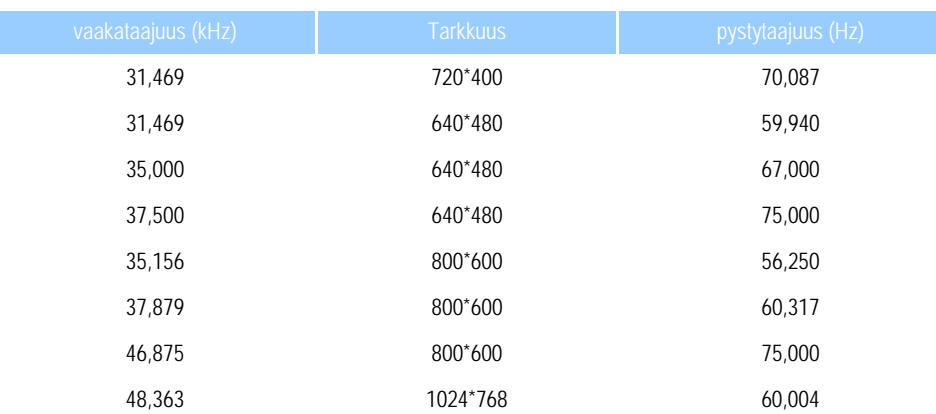

file:///P|/P\_TranslateFile/CC9/2009/6/Qisda-Philips%20240B1%20EDFU/OK/0610-from-Effie/FINNISH/240B1/product/product.htm 第 7 頁 / 共 10 [2009/6/11 下午 05:04:50]

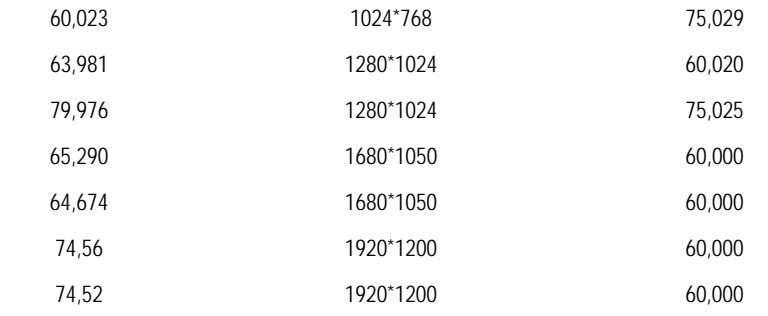

#### PALAA SIVUN YLÄREUNAAN

# **Automaattinen virransäästö**

Jos sinulla on VESA:n DPM -yhteensopiva näyttökortti tai sovellus asennettuna PC-tietokoneellesi, näyttö vähentää automaattisesti sähkönkulutustaan, silloin kun se ei ole käytössä. Jos näyttö havaitsee signaalin näppäimistöltä, hiirestä tai muusta laitteesta, se 'herää' automaattisesti. Seuraava taulukko sisältää virrankäyttöarvot ja automaattisen virransäästötoiminnot signaalit:

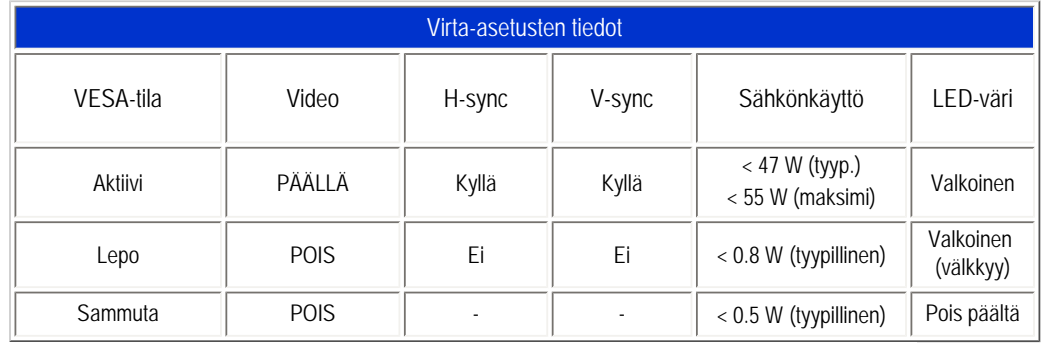

# *\*Näitä tietoja voidaan muuttaa ilman etukäteisilmoitusta.*

*Näytön natiivi tarkkuus on 1920 x 1200, näytössäsi on oletusarvoina 100% (maksimi) 50% contrasti, ja 6 500K värilämpötila, jossa puhdas valkoinen hahmo, ilman audiota/USB:tä.*

PALAA SIVUN YLÄREUNAAN

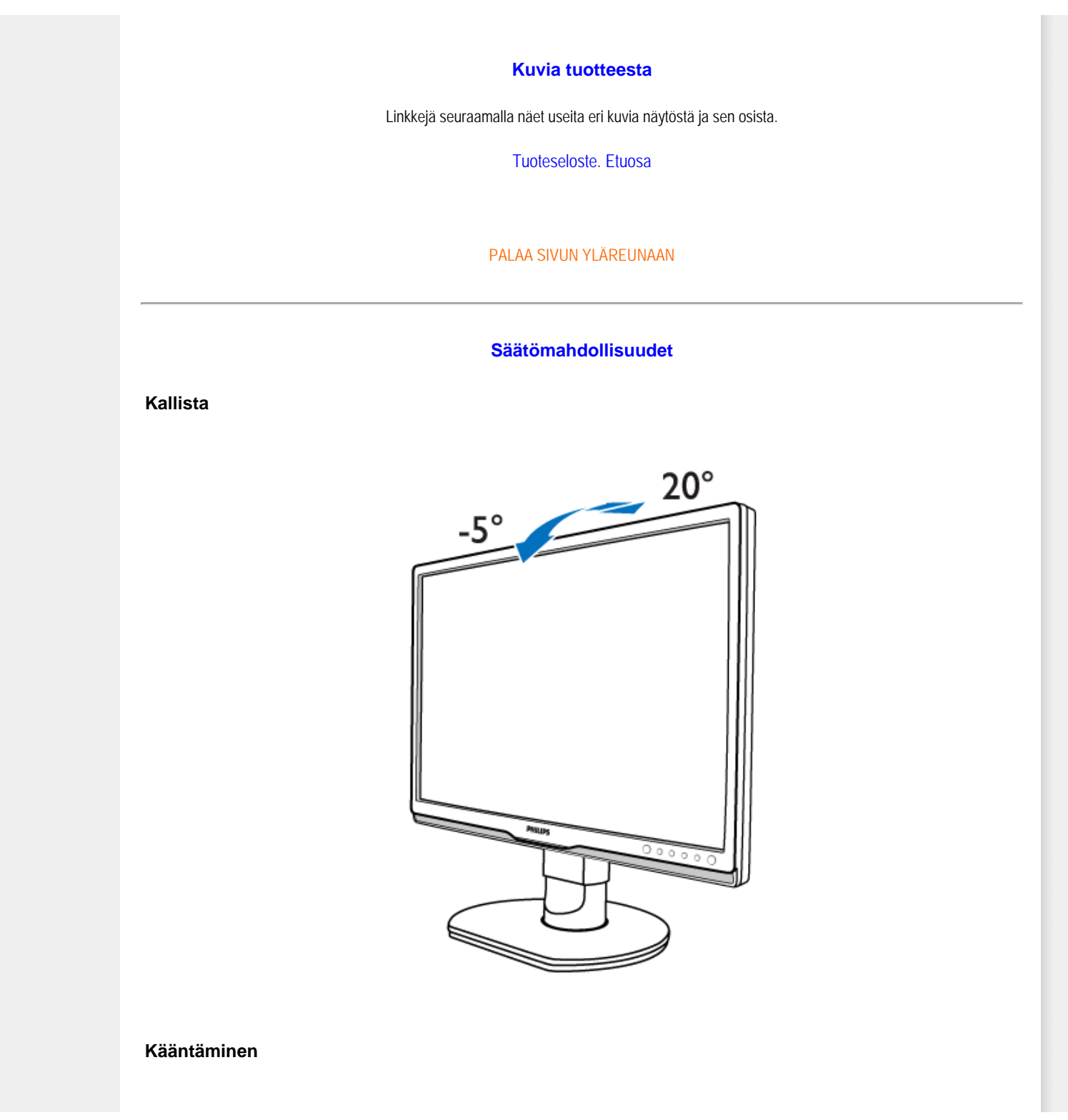

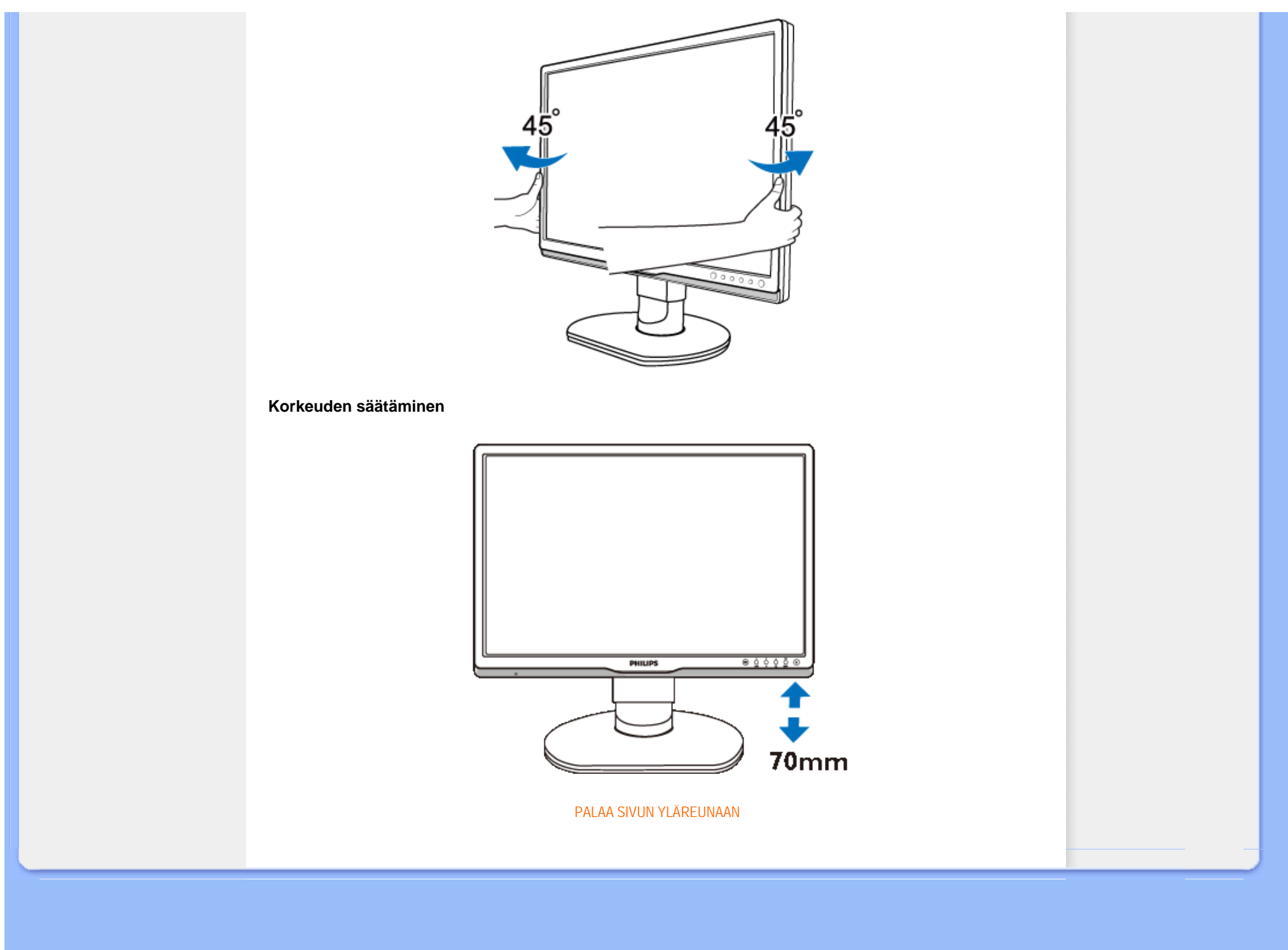

## <span id="page-31-0"></span>**[Ominaisuudet](file:///P|/P_TranslateFile/CC9/2009/6/Qisda-Philips%20240B1%20EDFU/OK/0610-from-Effie/FINNISH/240B1/product/PRODUCT.HTM#Features)**

[Tekniset tiedot](file:///P|/P_TranslateFile/CC9/2009/6/Qisda-Philips%20240B1%20EDFU/OK/0610-from-Effie/FINNISH/240B1/product/PRODUCT.HTM#Technical)

[Tarkkuus ja näyttötilat](file:///P|/P_TranslateFile/CC9/2009/6/Qisda-Philips%20240B1%20EDFU/OK/0610-from-Effie/FINNISH/240B1/product/PRODUCT.HTM#Resolution)

# [Automaattinen virransäästö](file:///P|/P_TranslateFile/CC9/2009/6/Qisda-Philips%20240B1%20EDFU/OK/0610-from-Effie/FINNISH/240B1/product/PRODUCT.HTM#Automatic)

[Mitat ja käyttöolosuhteet](file:///P|/P_TranslateFile/CC9/2009/6/Qisda-Philips%20240B1%20EDFU/OK/0610-from-Effie/FINNISH/240B1/product/PRODUCT.HTM#Physical)

[Nastajärjestys](file:///P|/P_TranslateFile/CC9/2009/6/Qisda-Philips%20240B1%20EDFU/OK/0610-from-Effie/FINNISH/240B1/product/PRODUCT.HTM#Pin) [Kuvat tuotteesta](file:///P|/P_TranslateFile/CC9/2009/6/Qisda-Philips%20240B1%20EDFU/OK/0610-from-Effie/FINNISH/240B1/product/PRODUCT.HTM#Views)

# **Philipsin takuu kuvapistevirheiden tapauksessa**

# **Philipsin takuu nestekidenäyttöjen kuvapistevirheiden tapauksessa**

Philipsin pyrkimyksenä on tarjota tuotteita, joiden laatu on paras mahdollinen. Käytämme uusimpia valmistusmenetelmiä ja tiukkaa laadunvalvontaa. Nestekidenäyttöjen kuvapisteiden tai osaväripisteiden vikoja ei kuitenkaan voida aina välttää. Kukaan valmistaja ei pysty takaamaan, että kaikkien nestekidenäyttöjen kaikki kuvapisteet olisivat virheettömiä. Philips takaa kuitenkin, että jos virheiden määrä on liian suuri, näyttö korjataan tai vaihdetaan takuun puitteissa. Seuraavassa selitetään erilaiset kuvapistevirheet ja määritellään, milloin niiden määrä katsotaan liian suureksi. Takuu kattaa korjauksen tai vaihdon, jos nestekidenäytön kuvapistevirheiden määrä ylittää määritellyt raja-arvot. Esimerkiksi 19 tuuman XGA-näytön osaväripisteistä saa vain 0,0004 % olla virheellisiä. Lisäksi Philips määrittelee vielä tiukemmat rajat tietyille virheyhdistelmille, jotka ovat muita näkyvämpiä. Takuu on voimassa kaikkialla maailmassa.

# Kuvapisteet ja osaväripisteet

Kuvapiste (pixel) koostuu kolmesta osaväripisteestä (subpixel): punaisesta (R), vihreästä (G) ja sinisestä (B). Kaikki kuvapisteet yhdessä muodostavat kuvan. Kun kaikki kolme osaväripistettä palavat, ne näkyvät yhtenä valkoisena kuvapisteenä. Kun kaikki kolme osaväripistettä ovat sammuksissa, ne näkyvät yhtenä mustana kuvapisteenä. Jos vain yksi tai kaksi osaväripistettä palaa, yhteistuloksena näkyy yksi muunvärinen kuvapiste.

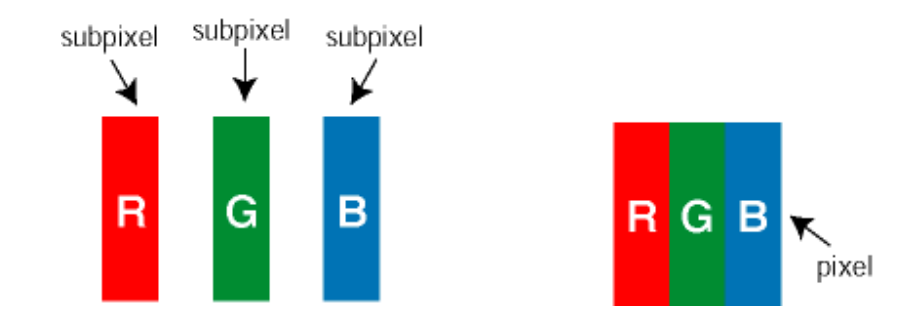

# Erityyppiset kuvapistevirheet

Kuvapisteiden ja osaväripisteiden virheet näkyvät kuvaruudussa eri tavoin. Kuvapistevirheitä on kahta tyyppiä ja kumpikin tyyppi käsittää erilaisia osaväripistevirheitä.

Kirkkaat pisteet Kirkkaat pisteet ovat näyttöpisteitä tai alipisteitä, jotka ovat aina päällä. *Kirkas piste* on alipiste, joka jää näyttöön kun näytössä on tumma kuvio. Kirkkaiden pisteiden tyypit:

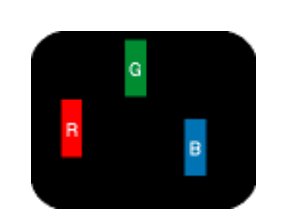

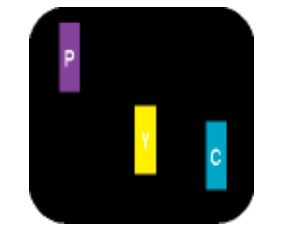

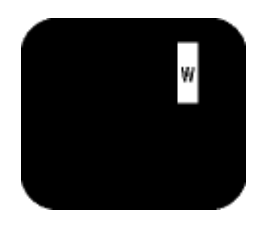

Kaksi vierekkäistä palavaa osaväripistettä:

Yksi palava punainen, vihreä tai sininen osaväripiste

- punainen + sininen = violetti - punainen + vihreä = keltainen - vihreä + sininen = syaani (vaaleansininen) kuvapiste)

Kolme vierekkäistä palavaa osaväripistettä (yksi valkoinen

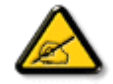

Punaiset tai siniset *kirkkaat pisteet* ovat 50 prosenttia kirkkaampia kuin ympäröivät pisteet, kun taas vihreät kirkkaat pisteet ovat 30 prosenttia naapuripisteitä kirkkaampia.

Mustat kirkkaat pisteet Mustat kirkkaat pisteet ovat näyttöpisteitä tai alipisteitä, jotka ovat aina pimeinä tai pois päältä. *Tumma piste* on alipiste, joka jää näyttöön kun näytössä on vaalea kuvio. Mustien pisteiden tyypit:

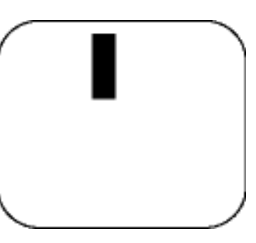

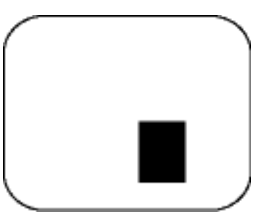

Yksi musta osaväripiste Kaksi tai kolme vierekkäistä mustaa osaväripistettä

# Kuvapistevirheiden etäisyys

Koska samantyyppiset lähekkäiset kuvapiste- ja osaväripistevirheet voivat näkyä erityisen häiritsevinä, Philips määrittelee myös kuvapistevirheiden etäisyydelle toleranssit.

# Kuvapistevirheiden toleranssit

Jotta kuvapistevirheet oikeuttaisivat näytön korjaamiseen tai vaihtoon takuukauden aikana, kuvapiste- tai osaväripistevirheiden määrän on ylitettävä seuraavissa taulukoissa annetut toleranssit.

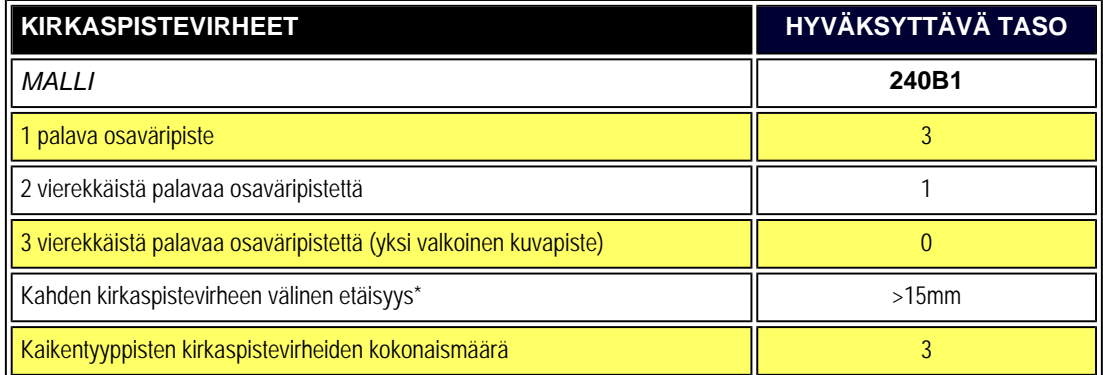

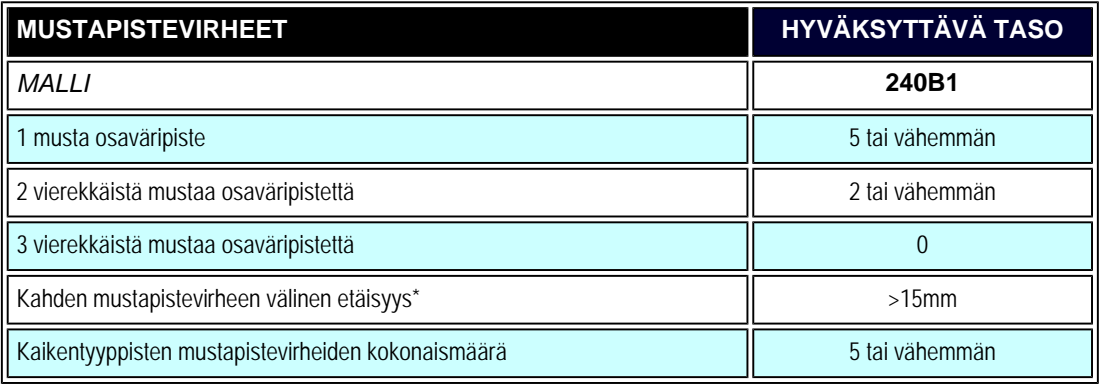

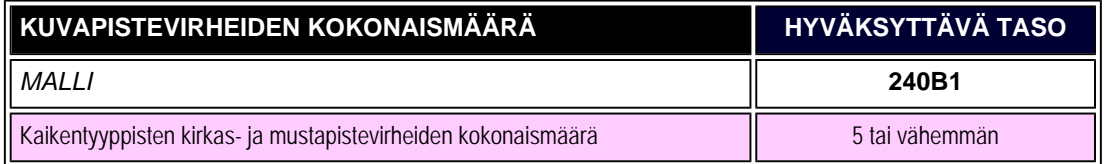

*Huom:* 

*\* 1 osaväripistevirhe tai 2 vierekkäistä osaväripistevirhettä = 1 kuvapistevirhe*

TAKAISIN SIVUN ALKUUN

file:///P|/P\_TranslateFile/CC9/2009/6/Qisda-Philips%20240B1%20EDFU/OK/0610-from-Effie/FINNISH/240B1/product/pixel.htm 第 3 頁 / 共 4 [2009/6/11 下午 05:04:54]

#### <span id="page-35-0"></span>**[Tuotetiedot](#page-21-0)**

[Philips Pikselitakuu \(Pixel Defect](#page-31-0) [Policy\)](#page-31-0) Philips SmartControl ll Järjestelmävaatimukset

Asennus

Käynnistys

Kysymyksiä ja vastauksia

# **SmartControl II (tietyt mallit)**

# **Philips SmartControl ll**

SmartControl ll on näyttöpohjainen ohjelmisto, jonka kuvaruudulla on helppokäyttöinen graafiikkaliittymä, jonka avulla voi hienosäätää tarkkuutta, värikalibrointia ja muita näytön asetuksia, kuten kirkkautta, kontrastia, kelloa & tilaa, asentoa, RGB:tä, valkoista pistettä ja - kaiuttimilla varustetuissa malleissa - äänenvoimakkuutta.

# *Järjestelmätuki ja -vaatimukset:*

- 1. Järjestelmätuki: 2000, XP, NT 4.0, XP 64 versio, Vista 32/64. IE tuki 6.0/7.0.
- 2. Tuetut kielet: englanti, yksinkertaistettu kiina, saksa, espanja, ranska, italia, venäjä, portugali.
- 3. Philips-näyttö on DDC/CI-liittymän kanssa yhteensopiva.

#### *Asennus:*

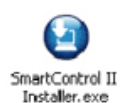

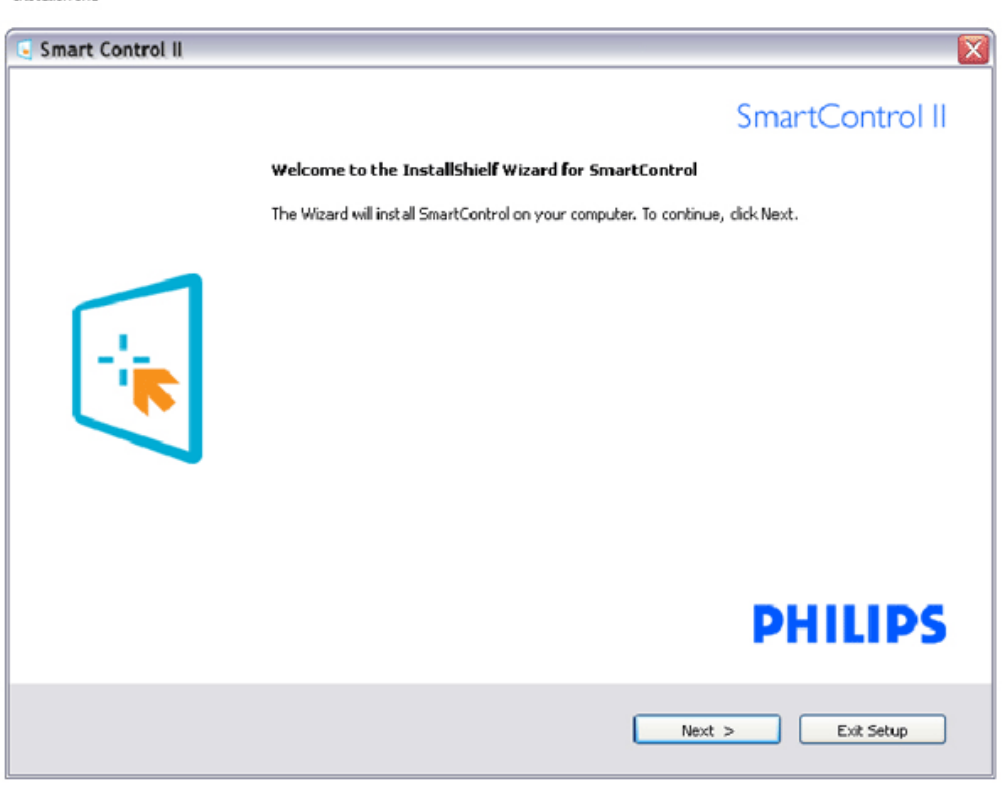
- Asenna ohjelmisto ohjeiden mukaan.
- Voit aloittaa laitteen käytön asennettuasi sen.
- Jos haluat aloittaa käytön myöhemmin, napsauta joko työpöydän tai työkalupöydän pikanäppäintä.

### *Käynnistys:*

## **1. Valitse ensin Ohjattu toiminto (Wizard)**

- Kun käynnistät SmartControl ll:n ensimmäistä kertaa asennuksen jälkeen, Ohjattu toiminto (Wizard) avautuu automaattisesti.
- Ohjattu toiminto (Wizard) neuvoo kohta kohdalta, kuinka näyttösi suorituskykyä voi säätää.
- Myöhemmin voit käynnistää ohjatun toiminnon Plug-in -valikossa.
- Ilman ohjattua toimintoa voit tehdä lisää säätöjä standarditilassa.

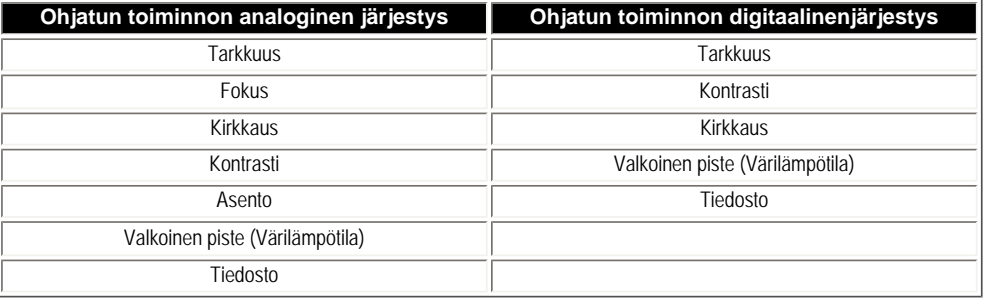

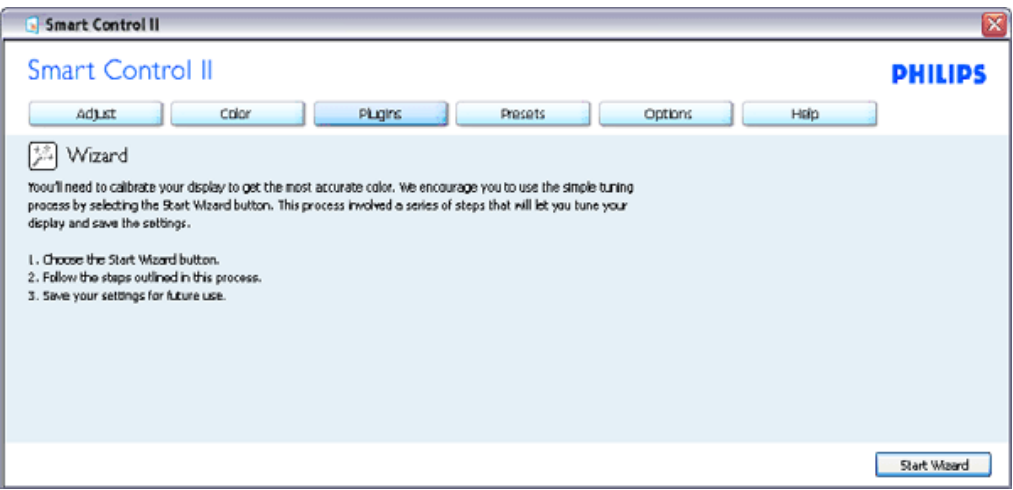

#### **2. Aloitus normaalitilassa:**

**Säätövalikko (Adjust menu):**

- Säätövalikossa voit säätää kirkkautta, kontrastia, fokusta, asentoa ja tarkkuutta.
- Tee säädöt ohjeiden mukaan.
- Peruuta kirjautuminen, jos haluat peruuttaa asennuksen.

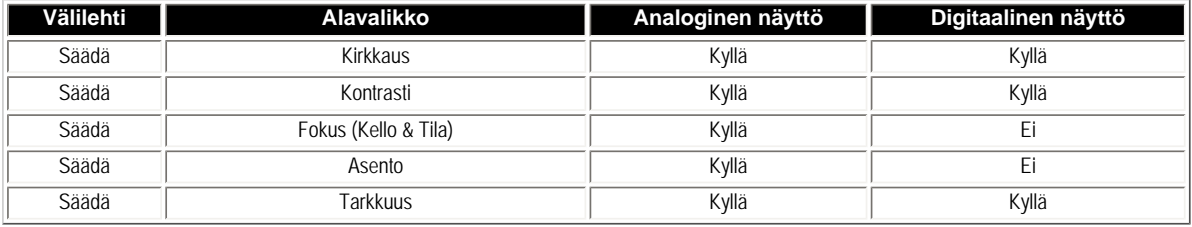

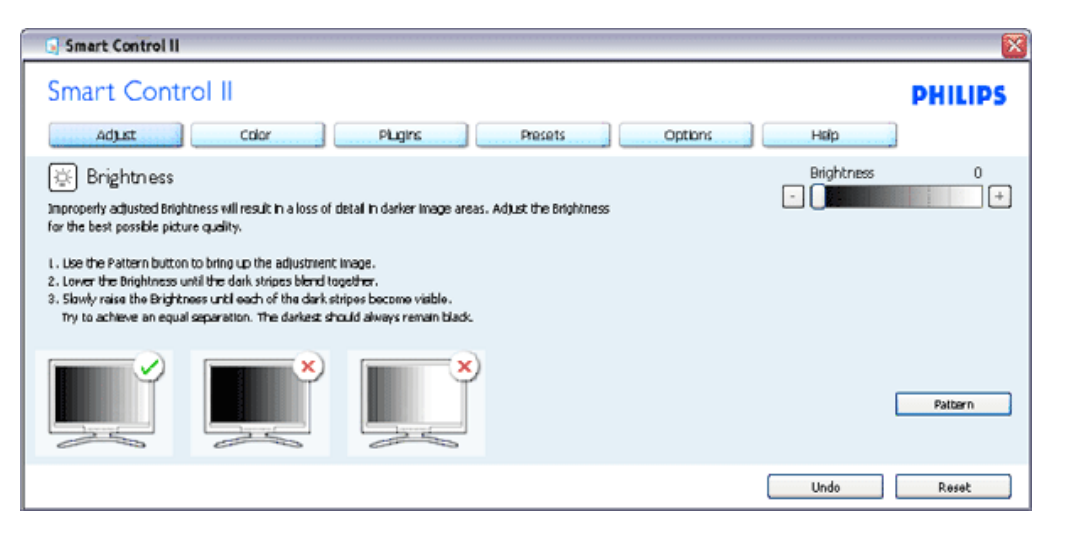

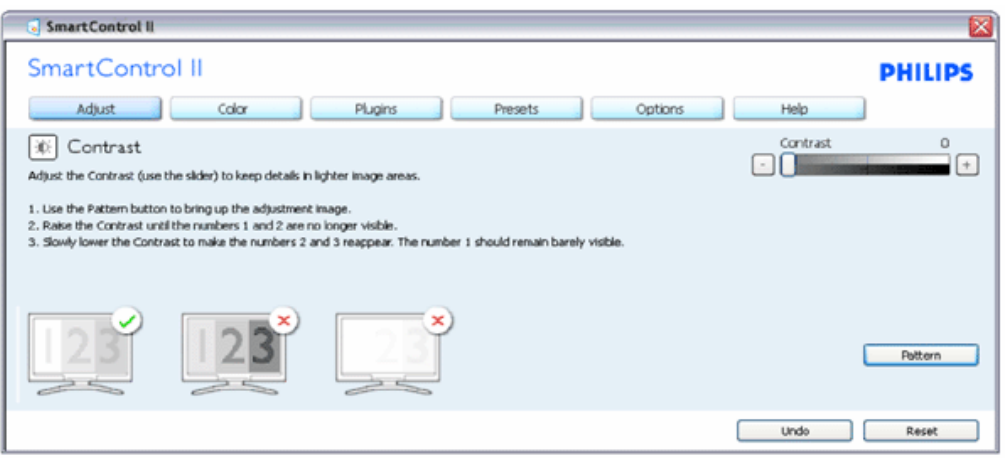

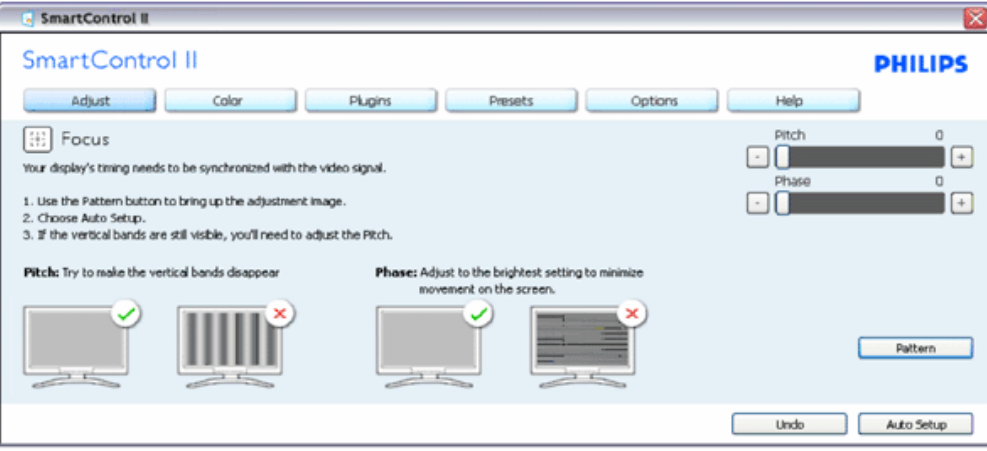

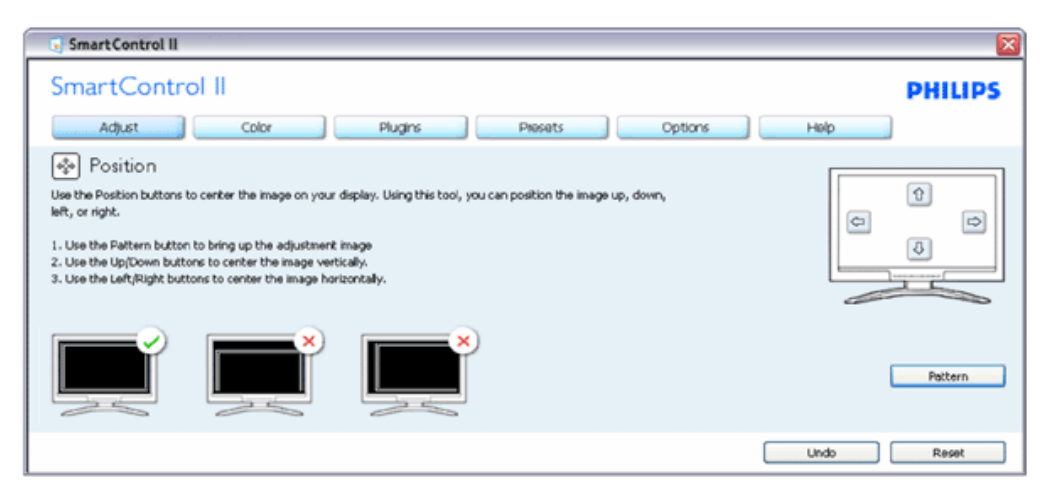

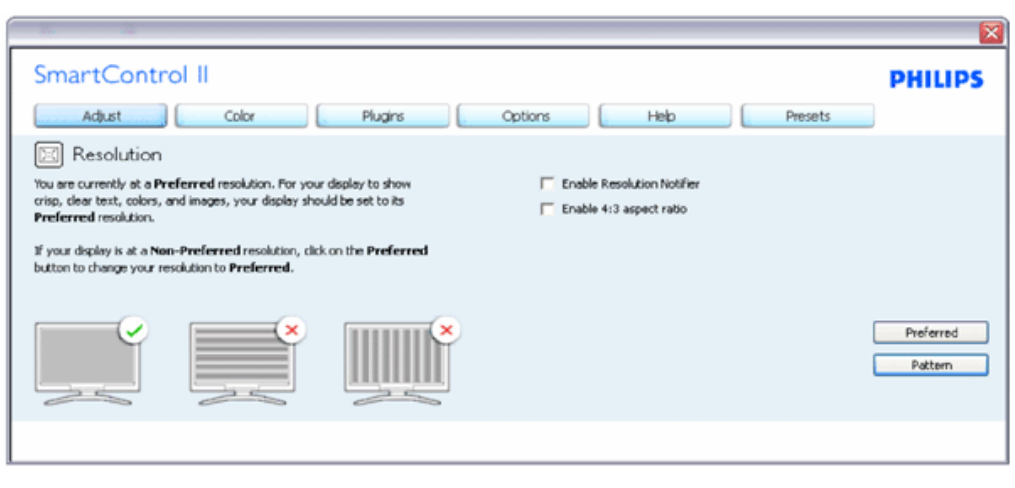

**Värivalikko:**

- Värivalikossa voit säätää RGB:tä, mustan tasoa, valkoista pistettä, värikalibrointia ja SmartImagea (katso SmartImage-kohta).
- Tee säädöt ohjeiden mukaan.
- Alla olevasta taulukosta löydät alavalikon vaihtoehdot.
- Värikalibrointiesimerkki

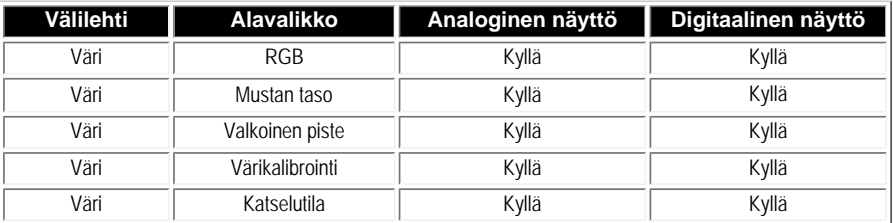

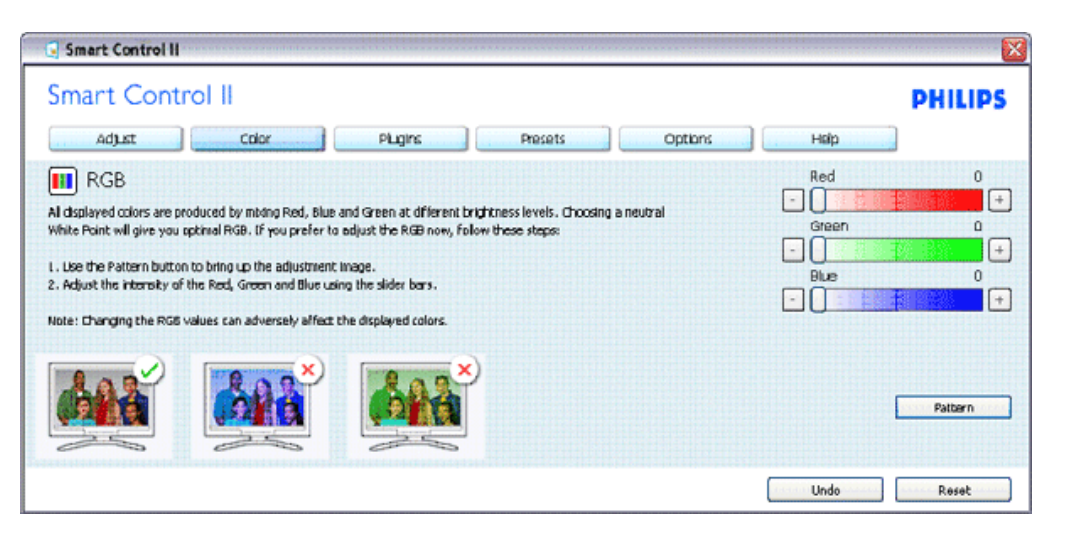

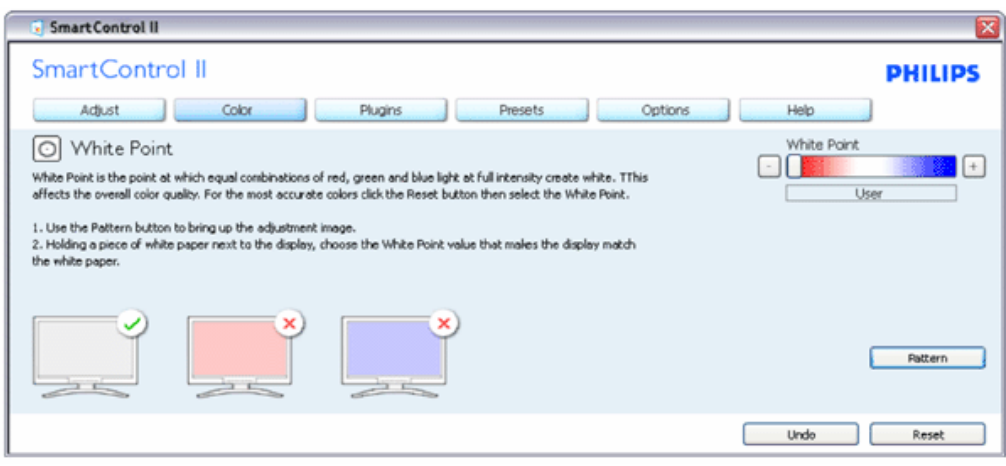

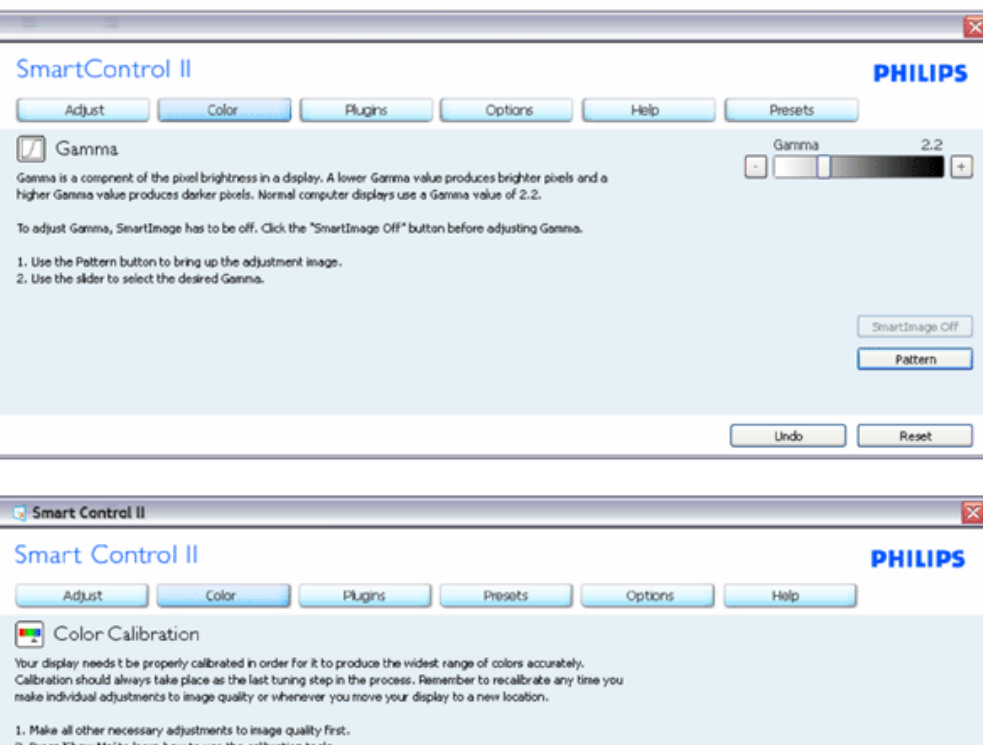

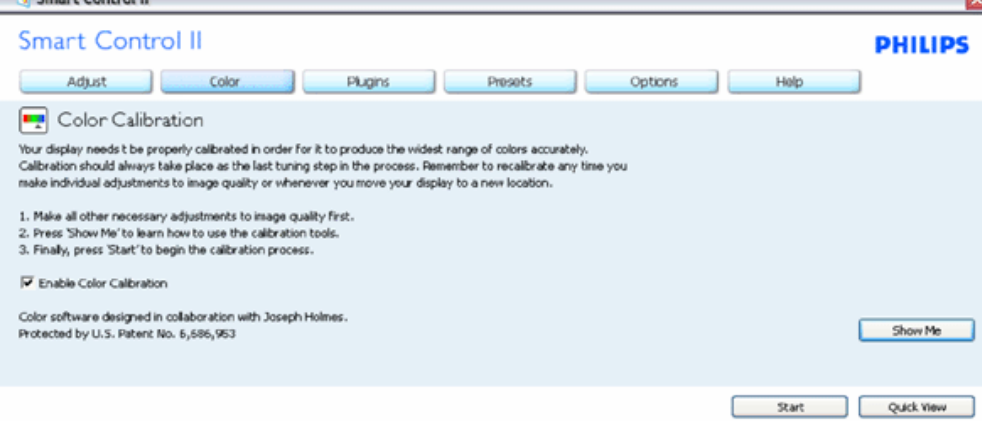

- 1. "Näytä" ("Show Me") käynnistää värikalibrointitutoriaalin.
- 2. Käynnistä (Start) käynnistää 6-vaiheisen värikalibroinnin
- 3. Pikanäyttö (Quick View) lataa ennen/jälkeen kuvat.
- 4. Palaa väritilaan Peruuta-näppäintä painamalla.
- 5. Aktivoi värikalibrointi oletusasetuksena päällä. Jos sitä ei ole valittu, värikalibrointi ei ole mahdollista.
- 6. Kalibrointisivun tulee sisältää patenttitiedot.

#### **Ensimmäisen värin kalibrointisivu:**

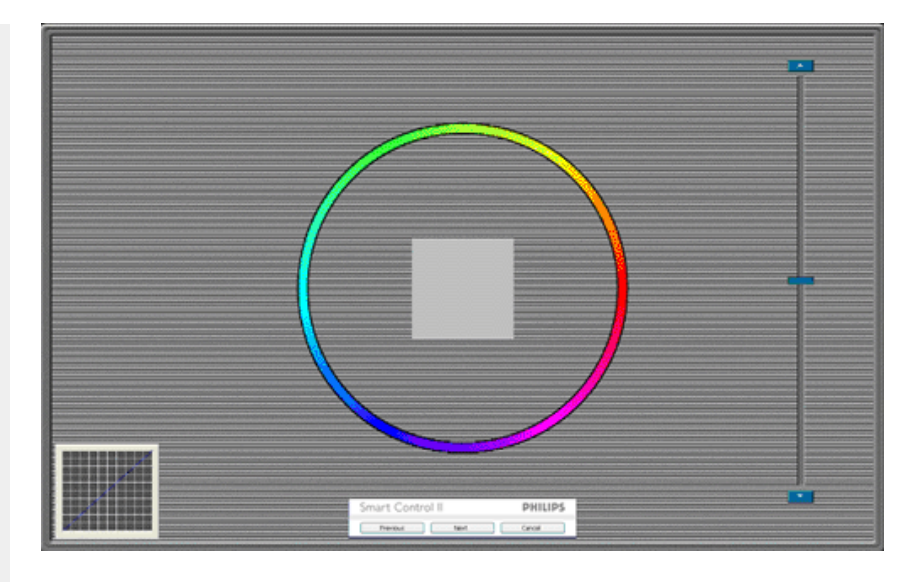

- 1. Edellinen (Previous)-näppäin ei ole käytössä ennen toisen värin sivua.
- 2. Siirry seuraavaan kohteeseen Seuraava (Next) -näppäimellä (6-kohdetta).
- 3. Viimeistä Seuraava-näppäintä painamalla siirryt kohtaan Tiedosto (File) > Esiasetukset (Presets)
- 4. Peruuta (Cancel) sulkee UI:n ja palaat plug in -sivulle.

**Smartimage** - Käyttäjä voi muuttaa näytön asetukset sisällölle sopiviksi.

Kun Viihde (Entertainment) on käytössä, SmartContrast ja SmartResponse on aktivoitu.

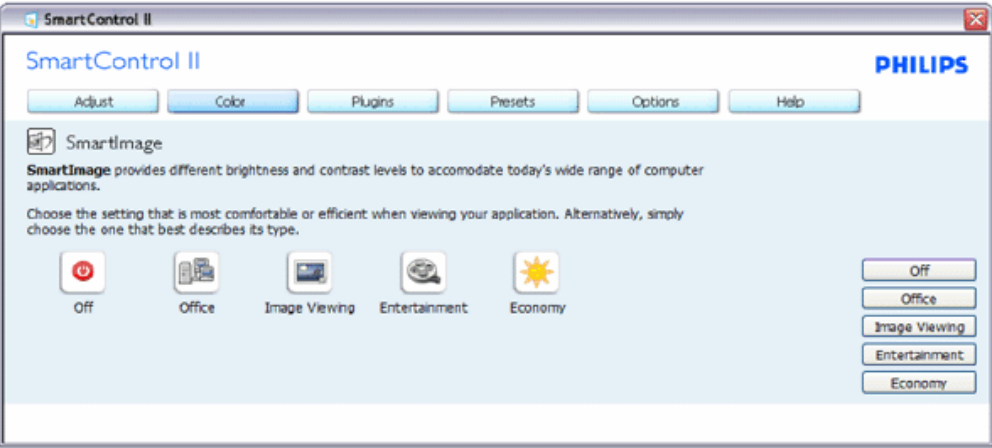

**Plug-in -toiminnot - Laitetiedot (Asset Management Pane) on aktivoitu ainoastaan, jos Laitetiedot (Asset Management) on valittu Plug-Ins -valikosta.**

SmartControl

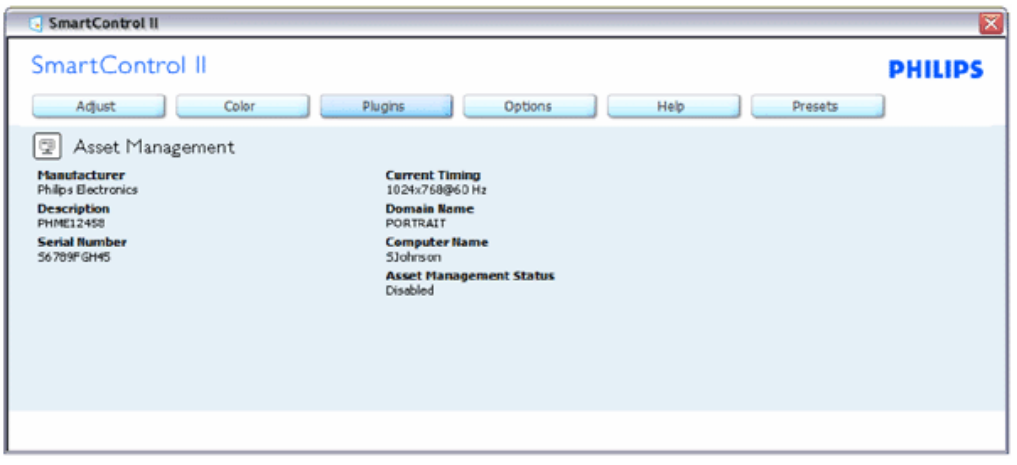

Sisältää laitetietoja, kuten laitteen hallintatietoja, selityksen, sarjanumeron, senhetkisen ajan, verkkotunnuksen ja laitetietojen statuksen.

Palaa Plug-in -kotisivulle valitsemalla plug-in -vaihtoehto.

**Plug-in -toiminnot - Oikeudettoman käytön ehkäisy (Theft Deterrence Pane) on aktivoitu ainoastaan, jos Oikeudeton käyttö (Theft) on valittu Plug-Ins -valikosta.**

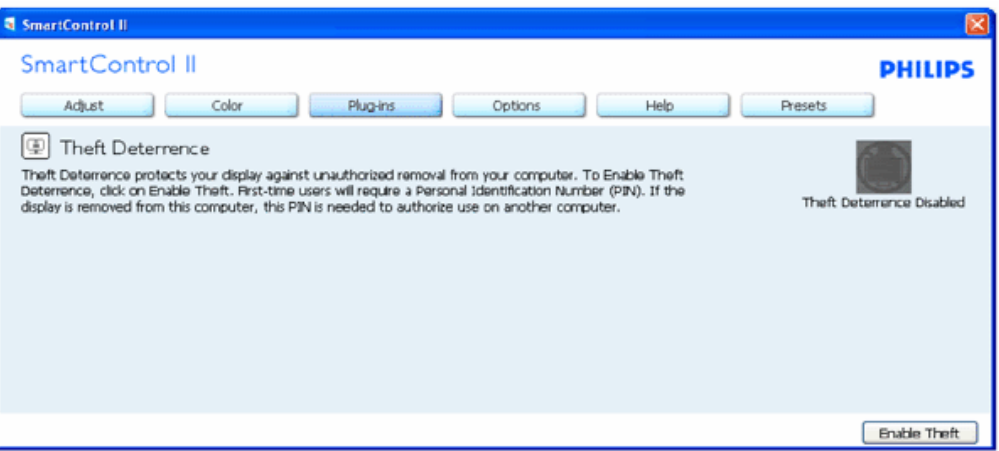

**Aktivoi Oikeudettoman käytön ehkäisy napsauttamalla Aktivoi oikeudeton käyttö, joka tuo näytölle seuraavan sivun:**

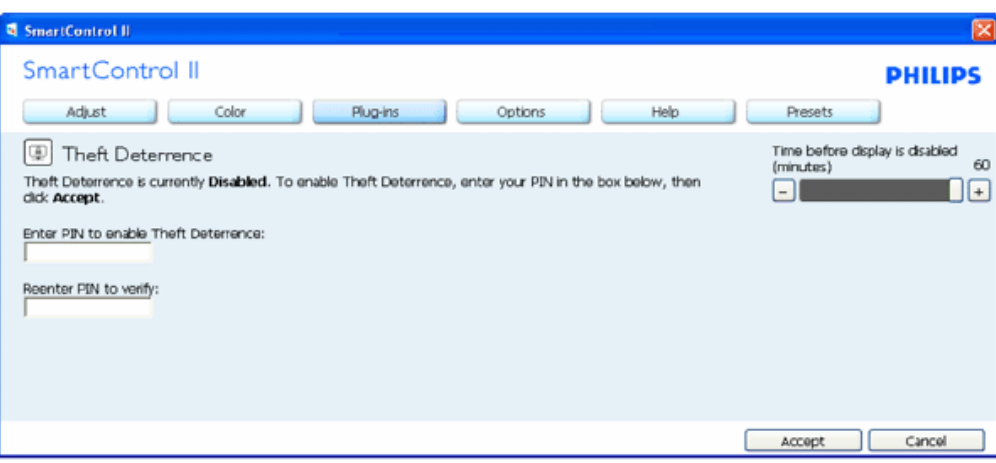

- 1. Valitse 4-9 numeroinen PIN-koodi.
- 2. Näppäiltyäsi PIN-koodin, siirry seuraavan sivun keskusteluikkunaan Hyväksy (Accept) -näppäintä painamalla.
- 3. Vähimmäisminuuttimäärä on asetettu viideksi. Liukusäädin on oletusasetuksena 5:n kohdalla.
- 4. Oikeudettoman käytön tilaan siirtyminen ei vaadi näytön liittämistä toiseen palvelimeen.

**Kun PIN-koodi on annettu ja hyväksytty, seuraava keskusteluikkuna ilmestyy ruudulle:**

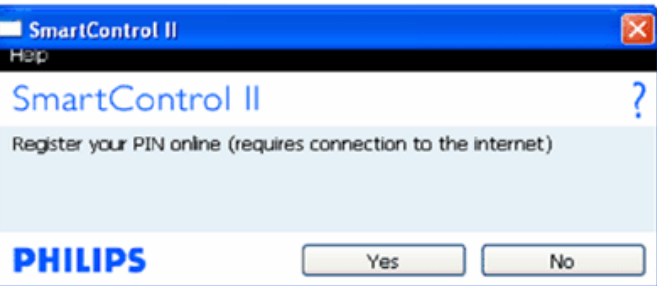

● Ei-näppäintä napsauttamalla siirryt seuraavalle sivulle.

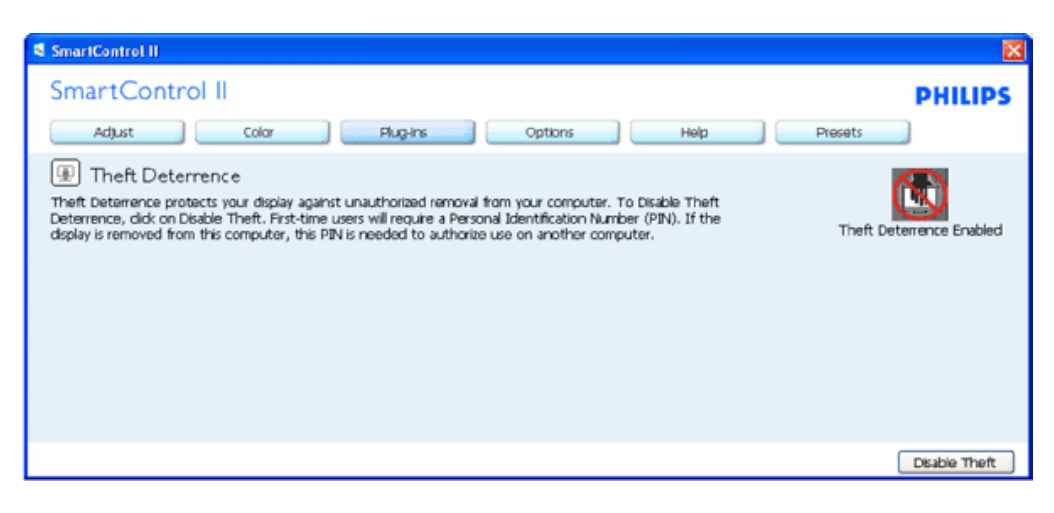

● Kyllä-näppäintä painamalla pääset turvallisen verkko-osoitteen tulosivulle.

**PIN-koodin annettuasi, Oikeudettoman käytön ehkäisy näkyy aktivoituna ja käytössä on PIN-vaihtoehdot näppäin:**

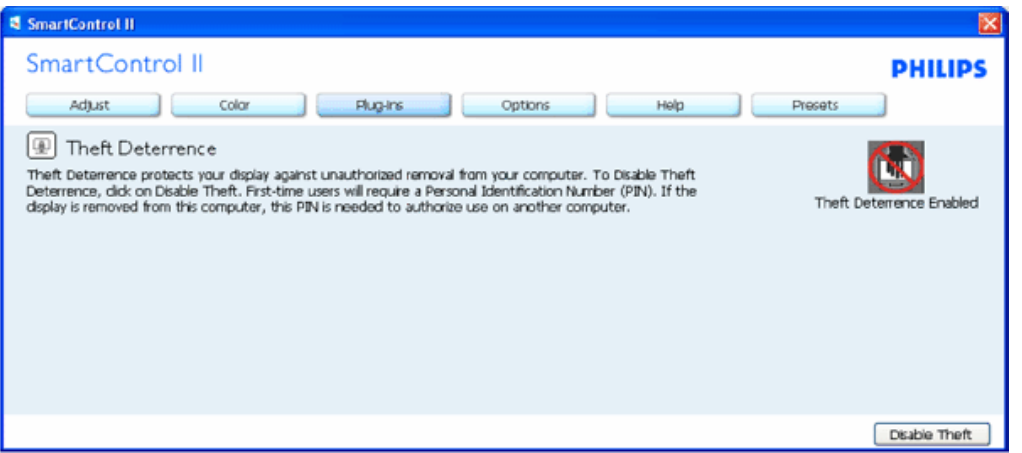

- 1. Oikeudettoman käytön ehkäisy näkyy ruudulla.
- 2. Seuraavalla sivulla on Oikeudettoman käytön ehkäisyn poistaminen käytöstä.
- 3. PIN-vaihtoehdot näppäin on käytössä vasta, kun käyttäjä on luonut PIN-koodin. Näppäintä painamalla pääset turvalliselle PIN verkko-sivulle.

**Oikeudettoman käytön ehkäisyn poisto avaa seuraavan sivun näytölle:**

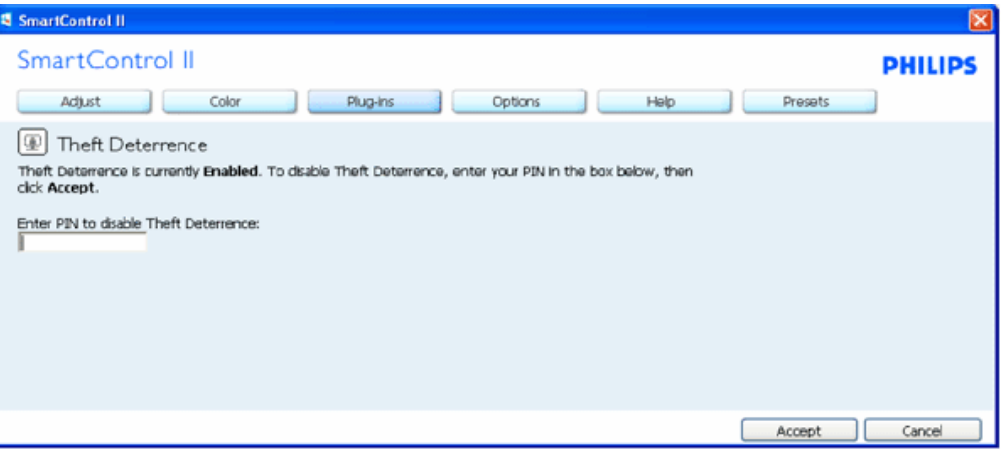

- 1. Kun olet antanut PIN-koodin, Hyväksy (Accept) -näppäin poistaa PIN-koodin käytöstä.
- 2. Peruuta (Cancel) näppäin avaa oikeudettoman käytön ehkäisyn pääsivun, jossa näkyy, että sitä ei olla aktivoitu. Aktivoi Oikeudettoman käytön ehkäisy ja PIN-vaihtoehdot näppäimet.
- 3. Virheellisen PIN-koodin syöttö avaa seuraavan keskusteluikkunan:

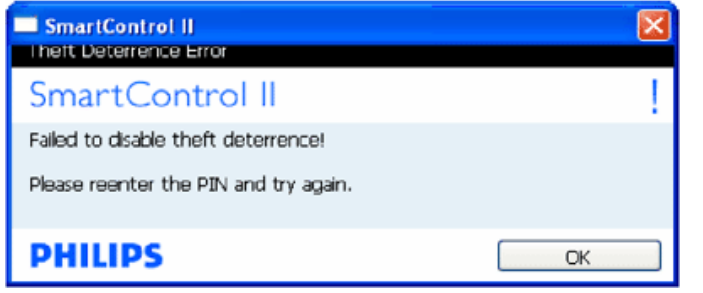

**Vaihtoehdot (Options) > Asetukset (Preferences) - On käytössä ainoastaan, kun asetukset valitaan Vaihtoehdot -valikon pudotusvalikosta. DDC/CI yhteensopivalla näytöllä, jota ei olla tuettu, ainoastaan Ohjeet (Help) ja Vaihtoehdot (Options) ovat käytettävissä.**

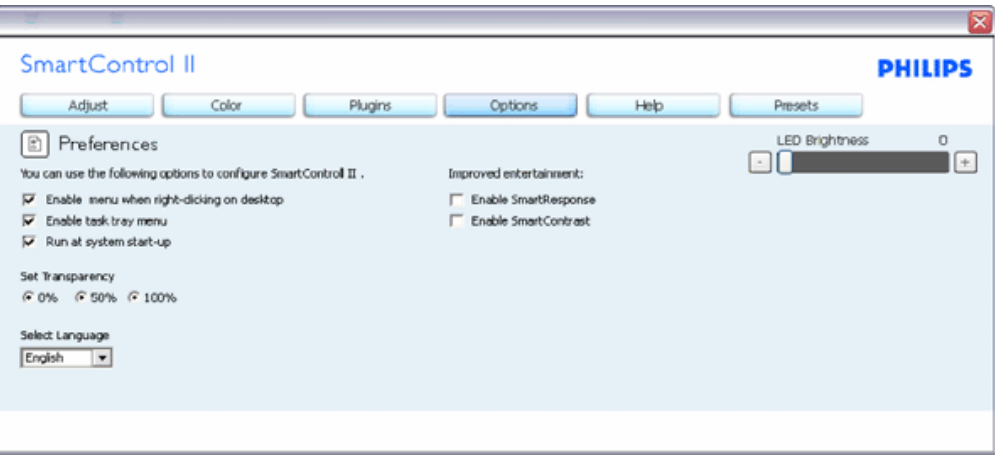

- 1. Tuo näytölle sen hetkiset asetukset.
- 2. Toiminto aktivoidaan laittamalla rasti ruutuun. Valintaruutu on vaihtonäppäin (toggle).
- 3. Työpöydä Aktivoi sisältö (Enable Context) -valikko on asetettu oletusasetuksena. Aktivoi sisältö -valikossa on SmartControl ll:n Valitse etukäteisasetus (Select Preset) ja näytön säätö (Tune Display) oikean näppäimen sisältövalikossa. Käytöstä poisto poistaa SmartControl ll:n oikean näppäimen sisältövalikosta.
- 4. Aktivoi Task Tray -ikoni on aktivoitu (PÄÄLLÄ) oletusasetuksena. Aktivoi sisältö valikossa näkyy SmartCotrol ll:n task tray -valikko. Valikon tekniseen apuun (Help, Technical Support) pääset napsauttamalla task tray -ikonia hiiren oikeanpuoleisella painikkeella. Tarkista Uusi versio (Upgrade), Tuotteesta (About) ja Poistu (Exit). Kun Aktivoi task tray -valikkoa ei olla aktivoitu, task tray -ikonin ainoa vaihtoehto on POISTU (EXIT).
- 5. Aktivoi käynnistettäessä (Run at Startup) on asetettu (PÄÄLLÄ) oletusasetuksena. Kun asetus poistetaan, SmartContol ll ei aktivoidu käynnistettäessä eikä ole task tray:ssä. SmartControl ll:n voi käynnistää työpöydän pikanäppäimellä tai ohjelmatiedostossa. Kun tätä laatikkoa ei olla valittu, oletusasetukset ei aseteta käynnistettäessä.
- 6. Aktivoi läpinäkyvyys (Vista, XP ja 2k, ainoastaan) Oletusasetus on 0% himmeä.

**Vaihtoehdot (Options) > Sisäänmeno (Input) - On käytössä ainoastaan, kun sisäänmeno valitaan Vaihtoehdot -valikon pudotusvalikosta. DDC/CI yhteensopivalla näytöllä, jota ei olla tuettu, ainoastaan Ohjeet (Help) ja Vaihtoehdot (Options) ovat käytettävissä. Mikään muu SmartControl ll näppäin ei ole käytössä.**

SmartControl

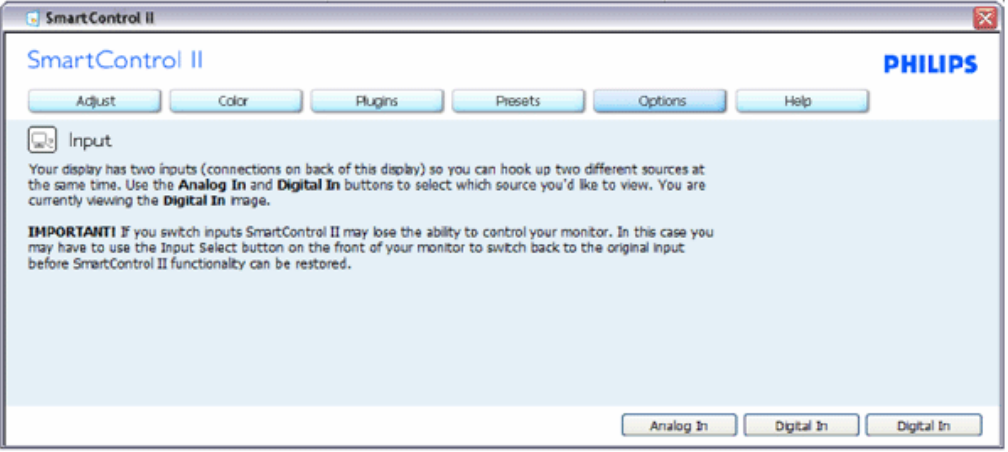

- 1. Tuo haluamasi lähteen ohjeet ja sen hetkiset sisäänmenosetukset näytölle
- 2. Tätä vaihtoehtoa ei ole yhden sisäänmenon näytöillä.

**Vaihtoehdot (Options) > Audio - On käytössä ainoastaan, kun Äänenvoimakkuus (Volume) valitaan Vaihtoehdot -valikon pudotusvalikosta.** 

**DDC/CI yhteensopivalla näytöllä, jota ei olla tuettu, ainoastaan Ohjeet (Help) ja Vaihtoehdot (Options) ovat käytettävissä.**

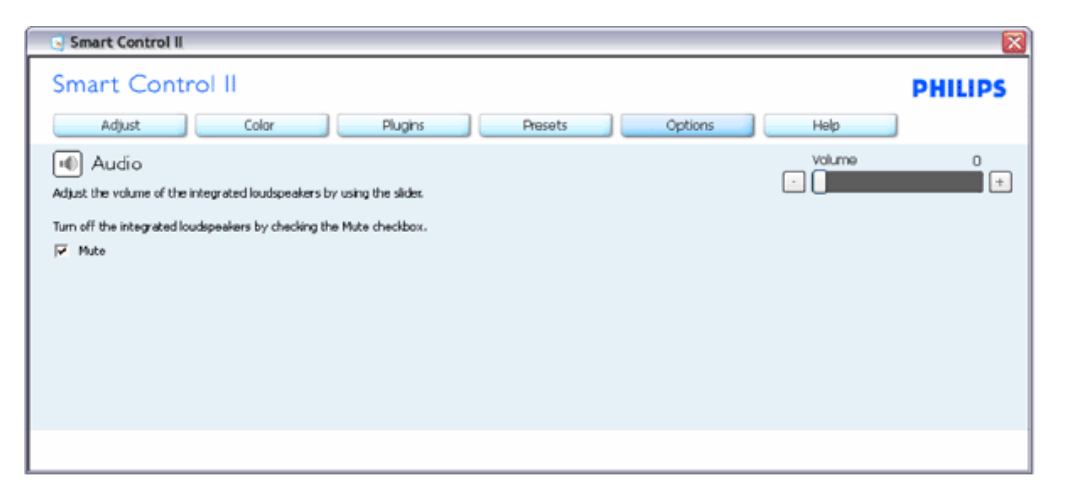

**Vaihtoehto (Option) >Auto Kallistus (Pivot)**

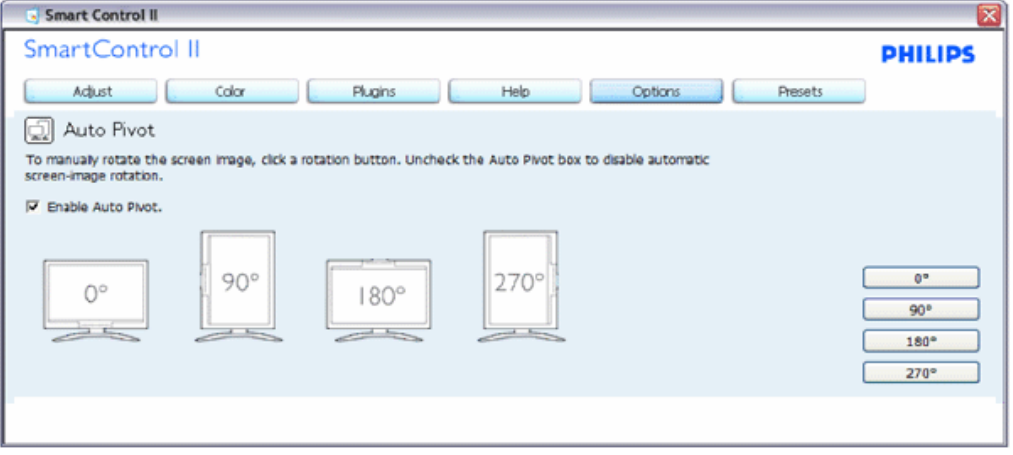

**Ohjeet (Help) > Käyttäjäopas (User Manual) - On käytössä ainoastaan, kun Käyttäjäopas valitaan Ohjeet-pudotusvalikosta. DDC/CI yhteensopivalla näytöllä, jota ei olla tuettu, ainoastaan Ohjeet (Help) ja Vaihtoehdot (Options) ovat käytettävissä.**

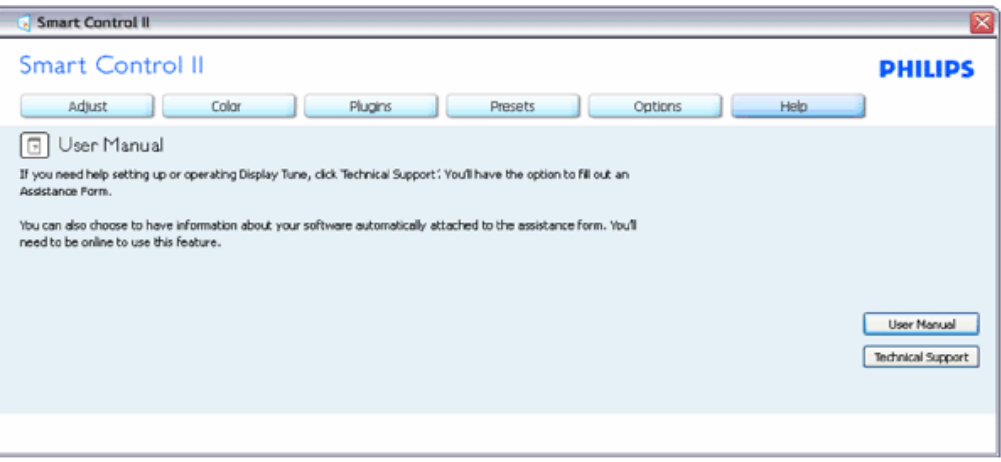

**Ohjeet (Help) > Versio (Version) - On käytössä ainoastaan, kun versio valitaan Ohjeet-valikon pudotusvalikosta. DDC/CI yhteensopivalla näytöllä, jota ei olla tuettu, ainoastaan Ohjeet (Help) ja Vaihtoehdot (Options) ovat käytettävissä.**

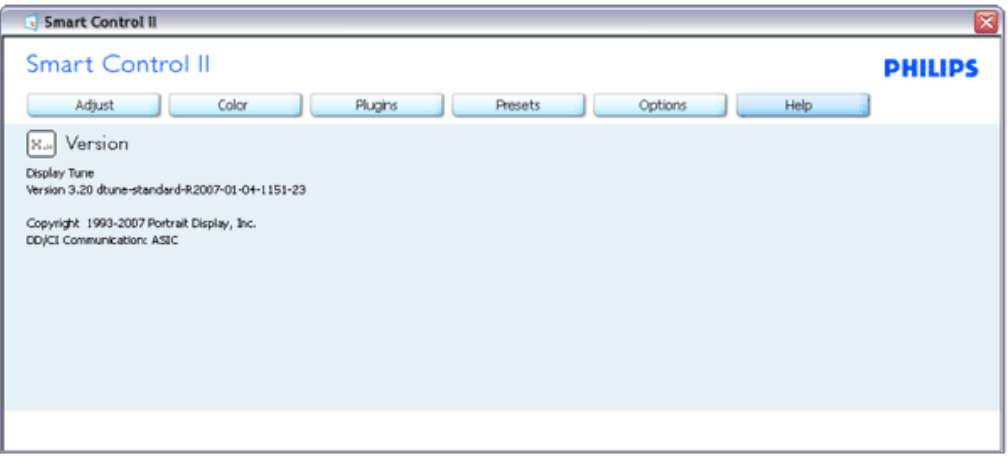

#### **Tilannekohtainen valikko**

Tilannekohtainen (Context Sensitive) -valikko on asetettu oletusasetuksena. Jos tilannekohtainen valikko on valittu kohdassa Vaihtoehdot (Options) > Asetukset (Preferences), valikko näkyy näytöllä.

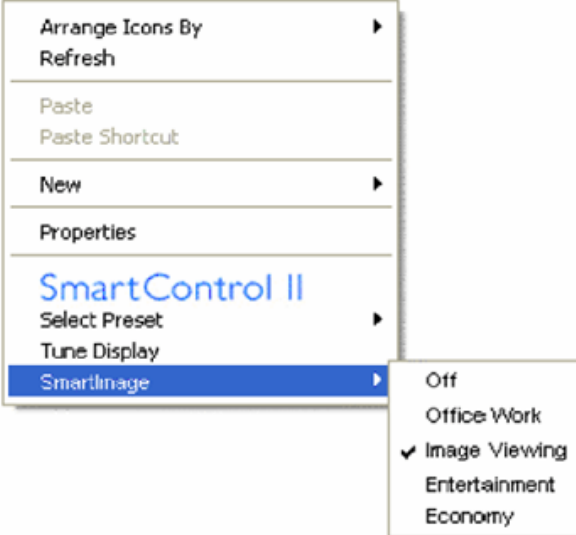

Tilannekohtaisessa valikossa on neljä kohtaa:

- 1. SmartControl ll Sisältää tietoja tuotteesta (About)
- 2. Valitse Etukäteisasetus (Select Preset) Sisältää etukäteisasetukset hierarkisesta järjestyksessä välitöntä käyttöä varten. Sillä hetkellä käytössä oleva etukäteisasetus on merkitty. Pudotusvalikossa on valittava myös tehdasasetukset.
- 3. Säädä näyttö (Tune Display) Avaa SmartControl ll:n ohjauspaneelin.
- 4. SmartImage asetukset (Fly off) Sen hetkiset asetukset; sammuta, toimistotyö, kuvien katselu, viihde ja säästö.

**Task Tray -valikko on aktivoitu**

Voit tuoda Task tray -valikon näytölle napsauttamalla task trayn SmartControl ll -ikonia hiiren oikeanpuoleisella painikkeella. Vasemmanpuoleinen napsautus käynnistää sovelluksen.

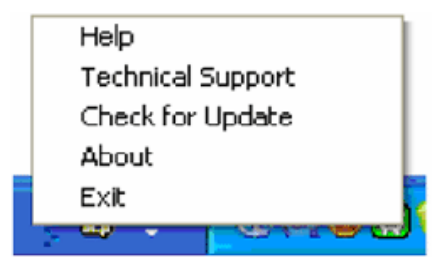

Task tray:ssä on viisi vaihtoehtoa:

- 1. Ohjeet Linkki käyttöopastiedostoon: avaa käyttöopastiedoston oletusselainta käyttämällä.
- 2. Tekninen tuki (Technical Support) tuo näytölle teknisen tuen sivun.
- 3. Tarkista versio (Check for Update) Tarkistaa, onko käyttäjällä uusin versio käytössä.
- 4. Tuotteesta (About) yksityiskohtaisia tuotetietoja: versio, julkaisutietoja ja tuotteen nimi.
- 5. Poistu (Exit) Sulkee SmartControl ll:n Jos haluat käynnistää SmartControl ll:n uudelleen, valitse SmartControl ll Ohjelmavalikosta (Program menu), kaksoisnapsauttamalla työpöydän PC-ikonia tai käynnistämällä järjestelmän uudelleen.

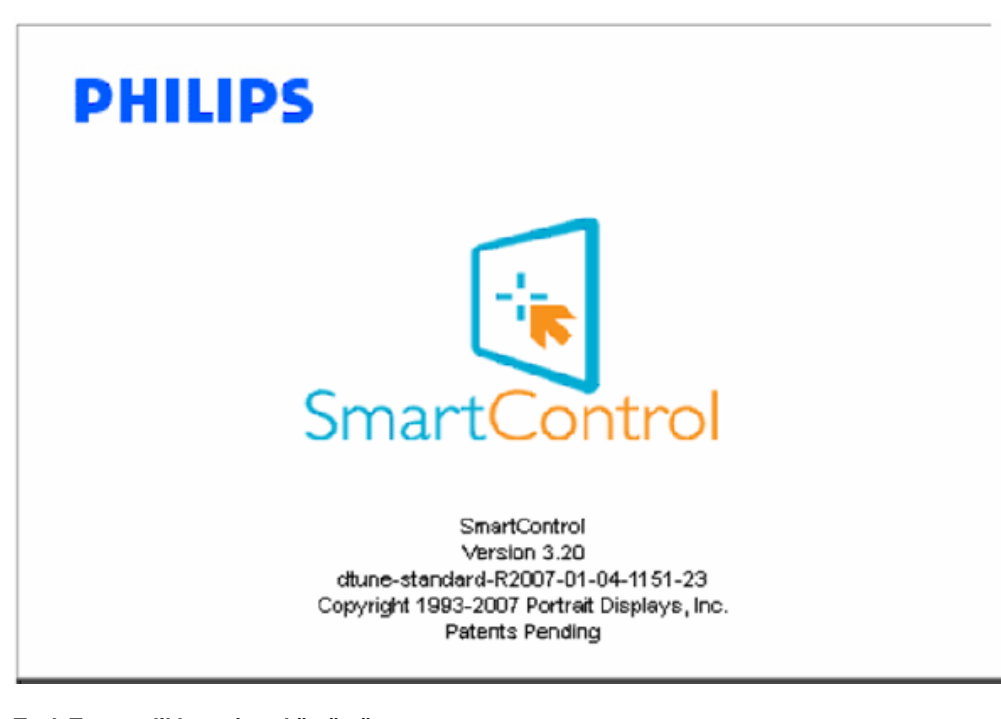

#### **Task Tray -valikko poissa käytöstä**

Kun Task Tray-vaihtoehtoa ei ole aktivoitu suosikeissa (preference folder), POISTU (EXIT) on ainoa käytössä oleva vaihtoehto. SmartControl ll -vaihtoehdon voi poistaa task tray:stä valitsemalla Vaihtoehdot (Options) > Asetukset (Prefences) ja poistamalla Aloita käynnistettäessä (Run at Startup) -valinnan.

file:///P|/P\_TranslateFile/CC9/2009/6/Qisda-Philips%20240B1%20EDFU/OK/0610-from-Effie/FINNISH/240B1/product/SMART.HTM 第 15 頁 / 共 17 [2009/6/11 下午 05:05:00]

#### **Kysymyksiä ja vastauksia**

**Kysymys 1:**Vaihdoin PC-tietokoneeni näytön, enkä ole sen jälkeen onnistunut käyttämään SmartControl:ia. Mitä voin tehdä? **V.** Käynnistä PC-tietokoneesi uudelleen ja tarkista, toimiiko SmartControl. Jos se ei toimi, joudut poistamaan SmartControl:in ja asentamaan sen uudelleen, jotta ajuri on varmasti oikea.

**Kysymys 2.**SmartControl toimi ensin hyvin, mutta aiheuttaa nyt ongelmia. Mitä voin tehdä? **V.** Jos seuraavia korjaustapoja on jo kokeiltu, näytön ajuri joudutaan ehkä asentamaan uudelleen.

- Vaihda videon graafinen adapteri.
- Päivitä videon ajuri
- OS-toiminto, kuten päivityspaketti tai päivitys
- Käynnistä Windows-päivitys ja päivitä näyttö ja/tai videon ajuri
- Windows käynnistettiin, kun näytön virta ei ollut päällä tai sitä ei oltu yhdistetty.

Tarkista napsauttamalla hiiren oikeanpuoleisella painikkeella Oma tietokone (My Computer) ja napsauttamalla Asetukset (Properties) -> Laitteisto (Hardware) -> Laitehallinta (Device Manager).

Jos Näyttö (Monitor) -kohdassa lukee "Plug and Play Monitor", joudut asentamaan sen uudelleen. Poista SmartControl ja asenna se uudelleen.

**Kysymys 3.**Kun olen asentanut SmartControl:in ja napsautan SmartControl -vaihtoehtoa, virheilmoitus ilmestyy ruudulle pienellä viiveellä. Mitä tapahtui?

**V.**Saattaa olla, että grafiikka-adapterisi ei ole yhteensopiva SmartControl:in kanssa. Jos grafiikka-adapterisi valmistaja on joku yllä luetelluista, yritä ladata grafiikka-adapterin uusin versio valmistajan nettisivuilta. Asenna ajuri. Poista SmartControl ja asenna se uudelleen.

Jos se ei edelleenkään toimi, olemme pahoillamme, että kyseistä grafiikka-adapteria ei tueta. Tarkista Philips:in nettisivuilta SmartControl -ajurin uusin versio.

**Kysymys 4.**Kun napsautan Tuotetietoja (Product Information), ainoastaan osa tiedoista näkyy. Mitä tapahtui?

**V.**Saattaa olla, että grafiikkakortin adapteri ei ole uusin versio, joka on täysin yhteensopiva DDC/CI-liittymän kanssa. Yritä ladata grafiikkaadapterin ajurin uusin versio valmistajan nettisivuilta. Asenna ajuri. Asenna SmartControl ja asenna se uudelleen.

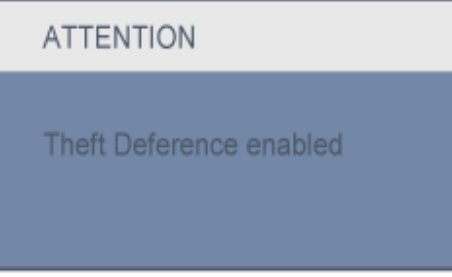

**Kysymys 5.**Olen unohtanut oikeudettoman käytön ehkäisyn PIN-koodin. Mitä voin tehdä?

**V.** Ota yhteyttä IT-johtajaan tai Philips-palvelukeskukseen.

**Kysymys 6** Näytöllä, jossa on SmartImage-toiminto, värilämpötilatoiminnon sRGB ei toimi Smart Control:issa. Miksi?

**V.** Kun SmartImage on päällä, on sRGB automaattisesti pois päältä. Jos haluat käyttää sRGB:tä, sammuta SmartImage painamalla näyttösi etupaneelissa olevaa **näppäintä**.

Smar

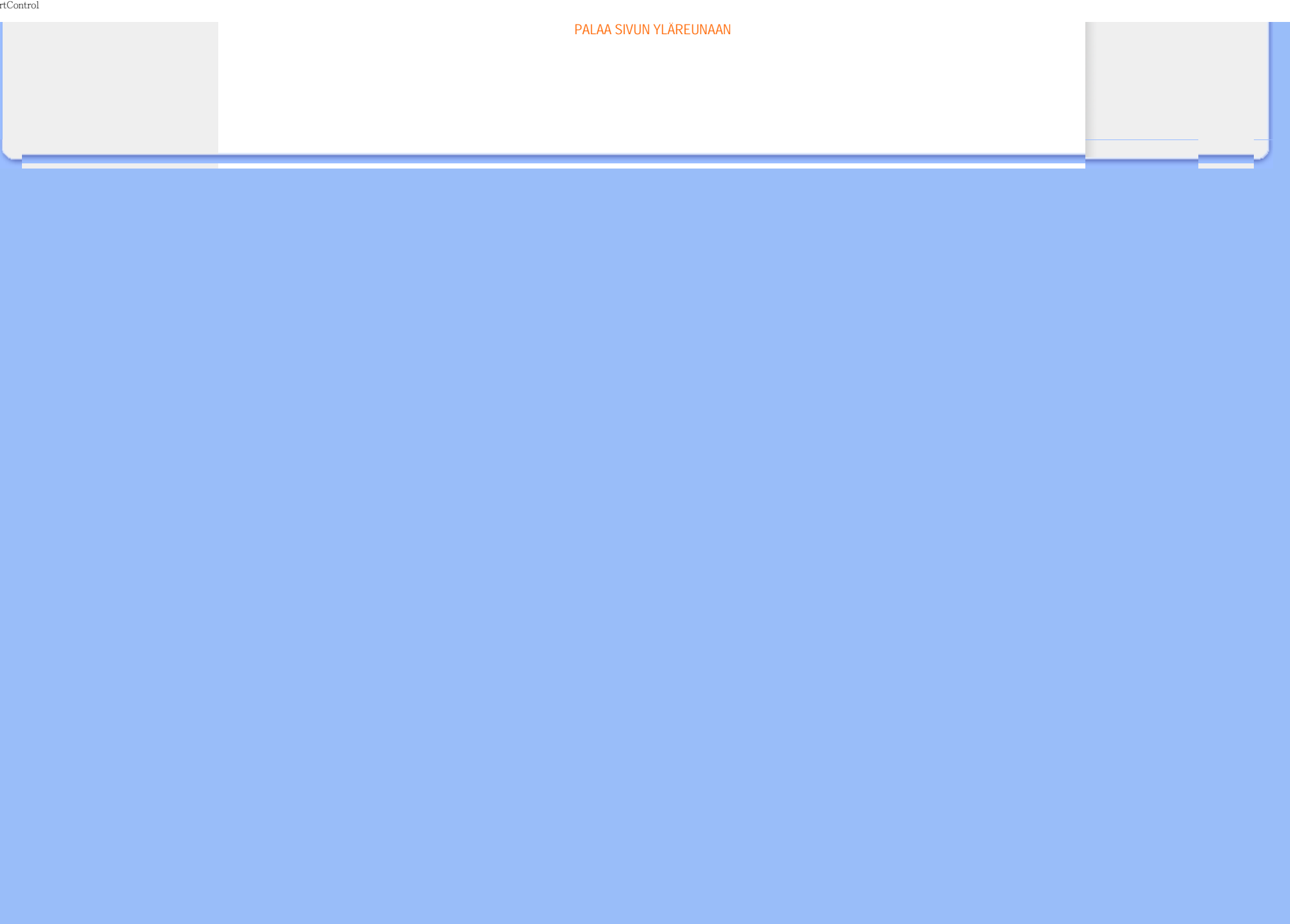

<span id="page-52-1"></span>[Etupaneelin säätimet](#page-52-0)

[Yhdistäminen tietokoneeseen](#page-55-0)

[Jalusta](#page-58-0)

<span id="page-52-0"></span>[Käyttöönotto](#page-64-0)

[Toiminnan optimointi](#page-54-0)

# **Nestekidenäytön asentaminen**

# **Etupaneelin säätimet**

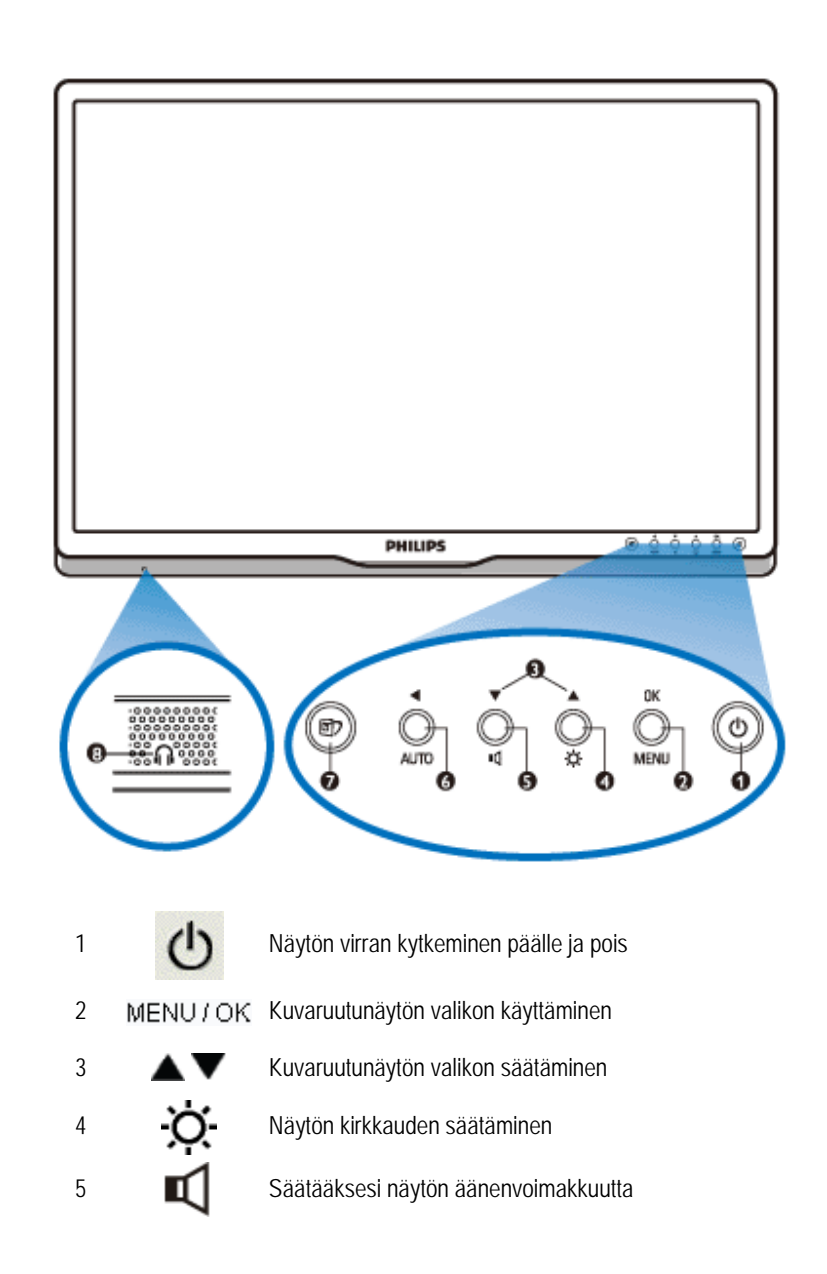

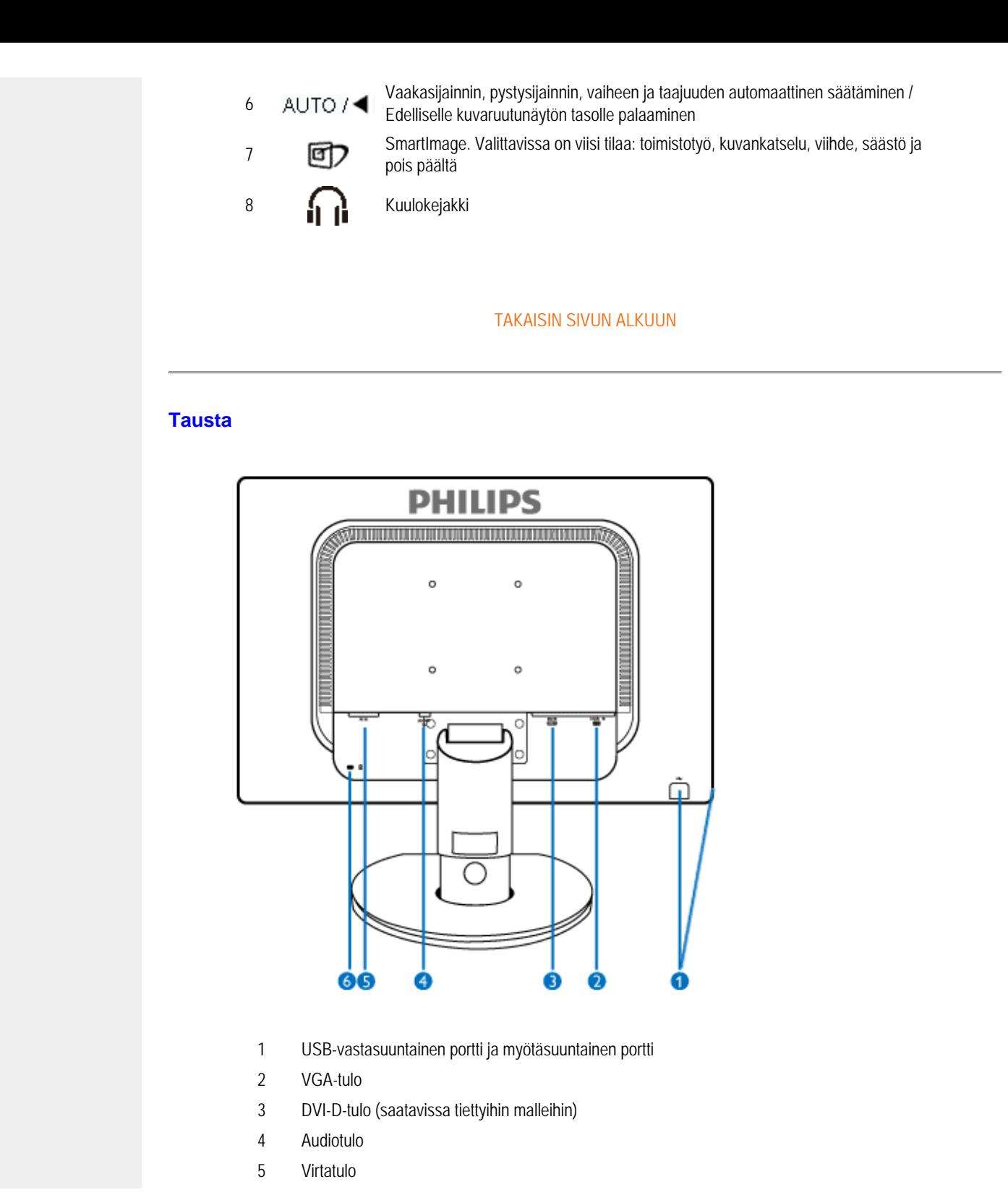

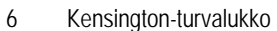

#### [TAKAISIN SIVUN ALKUUN](#page-52-1)

# <span id="page-54-0"></span>**Toiminnan optimointi**

● Jotta näyttö toimisi parhaalla mahdollisella tavalla, varmista että näytön tarkkuudeksi on asetettu 1920 x 1200 ja taajuudeksi 60 Hz.

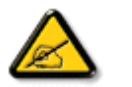

*Huomaa: Voit tarkistaa näytön asetukset painamalla kerran OK-painiketta. Käytössä oleva näyttötila näytetään näyttövalikon kohdassa RESOLUTION (Resoluutio).*

[TAKAISIN SIVUN ALKUUN](#page-52-1)

#### <span id="page-55-0"></span>Yhdistäminen tietokoneeseen

[Etupaneelin säätimet](file:///P|/P_TranslateFile/CC9/2009/6/Qisda-Philips%20240B1%20EDFU/OK/0610-from-Effie/FINNISH/240B1/install/INSTALL.HTM#Front)

[Varustesarja](#page-55-1)

[Yhdistäminen tietokoneeseen](#page-56-0)

<span id="page-55-1"></span>[Käyttöönotto](#page-64-0)

[Toiminnan optimointi](file:///P|/P_TranslateFile/CC9/2009/6/Qisda-Philips%20240B1%20EDFU/OK/0610-from-Effie/FINNISH/240B1/install/INSTALL.HTM#Optimize)

[Jalusta](#page-58-0)

# **Yhdistäminen tietokoneeseen**

**Varustesarja**

Pura kaikki osat pois pakkauksesta.

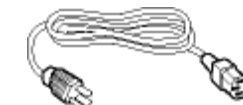

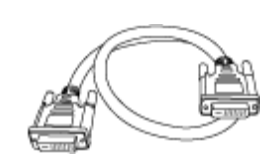

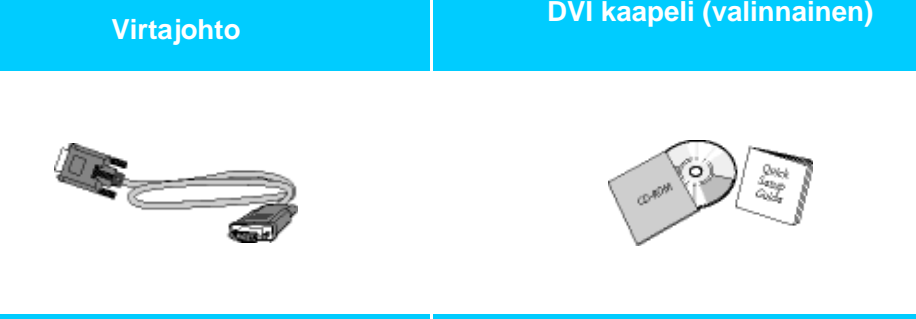

**VGA-johto (valinnainen) EDFU-pakkaus** 

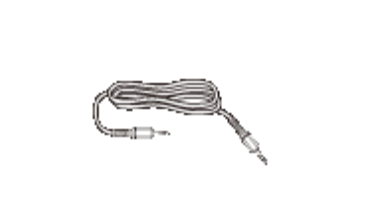

**Audiokaapeli**

[TAKAISIN SIVUN ALKUUN](#page-55-0)

file:///P|/P\_TranslateFile/CC9/2009/6/Qisda-Philips%20240B1%20EDFU/OK/0610-from-Effie/FINNISH/240B1/install/connect.htm 第 1 頁 / 共 3 [2009/6/11 下午 05:05:12]

<span id="page-56-0"></span>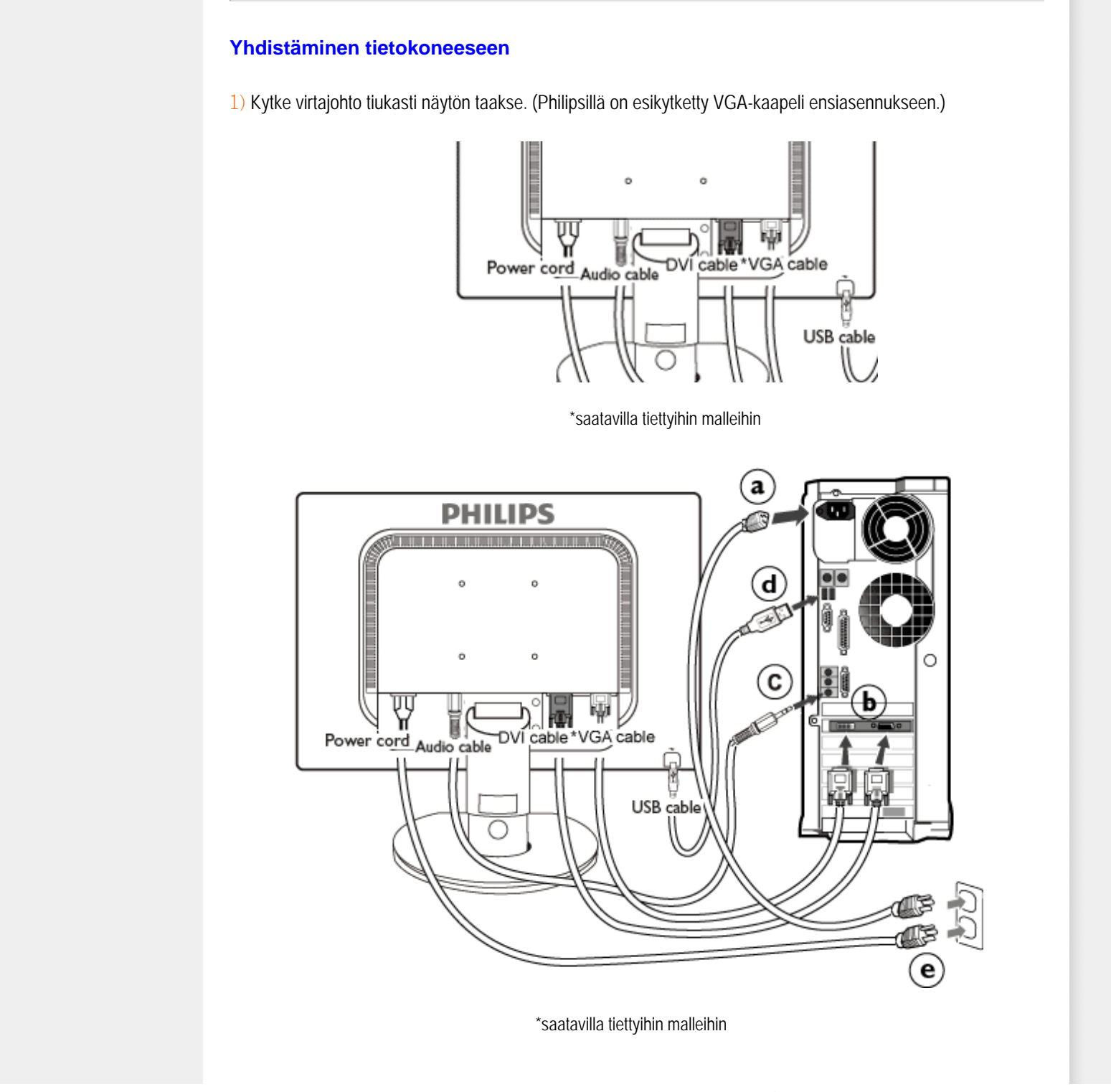

## **2)** Yhdistäminen tietokoneeseen

- (a) Katkaise tietokoneesta virta ja irrota sen virtajohto pistorasiasta.
- (b) Yhdistä näytön signaalijohto tietokoneen takana olevaan videoliitäntään.
- (c) Kytke PC-audiokaapeli tietokoneen takana olevaan audioliittimeen.
- (d) Liitä USB-vastasuuntainen portti näyttöön ja USB-portti PC-tietokoneeseen USB-kaapelilla. USB-myötäsuuntainen portti on nyt valmis liitettäväksi mihin tahansa USB-laitteeseen.
- (e) Yhdistä tietokoneen ja näytön virtajohdot lähellä olevaan pistorasiaan.
- (f) Kytke tietokone ja näyttö päälle. Jos kuvaruudussa näkyy kuva, asennus on valmis.

## [TAKAISIN SIVUN ALKUUN](#page-55-0)

# <span id="page-58-0"></span>[•](#page-58-0) Jalustan asentaminen

[•](#page-58-0) Jalustan irrottaminen [Etupaneelin säätimet](file:///P|/P_TranslateFile/CC9/2009/6/Qisda-Philips%20240B1%20EDFU/OK/0610-from-Effie/FINNISH/240B1/install/INSTALL.HTM#Front) [Varustesarja](file:///P|/P_TranslateFile/CC9/2009/6/Qisda-Philips%20240B1%20EDFU/OK/0610-from-Effie/FINNISH/240B1/install/CONNECT.HTM#Accessory)

[Yhdistäminen tietokoneeseen](file:///P|/P_TranslateFile/CC9/2009/6/Qisda-Philips%20240B1%20EDFU/OK/0610-from-Effie/FINNISH/240B1/install/CONNECT.HTM#Connect)

[Käyttöönotto](#page-64-0)

[Toiminnan optimointi](file:///P|/P_TranslateFile/CC9/2009/6/Qisda-Philips%20240B1%20EDFU/OK/0610-from-Effie/FINNISH/240B1/install/INSTALL.HTM#Optimize)

# **Jalusta**

# **Jalustan asentaminen**

Aseta näytön jalusta vakaalle pinnalle.

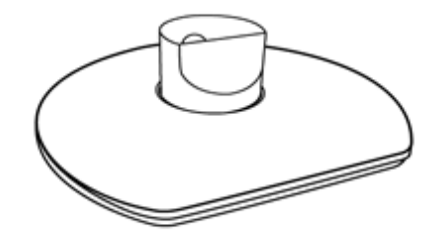

Tartu näyttöön kunnolla molemmin käsin.

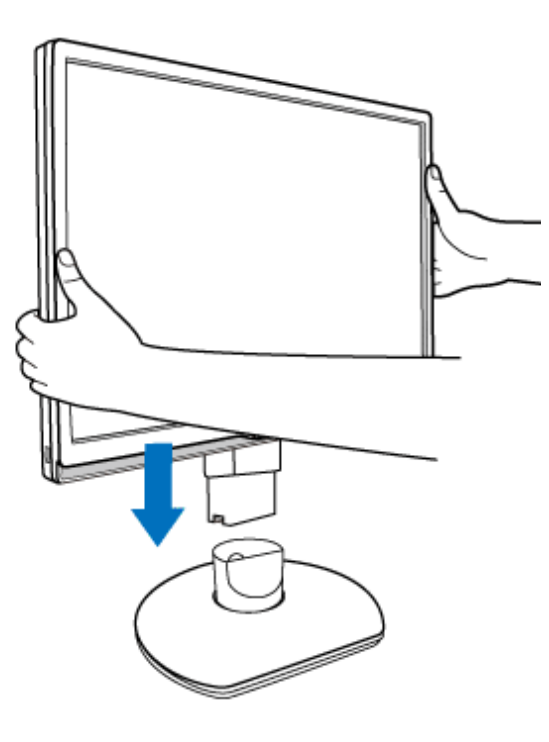

Liitä näytön jalusta näytön pylvääseen kunnes salvat "napsahtavat" paikalleen ennen korkeudensäätöpylvään vapauttamista.

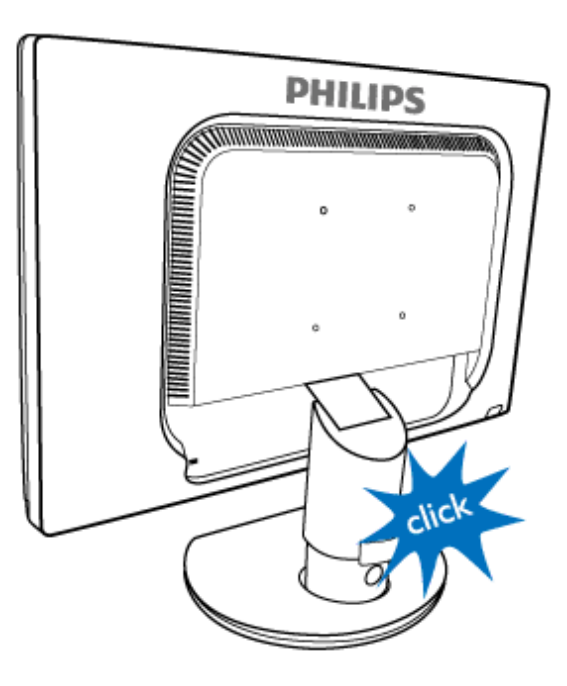

# **Jalustan irrottaminen**

Ennen kuin käynnistät näytön pohjan purkamisen, seuraa alla olevia ohjeita vaurion tai vamman välttämiseksi.

(a) Vedä näytön jalusta maksimipituuteensa.

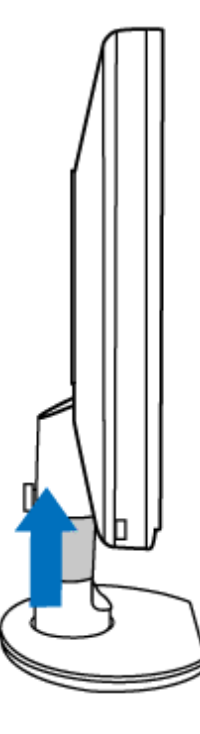

(b) Laita näyttö ylösalaisin tasaiselle pinnalle huomioiden, ettet naarmuta tai vahingoita kuvaruutua. Nosta sen jälkeen näytön jalusta.

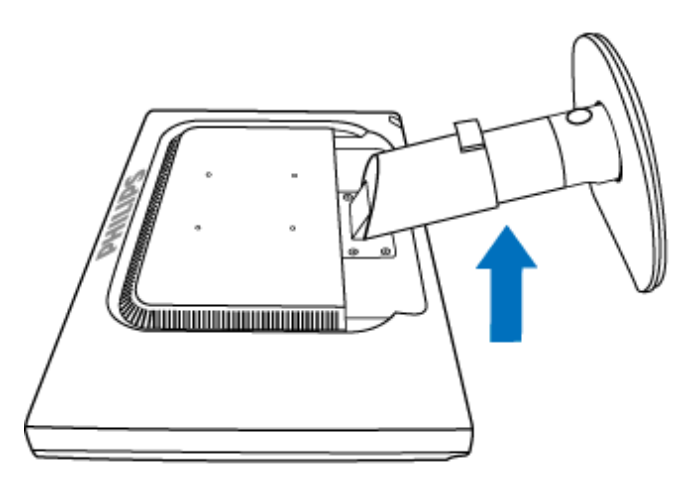

(c) Poista jalusta alustasta painamalla aina jalustan takana olevaa vapautuspainiketta.

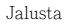

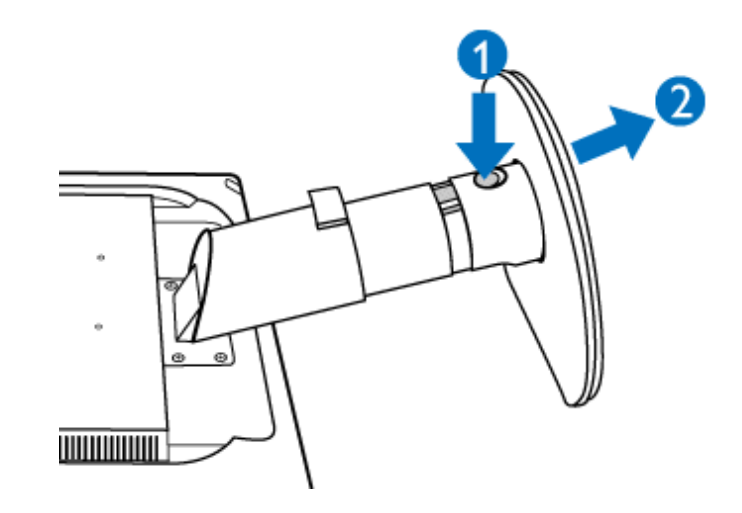

# **Jalustan irrottaminen**

# **Milloin jalusta irrotetaan:**

● VESA-standardin mukaiset kiinnityssovellukset

Irrota 4 ruuvin suojusta.

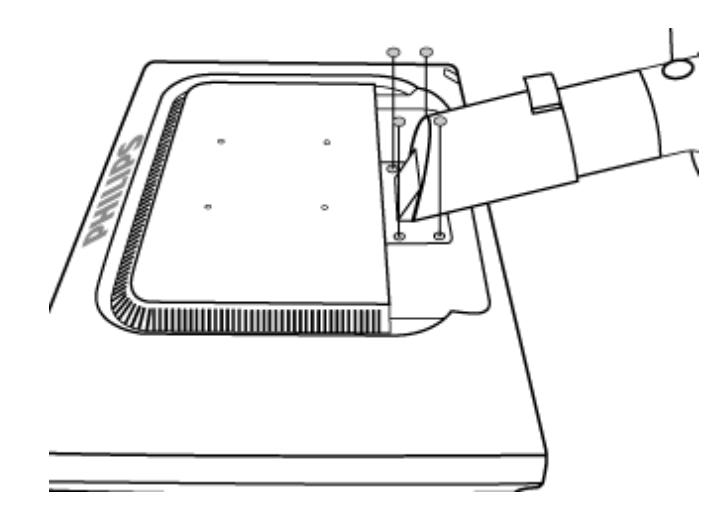

Avaa ensin 4 ruuvia ja irrota sitten jalusta näytöstä.

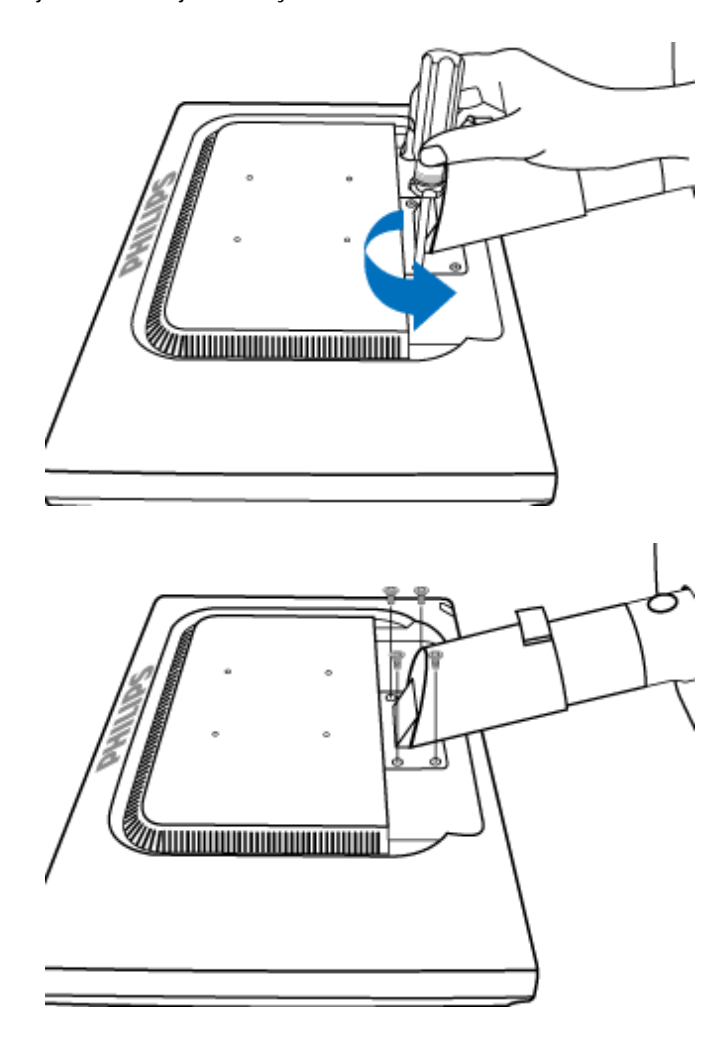

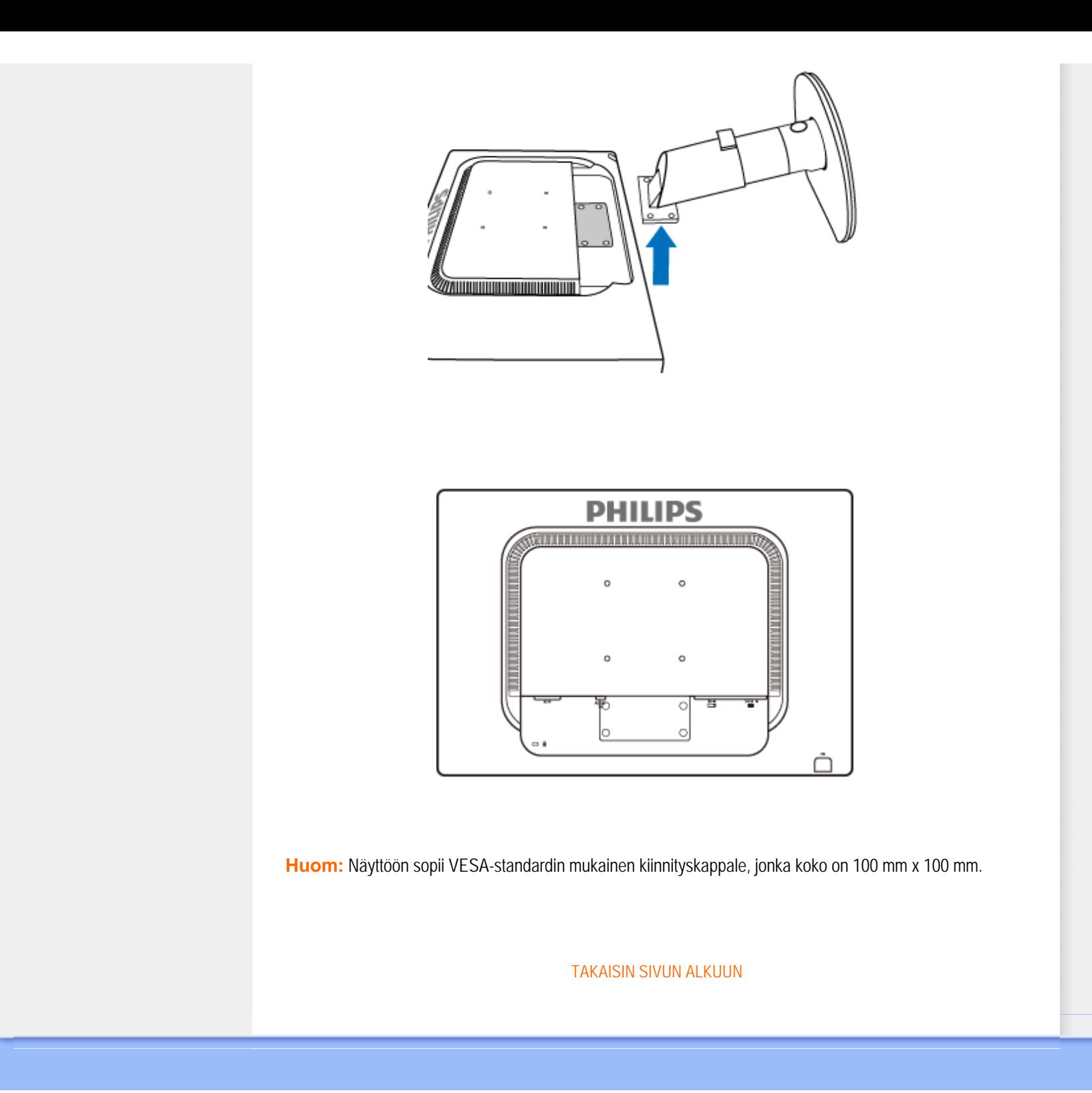

## <span id="page-64-0"></span>**Nestekidenäyttö** :

[Etupaneelin säätimet](file:///P|/P_TranslateFile/CC9/2009/6/Qisda-Philips%20240B1%20EDFU/OK/0610-from-Effie/FINNISH/240B1/install/INSTALL.HTM#Front)

[Näytön kytkeminen](file:///P|/P_TranslateFile/CC9/2009/6/Qisda-Philips%20240B1%20EDFU/OK/0610-from-Effie/FINNISH/240B1/install/CONNECT.HTM#Connect)

Käyttöönott

[Toiminnan optimointi](file:///P|/P_TranslateFile/CC9/2009/6/Qisda-Philips%20240B1%20EDFU/OK/0610-from-Effie/FINNISH/240B1/install/INSTALL.HTM#Optimize)

# **Käyttöönotto**

# **Käyttöönotto**

# **Käytä informaatiotiedostoa (.inf), jos käyttöjärjestelmä on Windows® 2000/XP/ Vista tai uudempi**

Philips-monitoreiden sisäinen VESA DDC2B -järjestelmä tukee Windows® 2000/XP/Vista:n Plug & Play -toimintoa. Kun informaatiotiedosto ( .inf) on asennettu tietokoneeseen, Philips-näyttö voidaan ottaa käyttöön Windows® 2000/ XP/Vista:n Näyttö-valintaikkunasta käsin ja Plug & Play -sovellus voidaan aktivoida. Seuraavassa esitetään asennus käyttöjärjestelmille Windows® 2000, XP ja Vista.

# **Windows® 2000**

- 1. Käynnistä Windows® 2000.
- 2. Napsauta Käynnistä-painiketta, osoita kohtaa Asetukset ja napsauta sitten kohtaa Ohjauspaneeli.
- 3. Kaksoisnapsauta Näyttö-kuvaketta.
- 4. Valitse välilehti Asetukset ja napsauta sitten kohtaa Lisäasetukset...
- 5. Valitse Näyttö
	- Jos Ominaisuudet-painike on poissa käytöstä, näyttö on määritetty oikein. Voit lopettaa asennuksen. - Jos Ominaisuudet-painike on käytössä, napsauta sitä ja jatka seuraavien ohjeiden mukaisesti.
- 6. Napsauta kohtaa Ohjain ja napsauta sitten kohtaa Päivitä ohjain... ja sitten painiketta Seuraava.
- 7. Valitse "Näytä luettelo tunnetuista tälle laitteelle sopivista ohjaimista. Valitsen itse ohjaimen.", napsauta Seuraava-painiketta ja sitten kohtaa Levy...
- 8. Napsauta painiketta Selaa... ja valitse oikea CD-ROM-aseman tunnus (esim. F:).
- 9. Napsauta Avaa-painiketta ja sitten OK-painiketta.
- 10. Valitse näyttösi malli ja napsauta sitten Seuraava-painiketta.
- 11. Napsauta Valmis-painiketta ja sitten Sulje-painiketta. Jos näytössä on ikkuna "Digitaalista allekirjoitusta ei löytynyt", napsauta painiketta Kyllä.

## **Windows® XP**

- 1. Käynnistä Windows® XP.
- 2. Napsauta Käynnistä-painiketta ja napsauta sitten kohtaa Ohjauspaneeli.
- 3. Valitse ja napsauta luokkaa Tulostimet ja muut laitteet.
- 4. Napsauta kohtaa Näyttö.
- 5. Valitse välilehti Asetukset ja napsauta sitten painiketta Lisäasetukset.
- 6. Valitse välilehti Näyttö.
	- Jos Ominaisuudet-painike on poissa käytöstä, näyttö on määritetty oikein. Voit lopettaa asennuksen.
	- Jos Ominaisuudet-painike on aktivoitu, napsauta sitä.
	- Toimi seuraavien ohjeiden mukaisesti.
- 7. Napsauta välilehteä Ohjain ja sitten painiketta Päivitä ohjain...
- 8. Valitse nappi "Asenna luettelosta tai määritetystä sijainnista (lisäasetus)" ja napsauta sitten painiketta

#### Seuraava.

- 9. Valitse nappi "Älä etsi. Valitsen ohjaimen itse." Napsauta sitten Seuraava-painiketta.
- 10. Napsauta painiketta Levy..., sitten painiketta Selaa... ja valitse oikea CD-ROM-aseman tunnus (esim. F:).
- 11. Napsauta Avaa-painiketta ja sitten OK-painiketta.
- 12. Valitse näyttösi malli ja napsauta sitten Seuraava-painiketta. - Jos näyttöön tulee ilmoitus "ei ole läpäissyt Windows® logo -testiä, joka varmistaa ohjelmiston yhteensopivuuden Windows® XP:n kanssa", napsauta painiketta Jatka asentamista.
- 13. Napsauta Valmis-painiketta ja sitten Sulje-painiketta.
- 14. Sulje Näytön ominaisuudet -valintaikkuna napsauttamalla OK-painiketta ja sitten uudelleen OK-painiketta.

# **Windows® Vistalle**

- 1. Käynnistä Windows® Vista
- 2. Napsauta Käynnistä-painiketta Start ja valitse 'Ohjauspaneeli'.
- 3. Valitse 'Laitteisto ja ääni'.
- 4. Valitse 'Laitehallinta' ja napsauta Päivitä laitteen ohjain (Update device drivers).
- 5. Valitse 'näyttö' ja napsauta 'Generic PnP Monitor'.
- 6. Napsauta 'Päivitä ohjain'.
- 7. Valitse 'Selaa ohjaimen sijainti'.
- 8. Napsauta 'Selaa'-painiketta a valitse asema, johon olet asettanut levyn. Esimerkiksi: CD-ROM-asema:\\Lcd \PC\drivers\
- 9. Napsauta 'Seuraava'-painiketta.
- 10. Odota muutama minuutti ohjaimen asentumista ja napsauta sitten 'Sulje'-painiketta.

Jos käytössä oleva Windows® 2000/XP/Vista-versio on erilainen tai jos tarvitset lisätietoja asennuksesta, katso Windows® 2000/XP/Vista-käsikirjaa.

# TAKAISIN SIVUN ALKUUN

# **Kuvaruutuvalikot (OSD)**

## Yleistä kuvaruutuvalikoista

Valikkorakenne

# **Yleistä**

#### *Mitä kuvaruutuvalikot ovat?*

Kaikissa Philipsin LCD-näytöissä on näyttövalikko (OSD) ominaisuus. Sen avulla käyttäjä voi säätää näytön ominaisuuksia ja valita toimintoja näytössä olevien ohjeiden avulla. Käyttäjäystävällinen näytön käyttöliittymä näyttää seuraavalta:

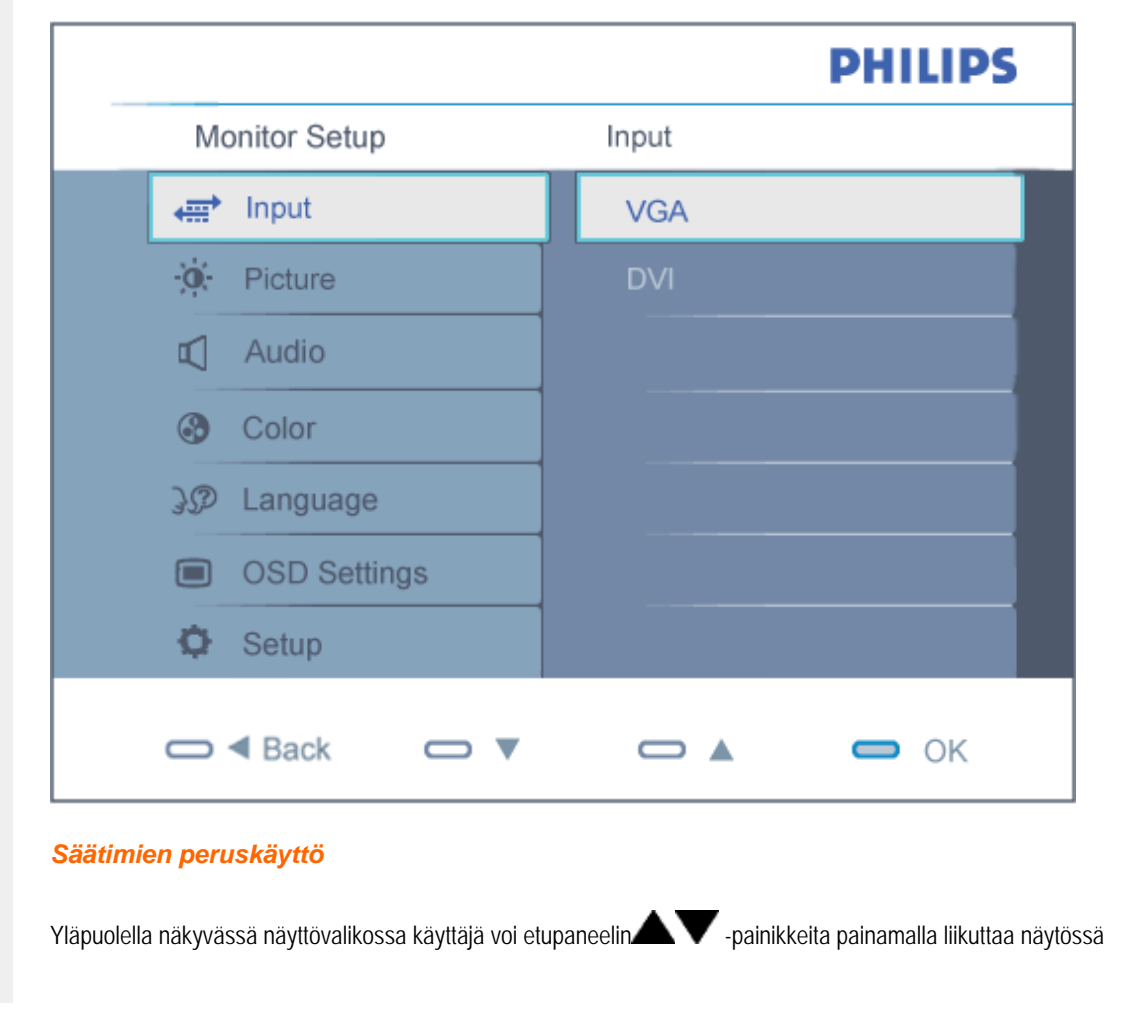

näkyvää osoitinta, **OK** vahvistaa valintoja.

### TAKAISIN SIVUN ALKUUN

## **Valikkorakenne**

Seuraavassa näet yleiskuvan valikkojen rakenteesta. Kaaviosta näet, miten pääset säätöjä tehdessäsi siirtymään eri asetuksiin.

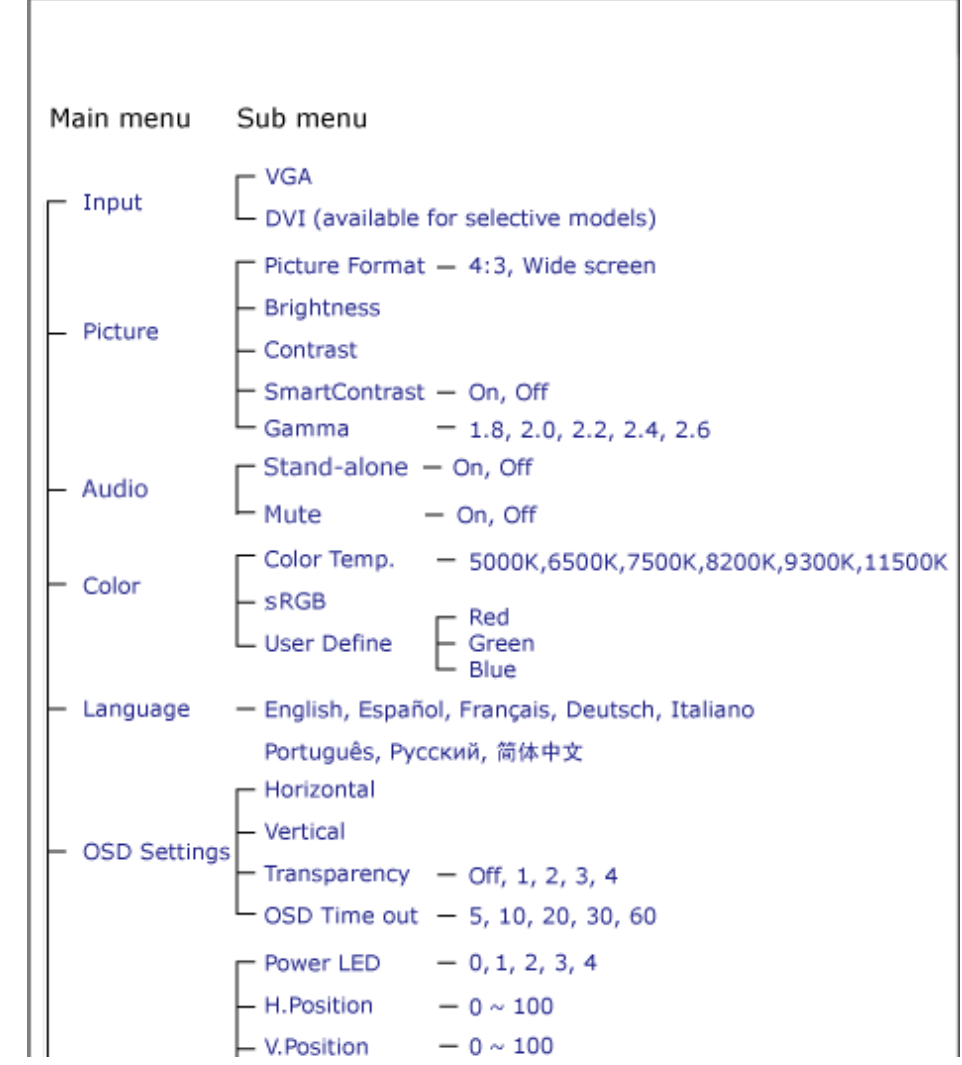

file:///P|/P\_TranslateFile/CC9/2009/6/Qisda-Philips%20240B1%20EDFU/OK/0610-from-Effie/FINNISH/240B1/osd/osddesc.htm 第 2 頁 / 共 3 [2009/6/11 下午 05:05:28]

- Phase  $-0 \sim 100$ Setup  $-0 \sim 100$ - Clock - Resolution Notification - On, Off - Yes, No - Reset Information

# **Huomautus tarkkuudesta**

┕

Tämä näyttö on suunniteltu optimaaliseen käyttöön sen natiiviresoluutiolla 1920 x 1200 @ 60 Hz. Kunnäyttö kytketään päälle eri tarkkuudella, varoitus näkyy ruudulla: Paras tulos tilassa 1920 x 1200@60Hz.

Natiiviresoluutiovaroituksen ilmoituksen voi kytkeä pois kuvaruutunäytön (OSD) valikon kohdasta Setup.

TAKAISIN SIVUN ALKUUN

# **Customer Care & Warranty**

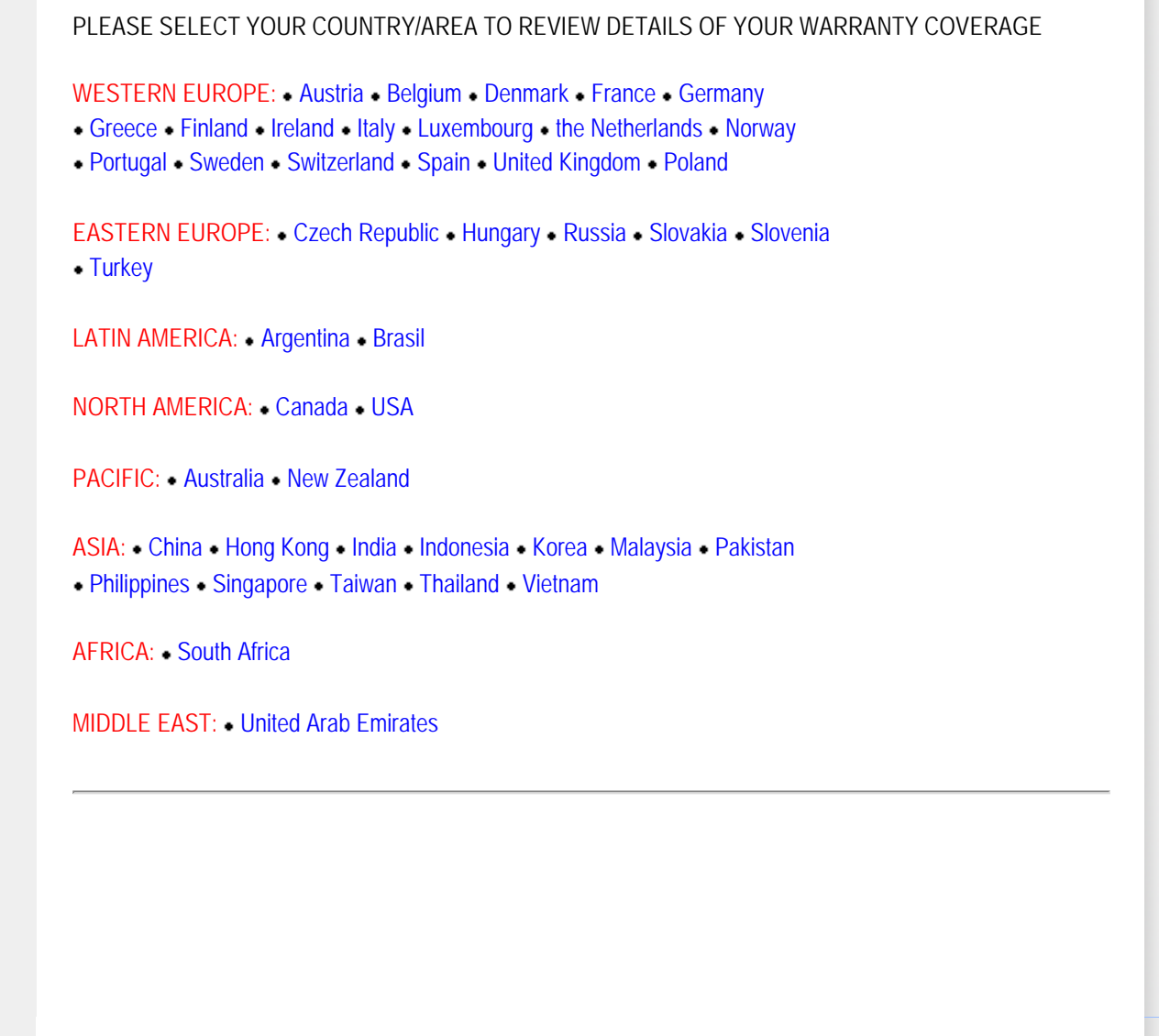

file:///P|/P\_TranslateFile/CC9/2009/6/Qisda-Philips%20240B1%20EDFU/OK/0610-from-Effie/FINNISH/warranty/warranty.htm [2009/6/11 下午 05:05:36]

# <span id="page-70-0"></span>**Philipsin F1rst Choice -takuu**

### **Kiitos että olet hankkinut tämän Philips-näytön.**

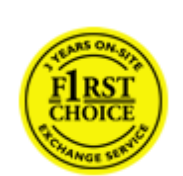

Kaikki Philipsin näytöt on suunniteltu ja valmistettu tiukkojen vaatimusten mukaisesti. Ne ovat korkealaatuisia ja helppokäyttöisiä ja niiden asennus on vaivatonta. Jos laitteen asennuksen tai käytön aikana sattuisi kuitenkin ilmenemään ongelmia, ota välittömästi yhteys Philipsin asiakastukeen ja hyödy Philipsin F1rst Choice -takuusta. Tämä kolmen vuoden takuu oikeuttaa sinut saamaan käyttöpaikalle vaihtonäytön, jos alkuperäinen laitteesi osoittautuu vialliseksi. Philips pyrkii toimittamaan vaihtonäytön 48 tunnin kuluessa soitostasi.

## **Mitä takuu kattaa?**

Philipsin F1rst Choice -takuu on voimassa Alankomaissa, Andorrassa, Belgiassa, Britanniassa, Espanjassa, Irlannissa, Italiassa, Itävallassa, Kreikassa, Kyproksella, Liechtensteinissa, Luxemburgissa, Monacossa, Norjassa, Puola, Portugalissa, Ranskassa, Ruotsissa, Saksassa, Suomessa, Sveitsissä ja Tanskassa. Takuu koskee vain näyttöjä, jotka on alunperin suunniteltu, valmistettu tai hyväksytty käytettäviksi näissä maissa.

Takuuaika alkaa näytön ostopäivästä. *Kolmen vuoden takuuaikana* näyttö vaihdetaan vähintään samantasoiseen laitteeseen, jos siinä ilmenee takuun piiriin kuuluvia vikoja.

Voit pitää vaihtonäytön, ja alkuperäinen, viallinen näyttö jää Philipsille. Vaihtonäytön takuukausi on sama kuin alkuperäisellä näytöllä eli 36 kuukautta alkuperäisen näytön ostopäivästä lukien.

# **Mitä takuu ei kata?**

Philipsin F1st Choice -takuu on voimassa sillä ehdolla, että tuotetta käytetään käyttöohjeiden mukaisesti siihen tarkoitukseen, johon se on suunniteltu, ja että omistaja esittää alkuperäisen laskun tai ostokuitin, josta ilmenee ostopäivä ja myyjän nimi sekä tuotteen malli ja valmistenumero.

Philipsin F1st Choice -takuu saattaa raueta, jos

- asiakirjoihin on tehty muutoksia tai ne on tehty lukukelvottomiksi
- tuotteen malli- tai valmistenumeroon on tehty muutoksia, se on tuhottu, poistettu tai tehty lukukelvottomaksi
- muut kuin valtuutetut huoltoliikkeet tai -henkilöt ovat korjanneet tuotetta tai tehneet siihen muutoksia
- vika on aiheutunut väärinkäytöstä, laiminlyönnistä tai onnettomuudesta, mukaan lukien muun muassa salaman, veden ja tulen aiheuttamat vahingot
- kyseessä ovat vastaanotto-ongelmat, jotka aiheutuvat signaaliolosuhteista, kaapelista tai yksikön ulkopuolisista antennijärjestelmistä
- vioittuminen johtuu näytön väärinkäytöstä tai epäasianmukaisesta käytöstä
- tuotteeseen on tehtävä muutoksia, jotta se täyttäisi paikalliset tai kansalliset tekniset määräykset maissa, joita varten tuotetta ei ole alunperin suunniteltu, valmistettu tai hyväksytty. Tarkasta siksi aina, voiko tuotetta käyttää haluamassasi maassa.
- Huomaa, että Philipsin F1st Choice -takuu ei koske tuotteita, joita ei ole alunperin suunniteltu, valmistettu tai

hyväksytty käytettäviksi F1st Choice -maissa. Tällaisiin tuotteisiin sovelletaan Philipsin kansainvälisiä takuuehtoja.

## **Vain yhden napsautuksen päässä**

Jos laitteen käytössä ilmenee ongelmia, suosittelemme että perehdyt huolellisesti käyttöohjeisiin tai etsit lisätietoja sivustoltamme [www.philips.com/support](http://www.philips.com/support).

### **Vain puhelinsoiton päässä**

Tarpeettomien hankaluuksien välttämiseksi sinun on hyvä perehtyä huolellisesti käyttöohjeisiin tai etsiä lisätietoja sivustoltamme [www.philips.com/support](http://www.philips.com/support), ennen kuin otat yhteyden Philipsin asiakastukeen.

Jotta ongelmasi voidaan ratkaista nopeasti, tarkasta ennen yhteydenottoa, että sinulla on seuraavat tiedot käsillä:

- Philipsin tyyppinumero
- Philipsin sarjanumero
- hankintapäivä (sinun on mahdollisesti esitettävä ostotodistus)
- tietokonejärjestelmän ja suorittimen tiedot:
	- ❍ CUP ja grafiikkakortin nimi ja ajuriversio
	- ❍ käyttöjärjestelmä
	- ❍ Sovellus on käytössä
- muut tietokoneeseen asennetut kortit.

Käsittely nopeutuu, jos sinulla on myös seuraavat tiedot käden ulottuvilla:

- ostotodistus, josta ilmenee ostopäivä, myyjän nimi, malli ja tuotteen sarjanumero
- täydellinen osoite, josta viallinen näyttö voidaan noutaa ja jonne vaihtonäyttö toimitetaan.

Philipsillä on asiakastukikeskuksia ympäri maailmaa. Linkkiä napsauttamalla saat [F1rst Choice -yhteystiedot.](#page-72-0)

Voit myös ottaa yhteyttä sivustomme välityksellä:

*<http://www.philips.com/support>*
# **F1rst Choice -yhteystiedot**

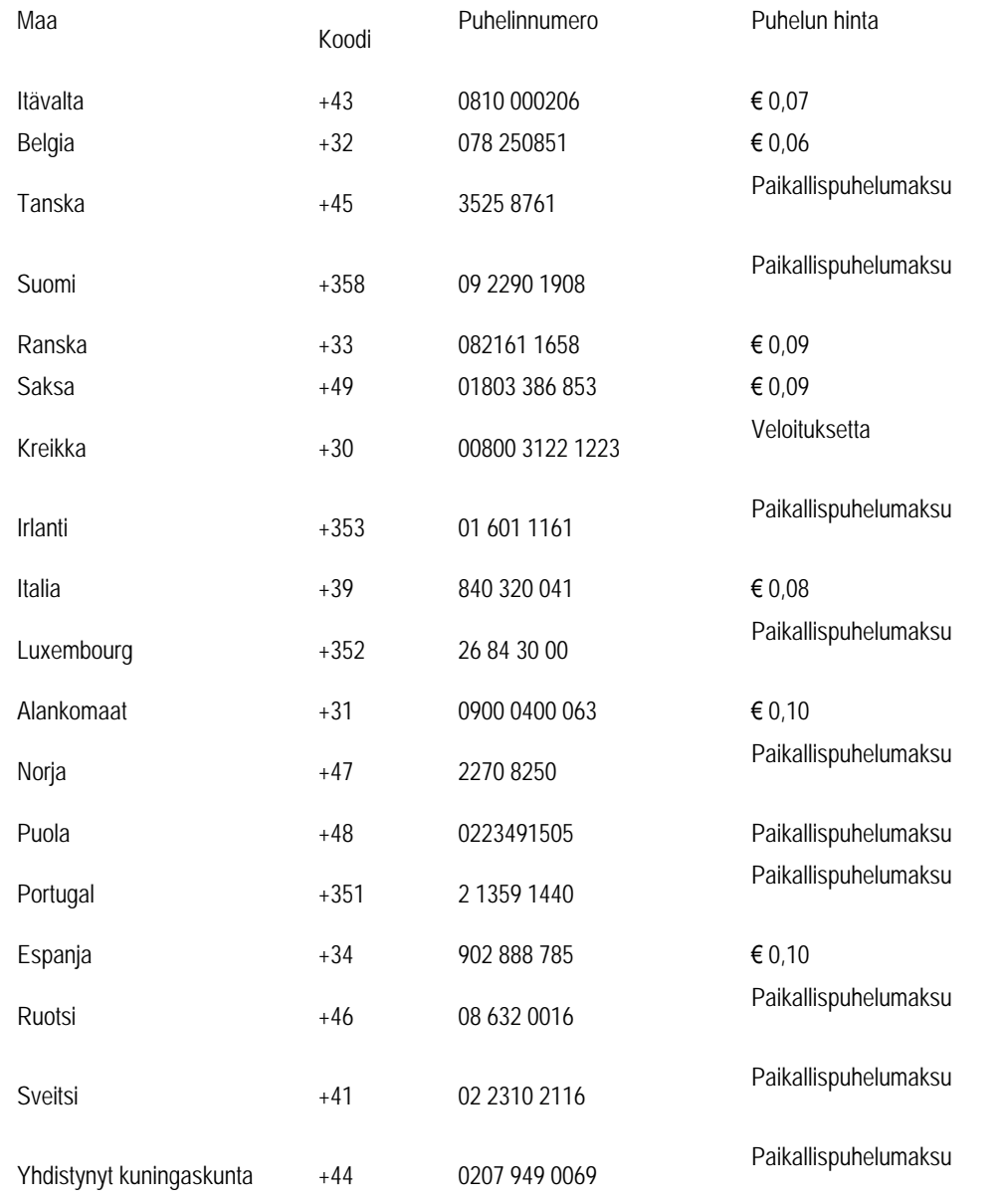

file:///P|/P\_TranslateFile/CC9/2009/6/Qisda-Philips%20240B1%20EDFU/OK/0610-from-Effie/FINNISH/warranty/warfirst.htm 第 1 頁 / 共 2 [2009/6/11 下午 05:05:42]

# **Kansainvälinen takuu Keski- ja Itä-Euroopassa**

Hyvä asiakas,

kiitos, että ostit tämän Philips-tuotteen, joka on suunniteltu ja valmistettu korkeimpien laatuvaatimusten mukaisesti. Jos tuotteen kanssa sattuisi tulemaan valitettavia ongelmia, Philips takaa ilmaisen korjaustyön ja varaosat 36 kuukauden aikana ostopäivästä.

#### **Mitä takuu korvaa?**

Tämä Philipsin takuu Keski- ja Itä-Euroopassa pätee Tsekin tasavallassa, Unkarissa, Slovakiassa, Sloveniassa, Venäjällä ja Turkissa ja koskee ainoastaan näyttöjä, jotka on alun perin suunniteltu, valmistettu, hyväksytty ja/tai valtuutettu käytettäväksi näissä maissa.

Takuun voimassaoloaika alkaa siitä päivästä, jolloin näyttö on ostettu. *Tästä 3 vuotta eteenpäin* näyttö huolletaan, jos siinä ilmenee vikoja, jotka kuuluvat takuun piiriin.

#### **Mitä takuu ei korvaa?**

Philipsin takuu pätee, mikäli tuotetta on käsitelty oikein sen käyttötarkoituksen mukaisesti käyttöohjeita noudattaen ja kun esitetään alkuperäinen lasku tai kuitti, josta näkyy ostopäivämäärä, myyjän nimi ja tuotteen valmistusnumero.

Philipsin myöntämä takuu raukeaa, jos

- asiakirjoihin on tehty muutoksia tai ne on tehty lukukelvottomiksi
- tuotteen malli- tai valmistenumeroon on tehty muutoksia, se on tuhottu, poistettu tai tehty lukukelvottomaksi
- muut kuin valtuutetut huoltoyritykset tai henkilöt ovat korjanneet tuotetta tai tehneet siihen muutoksia
- vika on aiheutunut väärinkäytöstä, laiminlyönnistä tai onnettomuudesta, mukaan lukien muun muassa salaman, veden ja tulen aiheuttamat vahingot.
- Vastaanotto-ongelmia, jotka aiheutuvat signaaliolosuhteista tai laitteen ulkopuolisista kaapeli- tai antennijärjestelmistä;
- Vikoja, jotka aiheutuvat näytön väärinkäytöstä;
- Tuote vaatii muokkausta tai sovittamista, jotta se voi täyttää paikalliset tai kansalliset tekniset vaatimukset, jotka ovat voimassa maissa, joita varten tuotetta ei ole suunniteltu, valmistettu, hyväksytty ja/tai valtuutettu. Tarkasta siksi aina, voiko tuotetta käyttää tietyssä maassa.

Huomaa, että tuote ei ole tämän takuun mukaan viallinen siinä tapauksessa, että muokkaukset ovat tarpeen tuotteen saamiseksi täyttämään paikalliset tai kansalliset tekniset vaatimukset maissa, joita varten tuotetta ei ole suunniteltu ja/tai valmistettu. Tarkasta siksi aina, voiko tuotetta käyttää tietyssä maassa.

#### **Vain napsautuksen päässä**

Ongelmatapauksissa neuvomme lukemaan käyttöohjeet tarkasti tai menemään [www.philips.com/support](http://www.philips.com/support) -web-sivustolle saamaan lisäneuvoja.

#### **Vain puhelinsoiton päässä**

Tarpeettomien hankaluuksien välttämiseksi neuvomme lukemaan käyttöohjeet tarkasti ennen yhteydenottoa

jälleenmyyjiimme tai informaatiokeskuksiimme

Mikäli Philips-tuotteesi ei toimi oikein tai on viallinen, ota yhteyttä Philips-jälleenmyyjääsi tai suoraan [Philipsin palvelu- ja](#page-76-0)  [kuluttajatietokeskukseen.](#page-76-0)

Philips and the Philips Shield Emblem are registered trademarks of Koninklijke Philips Electronics N.V. and are used under license from Koninklijke Philips Electronics N.V.

Web-sivu: *<http://www.philips.com/support>*

# <span id="page-76-0"></span>**Consumer Information Centers**

- Argentina [Australia](#page-76-0) Brasil Canada New Zealand Belarus Bulgaria
- Croatia [Czech Republic](#page-77-0) [Estonia](#page-77-1) [United Arab Emirates](#page-76-0) • [Hong Kong](#page-81-0)
- [Hungary](#page-77-2) [India](#page-81-1) [Indonesia](#page-81-2) Israel [Latvia](#page-78-0) [Lithuania](#page-78-1) • [Malaysia](#page-82-0)
- Middle East + North Africa [New Zealand](#page-80-0) [Pakistan](#page-82-1) [Romania](#page-78-2)  Russia
- • [Serbia & Montenegro](#page-78-3) [Singapore](#page-76-0)  [Slovakia](#page-78-4) [Slovenia](#page-78-5) [South Africa](#page-84-0)
- [South Korea](#page-81-3) [Taiwan](#page-82-2)  [Philippines](#page-76-0) [Thailand](#page-83-0) · [Turkey](#page-79-1) • [Ukraine](#page-79-2) [Vietnam](#page-83-1)

# Eastern Europe

#### BELARUS

Technic al Center of JV IBA M. Bogdanovich str. 155 BY - 220040 Minsk Tel: +375 17 217 33 86

## BELARUS

Service.BY Petrus Brovky st. 19 – 101-B 220072, Minsk Belarus

#### BULGARIA

LAN Service 140, Mimi Balkanska Str. Office center Translog 1540 Sofia, Bulgaria Tel: +359 2 960 2360 www.lan-service.bg

#### <span id="page-77-0"></span>CZECH REPUBLIC

General Consumer Information Center 800 142100

Xpectrum Lu.ná 591/4 CZ - 160 00 Praha 6 Tel: 800 100 697 or 220 121 435 Email:info@xpectrum.cz www.xpectrum.cz

## CROATIA

Renoprom d.o.o. Ljubljanska 4, Sv. Nedjelja,10431 Croatia Tel: +385 1 333 0974

# <span id="page-77-1"></span>ESTONIA

FUJITSU SERVICES OU Akadeemia tee 21G EE-12618 Tallinn Tel: +372 6519900 www.ee.invia.fujitsu.com

## <span id="page-77-2"></span>HUNGARY

Serware Szerviz Vizimolnár u. 2-4 HU - 1031 Budapest Tel: +36 1 2426331 Email: inbox@serware.hu www.serware.hu

## **HUNGARY**

Profi Service Center Ltd. 123 Kulso-Vaci Street, H-1044 Budapest ( Europe Center ) Hungary

Tel: +36 1 814 8080 m.andras@psc.hu

file:///P|/P\_TranslateFile/CC9/2009/6/Qisda-Philips%20240B1%20EDFU/OK/0610-from-Effie/FINNISH/warranty/warcic.htm 第 2 頁 / 共 9 [2009/6/11 下午 05:05:55]

#### LATVIA

<span id="page-78-0"></span>ServiceNet LV Jelgavas iela 36 LV - 1055 Riga, Tel: +371 7460399 Email: serviss@servicenet.lv

## <span id="page-78-1"></span>LITHUANIA

ServiceNet LT Gaiziunu G. 3 LT - 3009 KAUNAS Tel: +370 7400088 Email: servisas@servicenet.lt www.servicenet.lt

#### ROMANIA

<span id="page-78-2"></span>Blue Ridge Int'l Computers SRL 115, Mihai Eminescu St., Sector 2 RO - 020074 Bucharest Tel: +40 21 2101969

#### <span id="page-78-3"></span>SERBIA & MONTENEGRO

Kim Tec d.o.o. Viline vode bb, Slobodna zona Beograd L12/3 11000 Belgrade Serbia Tel. +381 11 20 70 684

## <span id="page-78-4"></span>SLOVAKIA

General Consumer Information Center 0800004551

Datalan Servisne Stredisko Puchovska 8 SK - 831 06 Bratislava Tel: +421 2 49207155 Email: servis@datalan.sk

# <span id="page-78-5"></span>**SLOVENIA**

PC HAND Brezovce 10 SI - 1236 Trzin Tel: +386 1 530 08 24 Email: servis@pchand.si

## RUSSIA

<span id="page-79-0"></span>CPS 18, Shelepihinskaya nab. 123290 Moscow Russia Tel. +7(495)797 3434

Profservice: 14A -3, 2Karacharovskaya str, 109202, Moscow , Russia Tel. +7(095)170-5401

### <span id="page-79-1"></span>TURKEY

Türk Philips Ticaret A.S. Yukari Dudullu Org.San.Bolgesi 2.Cadde No:22 34776-Umraniye/Istanbul Tel: (0800)-261 33 02

#### <span id="page-79-2"></span>UKRAINE

Comel Shevchenko street 32 UA - 49030 Dnepropetrovsk Tel: +380 562320045 www.csp-comel.com

LLC Topaz Company Topaz-Service Company, Mishina str. 3, Kiev Ukraine-03151

Tel: +38 044 245 73 31

# Latin America

file:///P|/P\_TranslateFile/CC9/2009/6/Qisda-Philips%20240B1%20EDFU/OK/0610-from-Effie/FINNISH/warranty/warcic.htm 第 4 頁 / 共 9 [2009/6/11 下午 05:05:55]

#### ARGENTINA

Azopardo 1480. (C1107ADZ) Cdad. de Buenos Aires Tel: 0800 3330 856 Email: CIC.monitores@Philips.com

## BRASIL

Alameda Raja Gabaglia, 188 - 10°Andar - V. Olímpia - S. Paulo/SP - CEP 04551-090 - Brasil Tel: 0800-7254101 Email: CIC.monitores@Philips.com

# **Pacific**

### AUSTRALIA

 Company: AGOS NETWORK PTY LTD Address: 4/5 Dursley Road, Yenorra, NSW 2161, Australia Tel: 1300 360 386 Fax: +61-2-80808147 Email: philips@agos.com.au Service hours: Mon.~Fri. 8:00am-7:30pm

## <span id="page-80-0"></span>NEW ZEALAND

Company: Visual Group Ltd. Address: 28 Walls Rd Penrose Auckland Phone: 0800 657447 Fax: 09 5809607 E-mail: vai.ravindran@visualgroup.co.nz Service Hours: Mon.~Fri. 8:30am~5:30pm

## Asia

file:///P|/P\_TranslateFile/CC9/2009/6/Qisda-Philips%20240B1%20EDFU/OK/0610-from-Effie/FINNISH/warranty/warcic.htm 第 5 頁 / 共 9 [2009/6/11 下午 05:05:55]

#### <span id="page-81-0"></span>HONG KONG/Macau

Company Name: PHK Service Limited Address: Flat A, 10/F., Pak Sun Building, 103 - 107 Wo Yi Hop Road, Kwai Chung, New Territories, Hong Kong Tel.: (852) 2610-6908 / (852) 2610-6929 for Hong Kong and (853) 2856-2277 for Macau Fax: (852) 2485 3574 for Hong Kong and (853) 2856 1498 for Macau E-mail: enquiry@phkservice.com.hk Service Hours: Mon.~Sat. 09:00am~06:00pm

#### <span id="page-81-1"></span>India

Company: REDINGTON INDIA LTD Address: SPL Guindy House, 95 Mount Road, Chennai 600032, India Tel: +9144-42243352/353 E-mail: aftersales@in.aocmonitor.com Service hours: Mon.~Fri. 9:00AM~5:30PM; Sat. 9:00AM~1:00PM

#### <span id="page-81-2"></span>Indonesia

Company Name: PT. Gadingsari elektronika Prima Address: Kompleks Pinang 8, Jl. Ciputat raya No. 8F, Pondok Pinang. Jakarta Tel: 021-750909053, 021-750909056 Fax: 021-7510982 E-mail: gepta@cbn.net.id Service hours: Mon.~Fri. 8:30am~4:30pm; Sat. 8:30am~2:00pm

Additional service points: 1. Philips Building Jl. Buncit Raya Kav 99. Jakarta Selatan. Phone: 021-7940040, ext 1722/1724, 98249295, 70980942

2. Jl. Tanah Abang 1 no 12S. Jakarta Pusat. Phone: 021-3455150, 34835453

3. Rukan City Home no H31, Gading Square. Jl. Bulevar Barat. Kelapa Gading. Jakarta Utara. Phone: 021- 45870601, 98131424

#### <span id="page-81-3"></span>South Korea

Company: PCS One Korea Ltd. Address: 112-2, Banpo-dong, Seocho-ku, Seoul, 137-040, Korea Call Center Tel: 080-600-6600 Tel: 82 2 591 1528 Fax: 82 2 595 9688 E-mail: cic\_korea@philips.com Service hours: Mon.~Fri. 9:00AM~ 6:00PM; Sat. 9:00AM~1:00PM

#### <span id="page-82-0"></span>Malaysia

Company: After Market Solutions (CE) Sdn Bhd Address: Lot 6. Jalan 225/51A, 46100 Petaling Jaya, Selangor DE, Malaysia. Phone: 603 7953 3370 Philips Info Line: 1-800-880-180 Fax: 603 7953 3338 E-mail: pceinfo.my@philips.com Service Hours: Mon.~Fri. 8:15am~5:15pm; Sat. 9:00am~1:00pm

## <span id="page-82-1"></span>Pakistan

Philips Consumer Service Address: Mubarak manzil, 39, Garden Road, Saddar, Karachi-74400 Tel: (9221) 2737411-16 Fax: (9221) 2721167 E-mail: care@philips.com Website: [www.philips.com.p](http://www.philips.com.p/)

## **Singapore**

Company: Philips Electronics Singapore Pte Ltd (Philips Consumer Care Center) Address: 620A Lorong 1 Toa Payoh, TP4 Building Level 1, Singapore 319762 Tel: (65) 6882 3999 Fax: (65) 62508037 E-mail: consumer.care.sg@philips.com Service hours: Mon.~Fri. 9:00am~6:00pm; Sat. 9:00am~1:00pm

#### <span id="page-82-2"></span>Taiwan

Company: FETEC.CO Address: 3F, No.6, Lane 205, Sec. 1, Chang Hsing Rd, Lu Chu Hs, Taoyuan, Taiwan R.O.C 33800 Consumer Care: 0800-231-099 Tel: (03)2120336 Fax: (03)3129184 E-mail: knlin08@xuite.net Service hours: Mon.~Fri. 8:30am~7:00pm

#### <span id="page-83-0"></span>**Thailand**

Company: Axis Computer System Co., Ltd. Address: 1421 Soi Lardprao 94, Srivara Town In Town Soi 3 Road, Wangthonglang, Bangkok 10310 Thailand Tel: (662) 934-5498 Fax: (662) 934-5499 E-mail: axis5@axiscomputer.co.th Service Hours: Mon.~Fri. 08:30am~05:30pm

## <span id="page-83-1"></span>Vietnam

Company: Digiworld Corp Address: 211-213 Vo Van Tan St, Ward 5, Dist.3 , Ho Chi Minh city, Vietnam Tel: 848-38266065 Fax: 848-38267307 E-mail: Digicare@dgw.com.vn Service hours: 8:00 to 12:00 AM and 13:30 to 17:30 PM (from Monday to Friday)

### **Philippines**

Glee Electronics Inc Contact nos. (632) 636-3636 / 7064028 to 29 Fax no. (632) 7064026

Receiving Centers

NEO CARE - Megamall 4th Level Cyberzone, Building B, SM Megamall, Mandaluyong City

NEO CARE - SM North EDSA 4th Level Cyberzone, Annex Bldg. SM City North EDSA, Quezon City 441-1610

MDR Microware Sales Inc. Cebu Branch N. Escario corner Clavano St., Cebu City Phils. # 255-4415/ 255-3242/253-9361/4124864 to 67 Sun # 0922-8210045 to 46

Davao Office: C. Arellano St., Davao City 8000 082- 225-3021/225-3022 Sun# 0922-8210015

CDO Office: 1445 Corrales Ext.,CDO City 088-856-8540/856-8541 Sun # 0922-8210080

Iloilo Office: C. Lim Comp., Gomez St., Iloilo City # 033 338-4159/ 033 508-3741 Sun # 0922-8808850

# <span id="page-84-0"></span>**Africa**

#### SOUTH AFRICA

Company name: Sylvara Technologies Pty Ltd Address: Ho Address Palm Springs Centre Christoffel Road Van Riebeeck Park Kempton Park, South Africa Tel: +27878084456 Fax: +2711 391 1060 E-mail: customercare@philipssupport.co.za Service hours: Mon.~ Fri. 08:00am~05:00pm

# Middle East

### Middle East + North Africa

Company: AL SHAHD COMPUTER L.L.C Address: P.O.BOX: 29024, DUBAI, UNITED ARAB EMIRATES TEL: 00971 4 2276525 FAX: 00971 4 2276242 E-mail: shahd52@eim.ae Service hours: Sat.~Thur. 9:00am~1:00pm & 4:00pm- 8:00pm

## Israel

Company: Eastronics LTD Address: 13 Rozanis St. P.O.B. 39300, Tel Aviv 61392 Israel Tel: 1-800-567000 call free in Israel; (972-50-8353722 after service hours until 20:00) Fax: 972-3-6458759 E-mail: eastronics@eastronics.co.il Service hours: Sun.~Thurs. 08:00 - 18:00

# **Kansainvälinen takuu**

#### Hyvä asiakkaamme

Olemme iloisia, että olet hankkinut tämän tiukimpien laatustandardien mukaan suunnitellun ja valmistetun Philipstuotteen.

Jos tuotteeseen sattuisi tulemaan vika 12 kuukauden kuluessa ostopäivästä, Philips takaa että tuotteen korjauksesta ei veloiteta työ- eikä varaosakuluja, riippumatta siitä missä maassa tuote korjataan. Philipsin kansainvälinen takuu täydentää ostomaassa voimassa olevia jälleenmyyjien ja Philipsin kansallisia takuuvelvollisuuksia eikä vaikuta kuluttajan lakisääteisiin oikeuksiin.

Philipsin takuu on voimassa sillä ehdolla, että tuotetta käytetään käyttöohjeiden mukaisesti siihen tarkoitukseen, johon se on suunniteltu, ja että takuuhuoltoa pyydettäessä esitetään alkuperäinen lasku tai ostokuitti, josta ilmenee ostopäivä ja jälleenmyyjän nimi sekä tuotteen malli ja valmistenumero.

Philipsin myöntämä takuu raukeaa, jos

- asiakirjoihin on tehty muutoksia tai ne on tehty lukukelvottomiksi
- tuotteen malli- tai valmistenumeroon on tehty muutoksia, se on tuhottu, poistettu tai tehty lukukelvottomaksi
- muut kuin valtuutetut huoltoyritykset tai henkilöt ovat korjanneet tuotetta tai tehneet siihen muutoksia
- vika on aiheutunut väärinkäytöstä, laiminlyönnistä tai onnettomuudesta, mukaan lukien muun muassa salaman, veden ja tulen aiheuttamat vahingot.

Huomautamme, että tuotetta ei pidetä takuun tarkoittamalla tavalla viallisena, jos siihen on tehtävä muutoksia, jotta se olisi paikallisten tai kansallisten teknisten määräysten mukainen maissa, joita varten tuotetta ei ole alunperin suunniteltu tai valmistettu. Tarkasta siksi aina, voiko tuotetta käyttää haluamassasi maassa.

Jos Philips-tuotteesi ei toimi kunnolla tai siinä on vikaa, ota yhteys Philips-jälleenmyyjääsi. Jos tuote tarvitsee huoltoa ollessasi jossain muussa maassa, saat paikallisen jälleenmyyjän osoitteen kyseisen maan Philipsin asiakaspalvelusta. Asiakaspalvelun puhelin- ja faksinumerot löytyvät tästä kirjasesta.

Tarpeettomien hankaluuksien välttämiseksi sinun on hyvä perehtyä käyttöohjeisiin huolellisesti, ennen kuin otat yhteyden jälleenmyyjään. Jos jälleenmyyjä ei pysty vastaamaan kaikkiin kysymyksiisi tai haluat muita tietoja, ota yhteys [Philipsin](#page-76-0)  [asiakaspalvelukeskukseen](#page-76-0) tai

tutustu sivustoomme *[http://www.philips.com](http://www.philips.com/)*

# **Philipsin F1rst Choice -takuu(Yhdysvallat)**

Kiitos että olet hankkinut tämän Philips-monitorin.

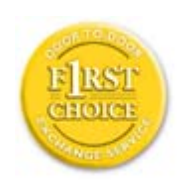

Kaikki Philipsin monitorit on suunniteltu ja valmistettu tiukkojen vaatimusten mukaisesti. Ne ovat korkealaatuisia ja helppokäyttöisiä ja niiden asennus on vaivatonta. Jos laitteen asennuksen tai käytön aikana sattuisi kuitenkin ilmenemään ongelmia, ota välittömästi yhteys Philipsiin ja hyödy Philipsin F1rst Choice -takuusta. Tämä kolme vuotta voimassa oleva takuu oikeuttaa sinut ostopäivän jälkeisen vuoden aikana saamaan käyttöpaikalle vaihtomonitorin 48 tunnin kuluessa soitostasi. Jos monitorissa ilmenee ongelmia hankintaa seuraavan toisen tai kolmannen vuoden aikana, voit lähettää laitteen omalla kustannuksellasi takuuhuoltoon, missä se korjataan ja palautetaan sinulle ilmaiseksi viiden työpäivän kuluessa.

# **RAJOITETTU TAKUU (tietokonemonitori)**

**Linkkiä napsauttamalla saat ruutuun [Warranty Registration Card](file:///P|/P_TranslateFile/CC9/2009/6/Qisda-Philips%20240B1%20EDFU/OK/0610-from-Effie/FINNISH/download/card.pdf).**

**Kolmen vuoden takuu työkuluille / kolmen vuoden takuu osille / vuoden vaihtotakuu\*** 

*\* Tuote vaihdetaan ensimmäisen vuoden aikana kahden työpäivän kuluessa alkuperäisten spesifikaatioiden mukaiseen uuteen tai kunnostettuun tuotteeseen. Toisen ja kolmannen vuoden aikana käyttäjä maksaa kulut laitteen lähettämisestä huoltoon.*

# **KENELLE TAKUU MYÖNNETÄÄN?**

Takuuhuollon saaminen edellyttää ostotodistuksen esittämistä. Ostotodistuksena pidetään ostokuittia tai muuta asiakirjaa, josta tuotteen osto käy ilmi. Kiinnitä ostotodistus käyttöohjekirjaan ja pidä ne aina saatavilla.

# **MITÄ TAKUU SISÄLTÄÄ?**

Takuuaika alkaa tuotteen ostopäivästä. *Kolmen vuoden takuuaikana* osien korjaus- ja vaihtokuluja sekä työkuluja ei veloiteta. *Kolmen vuoden kuluttua ostopäivästä lukien* osien vaihto- ja korjauskulut sekä työkulut veloitetaan normaalisti.

Osia koskeva takuu, korjatut ja vaihdetut osat mukaan lukien, on voimassa vain alkuperäisen takuuajan. Kun alkuperäisen tuotteen takuuaika umpeutuu, myös kaikkia vaihdettuja ja korjattuja tuotteita ja osia koskeva takuu raukeaa.

file:///P|/P\_TranslateFile/CC9/2009/6/Qisda-Philips%20240B1%20EDFU/OK/0610-from-Effie/FINNISH/warranty/war\_usa.htm 第 1 頁 / 共 4 [2009/6/11 下午 05:06:07]

# **MITÄ JÄÄ TAKUUN ULKOPUOLELLE?**

Takuu ei kata seuraavia tapauksia:

- Tuotteen asennuksesta ja asetusten teosta, tuotteen käyttösäätimien säätämisestä ja tuotteen ulkopuolisten antennijärjestelmien asennuksesta ja korjauksesta aiheutuvat työkulut.
- Tuotteen korjaus ja osien vaihto, jos vika on seurausta väärinkäytöstä, onnettomuudesta, muun kuin valtuutetun henkilön suorittamasta korjauksesta tai muusta syystä, johon Philips Consumer Electronics ei ole voinut vaikuttaa.
- Vastaanotto-ongelmat, jotka aiheutuvat signaaliolosuhteista tai kaapelista tai yksikön ulkopuolisista antennijärjestelmistä.
- Tuote, johon on tehtävä muutoksia, jotta se toimisi muualla kuin siinä maassa, jota varten se on suunniteltu, valmistettu ja/tai hyväksytty, tai tällaisissa muutostöissä vioittuneiden tuotteiden korjaus.
- Tuotteen aiheuttamat liitännäis- tai seurannaisvahingot. (Tietyissä osavaltioissa ei sallita liitännäis- ja seurannaisvahinkojen sulkemista takuun ulkopuolelle. Nämä rajoitukset eivät siten päde kaikkialla. Tämä koskee muun muassa valmiiksi tallennettua materiaalia, riippumatta siitä onko se tekijänoikeuksien alaista.)
- tuotteen malli- tai valmistenumeroon on tehty muutoksia, se on tuhottu, poistettu tai tehty lukukelvottomaksi

# **MISTÄ TAKUUHUOLTOA SAA?**

Takuuhuoltoa saa kaikissa maissa, joihin Philips Consumer Electronics virallisesti toimittaa kyseistä tuotetta. Maissa, joihin Philips Consumer Electronics ei toimita tuotetta, Philipsin paikallinen huoltopalvelu pyrkii järjestämään huollon (joskin tarvittavien varaosien saanti voi viivästyä eikä teknisiä ohjekirjoja ole aina välittömästi saatavissa).

# **MISTÄ SAAT LISÄTIETOJA?**

Lisätietoja saa Philipsin asiakaspalvelukeskuksesta numerosta (877) 835-1838 (vain Yhdysvaltain asiakkaat) tai *(919) 573-7855*.

#### *Ennen kuin otat yhteyden huoltoon...*

Lue käyttöohjeet huolellisesti, ennen kuin otat yhteyden huoltoon. Voit ehkä itse säätää laitteen eikä sinun tarvitsekaan soittaa huoltoon.

### **HUOLTOPALVELU YHDYSVALLOISSA, PUERTO RICOSSA JA YHDYSVALTAIN NEITSYTSAARILLA**

Seuraavasta Philipsin asiakaspalvelukeskuksen numerosta saat tuotetta koskevia neuvoja ja ohjeet huoltopalvelun saamiseksi:

*Philips Customer Care Center* 

#### *(877) 835-1838 tai (919) 573-7855*

*(Yhdysvalloissa, Puerto Ricossa ja Yhdysvaltain Neitsytsaarilla kaikki oletetut takuut, mukaan lukien mahdolliset takuut myytävyydestä ja soveltumisesta tiettyyn tarkoitukseen, ovat voimassa vain tämän nimenomaisen takuun kestoajan. Kaikissa osavaltioissa ei oletetun takuun keston rajoittaminen kuitenkaan ole sallittua, joten tämä rajoitus ei ole voimassa kaikkialla.)*

## **TAKUUHUOLTO KANADASSA**

Soita Philipsin puhelinnumeroon:

#### *(800) 479-6696*

Kanadan Philips ja sen valtuutetut huoltokeskukset myöntävät tuotteelle kolmen vuoden takuun, joka kattaa osat ja työkulut.

(Kanadassa tämä takuu syrjäyttää kaikki muut takuut. Mitään muita nimenomaisia tai oletettuja takuita ei myönnetä, mukaan lukien mahdolliset takuut soveltumisesta kaupankäynnin kohteeksi tai tiettyyn tarkoitukseen. Philips ei vastaa missään olosuhteissa mistään välittömistä, välillisistä tai erityisistä vahingoista tai liitännäis- tai seurannaisvahingoista niiden ilmenemistavasta riippumatta, vaikka se olisikin tietoinen tällaisten vahinkojen mahdollisuudesta.)

### **MUISTA: Kirjoita tuotteeseen merkitty malli- ja sarjanumero tähän.**

MALLINUMERO **with a set of the contract of the contract of the contract of the contract of the contract of the contract of the contract of the contract of the contract of the contract of the contract of the contract of the** 

SARJANUMERO **EN ENGLISHERO EN ENGLISHERO** 

*Takuu antaa käyttäjälle tiettyjä laillisia oikeuksia. Muut mahdolliset oikeudet riippuvat osavaltiosta ja provinssista.*

Ennen kuin otat yhteyden Philipsiin, tarkasta että sinulla on seuraavat tiedot käsillä:

- Philipsin tyyppinumero
- Philipsin sarjanumero
- hankintapäivä (takuuhuollossa saatetaan kysyä ostotodistusta)
- tietokonejärjestelmän ja suorittimen tiedot:
	- ❍ CUP ja grafiikkakortin nimi ja ajuriversio
	- ❍ käyttöjärjestelmä
- ❍ Sovellus on käytössä
- muut tietokoneeseen asennetut kortit. Käsittely nopeutuu, jos sinulla on myös seuraavat tiedot käden ulottuvilla:
- ostotodistus, josta ilmenee ostopäivä, jälleenmyyjän nimi, malli ja tuotteen sarjanumero
- täydellinen osoite, johon vaihtomonitori voidaan toimittaa.

## **Vain puhelinsoiton päässä**

Philipsin neuvontapalveluita on ympäri maailman. USA: ssa voit ottaa yhteyttä Philipsin asiakaspalveluun välillä maantaiperjantai klo 8:00 - 21:00 Eastern Time (ET) ja lauantaisin ja sunnuntaisin klo 10:00 - 17:00 ET käyttämällä yhtä yhteydenottopuhelinnumeroista.

Lisätietoja tästä ja suuremmoisista Philips-tuotteista saat vierailemalla web-sivuillamme osoitteessa:

*[http://www.philips.com](http://www.philips.com/)*

Nestekidenäytön ohjaimen asentaminen Lataus- ja tulostusohjeet

# **Lataaminen ja tulostus**

# **Nestekidenäytön ohjaimen asentaminen**

*Järjestelmävaatimukset:* 

- PC, jonka käyttöjärjestelmä on Windows® 2000 ,Windows® XP tai Windows® Vista uudempi
- Näytönohjain .inf/.icm/.cat on kansiossa /PC/drivers/

#### **Lue ennen asennusta tiedosto Readme.txt.**

Osoitteesta <http://www.p4c.philips.com/> löydät uusimman näytön ajurin lataukseen liittyviä ohjeita.

Tältä sivulta käsin voit lukea opasta PDF-muodossa. Voit ladata PDF-tiedostot tietokoneesi kiintolevylle ja sen jälkeen lukea niitä ja tulostaa ne Acrobat Reader -ohjelmaa tai selainta käyttämällä.

Jos tietokoneeseesi ei ole vielä asennettu Adobe® Acrobat Reader -ohjelmaa, voit asentaa sen napsauttamalla linkkiä. [Adobe® Acrobat Reader PC-tietokoneille](file:///P|/P_TranslateFile/CC9/2009/6/Qisda-Philips%20240B1%20EDFU/OK/pc/acrobat/ar405eng.exe) / [Adobe® Acrobat Reader Mac-tietokoneille](file:///P|/P_TranslateFile/CC9/2009/6/Qisda-Philips%20240B1%20EDFU/OK/mac/acrobat/Reader%204.05%20Installer).

## *Latausohjeet:*

Tiedoston lataaminen:

1. Valitse seuraavasta haluamasi kuvake, napsauta sitä ja pidä hiiren painike painettuna. (Jos käyttöjärjestelmä on Win95/98/2000/Me/XP/Vista, paina oikeanpuoleista painiketta.)

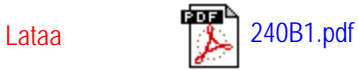

2. Valitse esiin tulevasta valikosta "Save Link As...", "Save Target As..." tai "Download Link to Disk".

3. Valitse kansio, jonne haluat tallentaa tiedoston, ja napsauta painiketta "Save". (Jos järjestelmä kysyy haluatko tallentaa tiedoston muodossa "text" vai "source", valitse "source".)

# *Tulostusohjeet:*

Lataaminen ja tulostaminen

Oppaan tulostaminen:

Avaa opastiedosto ja tulosta haluamasi sivut tulostimen ohjeiden mukaisesti.

TAKAISIN SIVUN ALKUUN